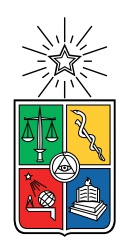

UNIVERSIDAD DE CHILE FACULTAD DE CIENCIAS FÍSICAS Y MATEMÁTICAS DEPARTAMENTO DE INGENIERÍA INDUSTRIAL

### REDISEÑO DEL PROCESO DE FORECAST Y DESARROLLO DE UNA SOLUCIÓN BASADA EN INTELIGENCIA DE NEGOCIOS PARA MEJORAR LA GESTIÓN DE MANTENIMIENTOS PREVENTIVOS DE PLANTA PARA BHP CHILE Y AUSTRALIA

### MEMORIA PARA OPTAR AL TÍTULO DE INGENIERO CIVIL INDUSTRIAL

## GONZALO ANDRÉS SANDOVAL GUERRA

### PROFESOR GUÍA: EDGARDO SANTIBÁÑEZ VIANI

MIEMBROS DE LA COMISIÓN: IGNACIO CALISTO LEIVA LUIS DUJOVNE FISCHMAN

> SANTIAGO DE CHILE 2020

RESUMEN DE LA MEMORIA PARA OPTAR AL TÍTULO DE INGENIERO CIVIL INDUSTRIAL POR: GONZALO ANDRÉS SANDOVAL GUERRA FECHA: 2020 PROF. GUÍA: EDGARDO SANTIBÁÑEZ VIANI

#### REDISEÑO DEL PROCESO DE FORECAST Y DESARROLLO DE UNA SOLUCIÓN BASADA EN INTELIGENCIA DE NEGOCIOS PARA MEJORAR LA GESTIÓN DE MANTENIMIENTOS PREVENTIVOS DE PLANTA PARA BHP CHILE Y AUSTRALIA

Los mantenimientos preventivos son claves para dar durabilidad a instalaciones y plantas de procesamiento minero, fundamentales para dar continuidad operacional a la compañía y ayudar a que se alcancen las metas de producción planificadas evitando averías repentinas y con ello detenciones no programadas. En BHP la actual gestión de mantenimientos se rige al mantenimiento que sigue según calendario y no existe un análisis de coberturas ni de OT asociadas. Tampoco existen instancias en las que el área comercial y el área operacional puedan discutir las decisiones relacionadas a mantenimientos, lo que se traduce en gastos excesivamente mayores a los presupuestados. Por ejemplo, existen mantenimientos ejecutados con sobre gasto de 27 % lo que supone existen oportunidades de mejora en el ámbito de gestión de mantenciones. Esto se puede materializar a través de un rediseño de procesos y una herramienta computacional que apoye las rutinas de revisión y gestión de mantenimientos.

Existe información relevante relacionada a mantenimientos preventivos que no se utiliza y que puede resultar en un aporte de gran valor. Recopilando datos relacionados a materiales, servicios y órdenes de trabajo es posible construir una herramienta que elimine el sesgo informacional entre operación y comercial, a la vez que entrega indicadores claves para la mejor gestión de los mantenimientos preventivos.

Con esta motivación, el objetivo de este trabajo es rediseñar el proceso de forecast y desarrollar una solución basada en inteligencia de negocios que permita mejorar la gestión de mantenimientos preventivos de planta y los flujos de información entre área el Comercial y Operacional de la compañía.

La solución propuesta para la gestión de mantenimientos y la brecha informacional entre el área Comercial y el área Operacional de la compañía comienza con un rediseño del proceso de forecast. La planificación de mantenimientos preventivos forma parte del forecast, pero no genera las instancias para la interacción entre las áreas Comercial y Operacional. Se generaron estás instancias y se desarrolló una herramienta basada en BI que despliega información relevante atingente a los mantenimientos siguiendo una metodología de rediseño y de construcción de Data Warehouse para finalmente construir la herramienta que sería utilizada en las nuevas instancias definidas.

Al momento de implementar la solución diseñada fue posible apreciar bajas tasas de liberación de órdenes de trabajo: 83 %, así como también una gran cantidad de materiales con riesgos de coberturas (44) asociados a un mantenimiento programado. Las rutinas fueron bien aceptadas por los stakeholders quienes consideraron la propuesta de solución una potente forma de mejorar la gestión de los mantenimientos. Siendo una solución simple, genera gran expectativa e impacto al momento de revisar un mantenimiento programado.

ii

A mi hijo y a mi compañera, a mi madre y a mi hermana.

iv

## Agradecimientos

Han pasado casi 12 años desde que comencé la universidad. Desde bachillerato hasta hoy, que termino de escribir estas líneas, han pasado muchas personas que han aportado de alguna manera a que este trabajo y esta etapa lleguen a su fin. Sin embargo, hay quienes me han acompañado toda la vida y otras quienes sólo llevando unos cuantos años en ella, la han cambiado y resignificado completamente.

Quisiera partir agradeciendo a mi madre, Roxana: mujer fuerte, sencilla y resiliente. Madre mía, me has enseñado a no rendirme nunca, a ponerle el pecho a las balas, a querer de forma incondicional y por sobre todo a que por más que las cosas se vean imposibles siempre hay una forma de darles la vuelta. Por tu incansable espíritu es que hoy termino mi carrera. A mi compañera, Marjorie: por su entereza, su paciencia y su amor. Por demostrarme que la vida puede ser sencilla y más alegre, por sus infaltables muestras de apoyo, por aceptarme, comprenderme y por traerme de vuelta. A mi hijo, Gonzalo Alonso, por sus sonrisas, por su mushica, por hacerme volver a sentir como niño y por todo lo que a su corta edad me ha enseñado. A mi hermana, Dámary, por la confianza depositada. Por dejarme ser su coach improvisador. Por ser como eres, hermana.

Al directorio: Alberto, Yerko, Diego y Felipe, por el apoyo, por irme a visitar, por permitirme entrar en sus casas, por hacerme sentir parte de su familia. A los bachis: Pablo, Mauro, Camilo, Nico y Mariah por tantos buenos momentos, recuerdos y no recuerdos. A Isabel, Tamara y Patricio por aceptarme a pesar de cada error, por compartir la tranquilidad con la que enfrentan la vida, por las charlas y las cervezas. Señora Sonia, por apoyarme incondicionalmente y por confiar en que lo lograría. Al señor Barroso por su ayuda en la etapa final de este proceso, por lo disfrutado en Australia, los taca taca y la amistad que me has otorgado. A todos aquellos que me han visto luchar por conseguir, al fin, este gran y transformador objetivo: Javi Godacevich, tía Gaby, Javi Ovalle, José, Nicole, Pablo Martínez, Gonzalo López y sus locuras. A los padres de mis amigos que me abrieron las puertas de sus casas cuando el camino se veía imposible. A mi guitarra y a la música por tantos años de sustento. A mi padre, Javier, que en su espacial forma de ver la vida ha sido un gran aporte desde que llegó. A mi hermano Sebastián, para que sepa que se puede. A tantos que quizás puedo estar obviando en este momento pero que sin duda atesoro y sé que compartiremos nuevos momentos. Desde el fondo de mi corazón ¡Gracias totales!

vi

## Tabla de Contenido

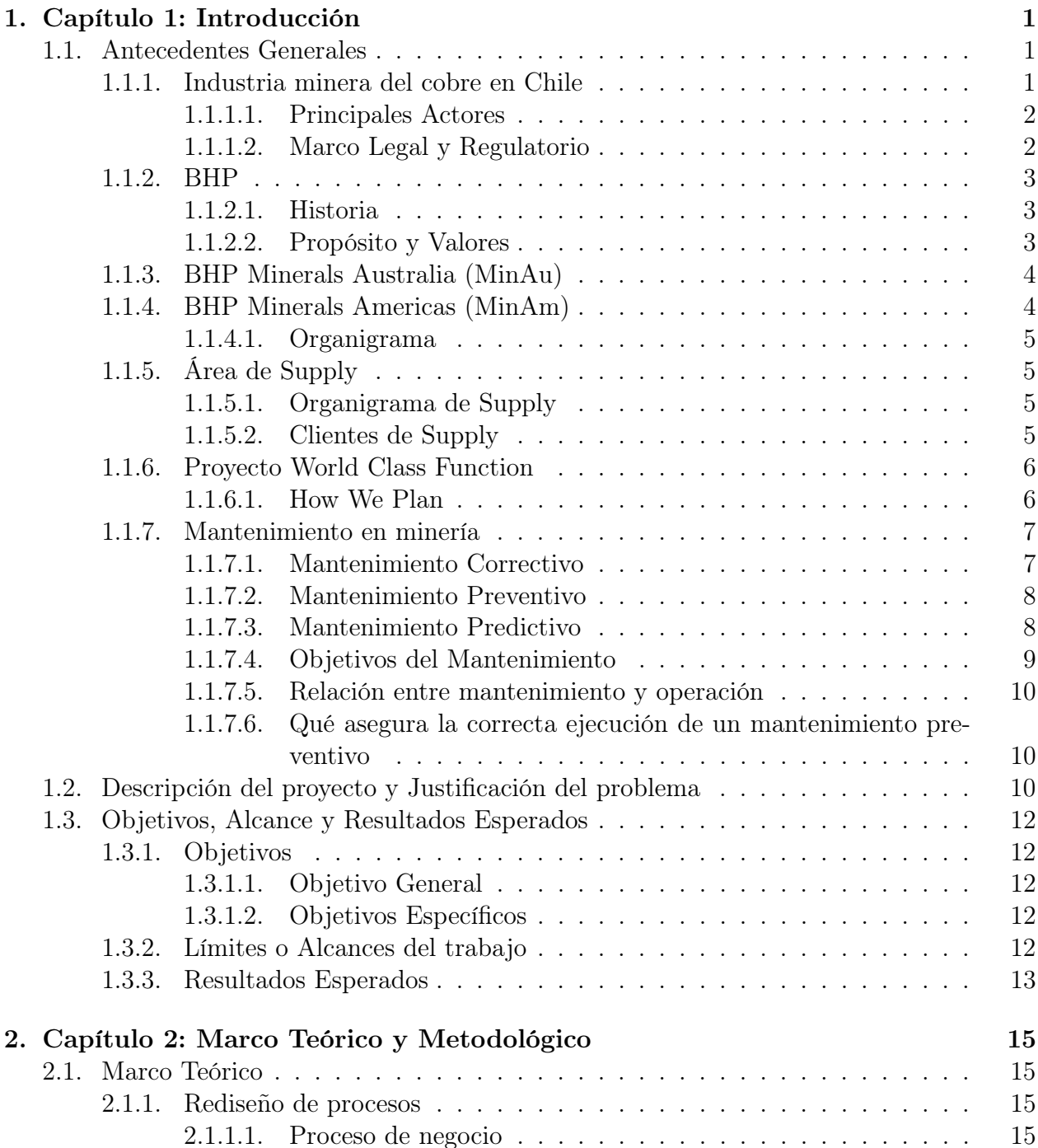

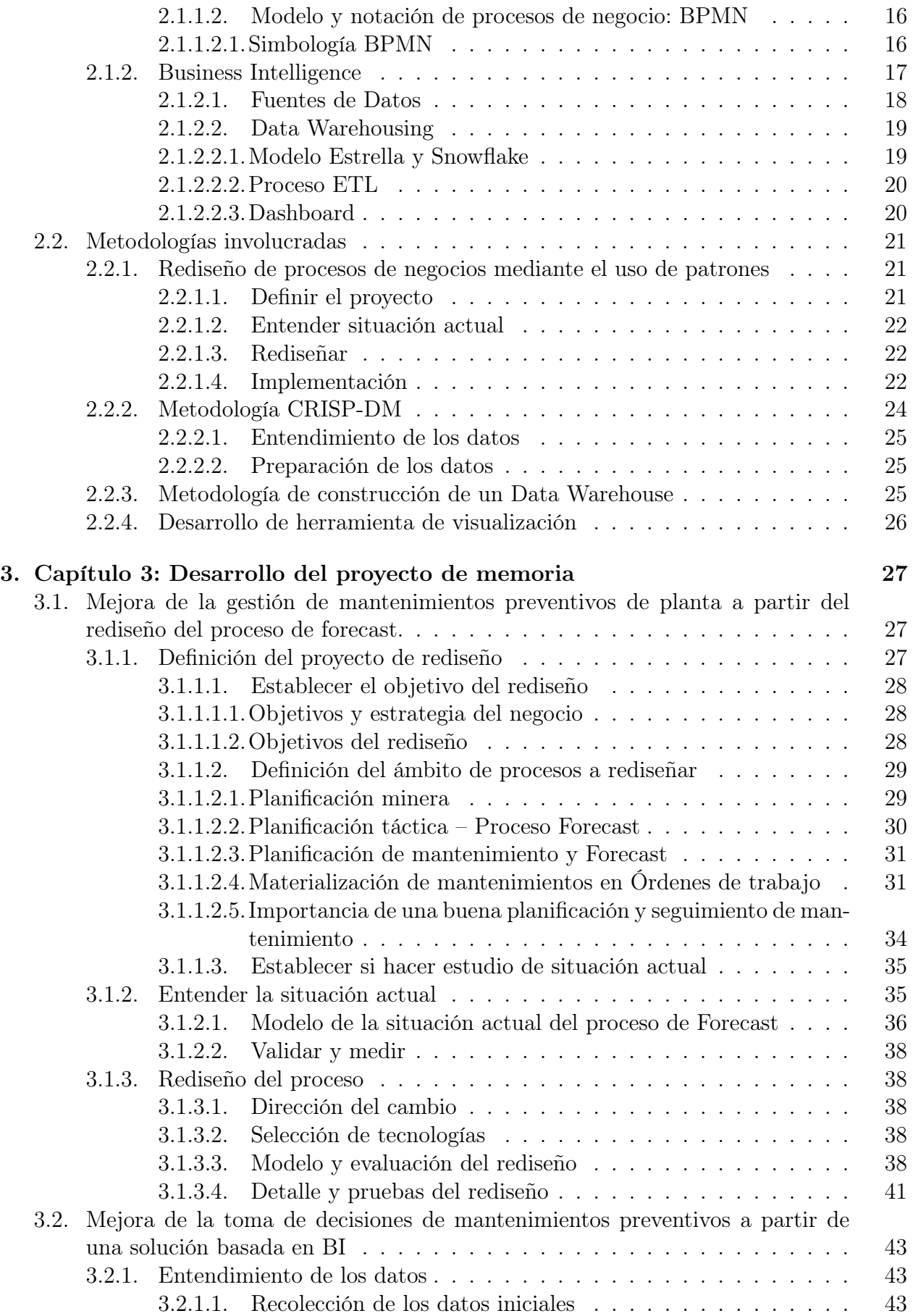

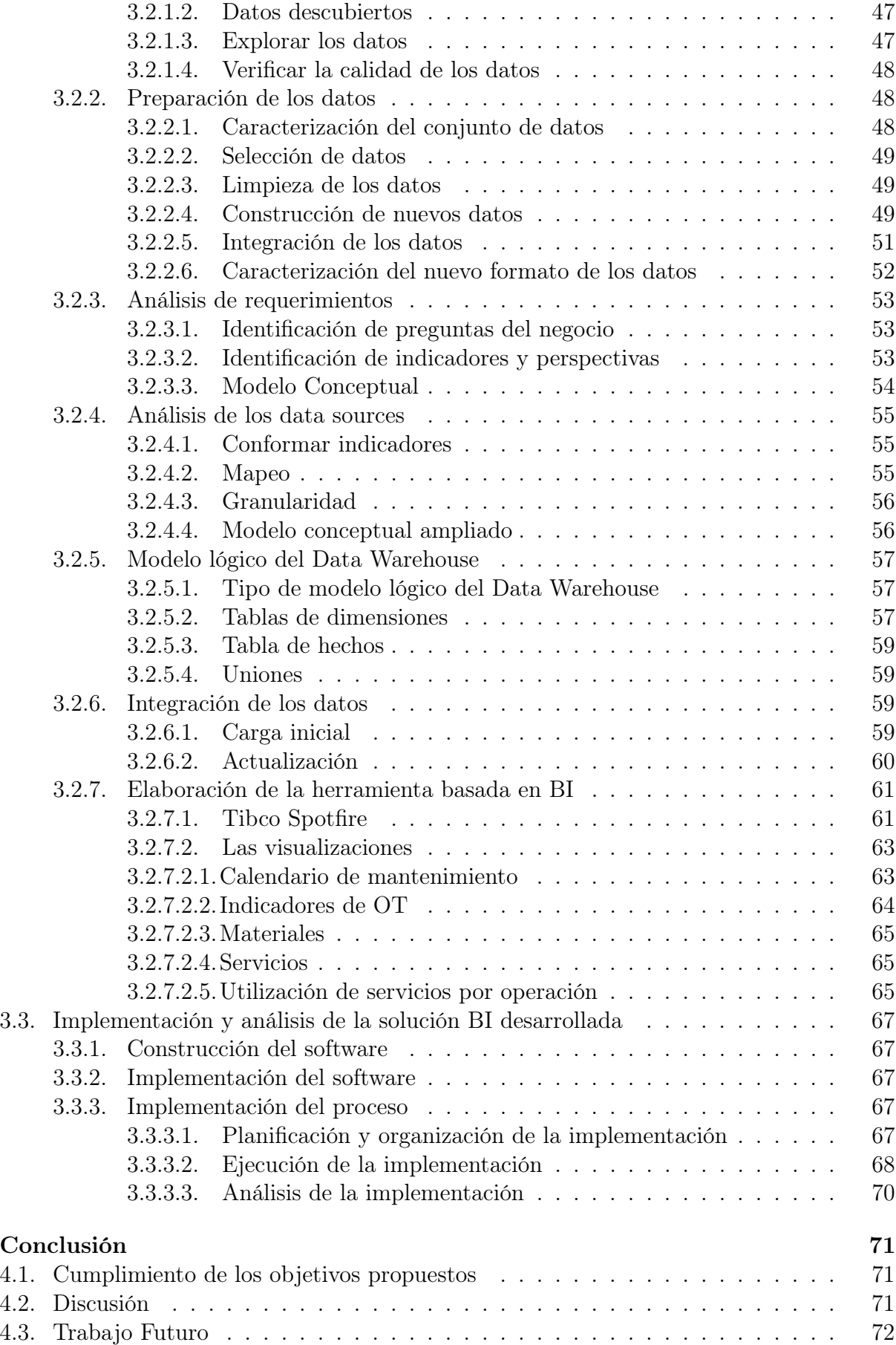

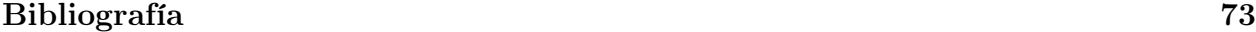

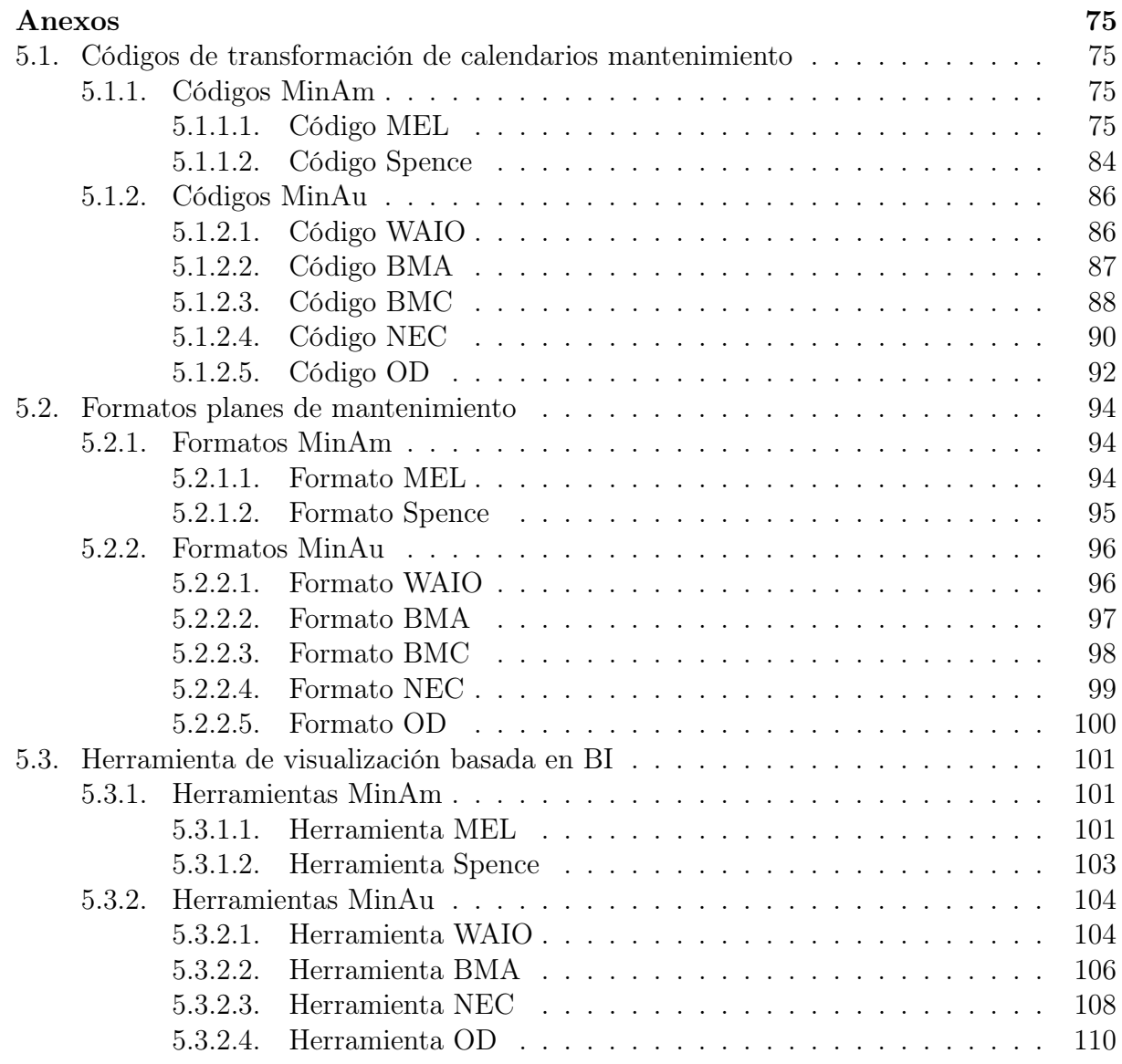

# Índice de Tablas

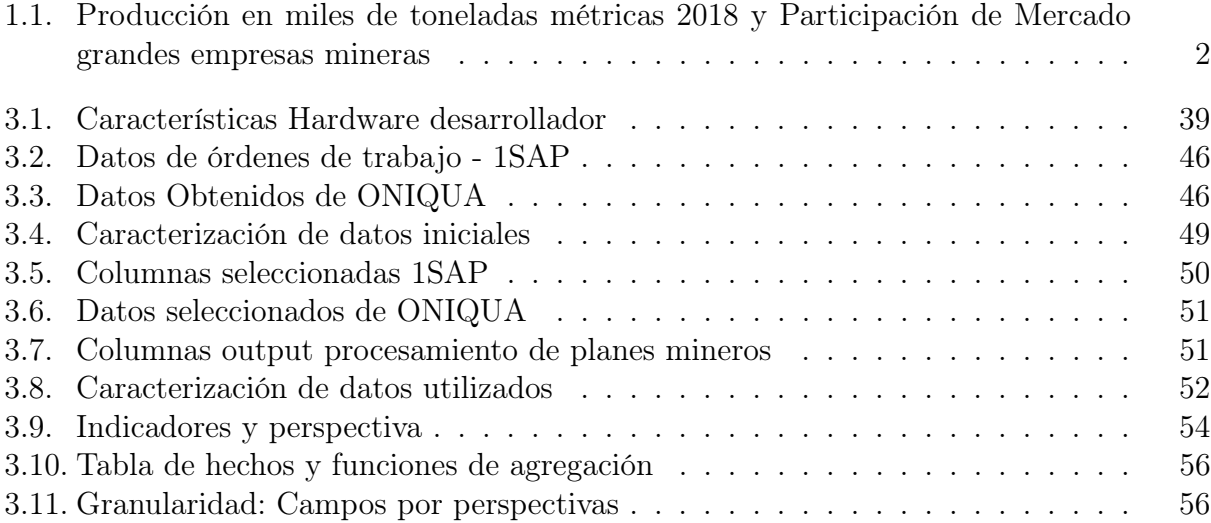

# Índice de Ilustraciones

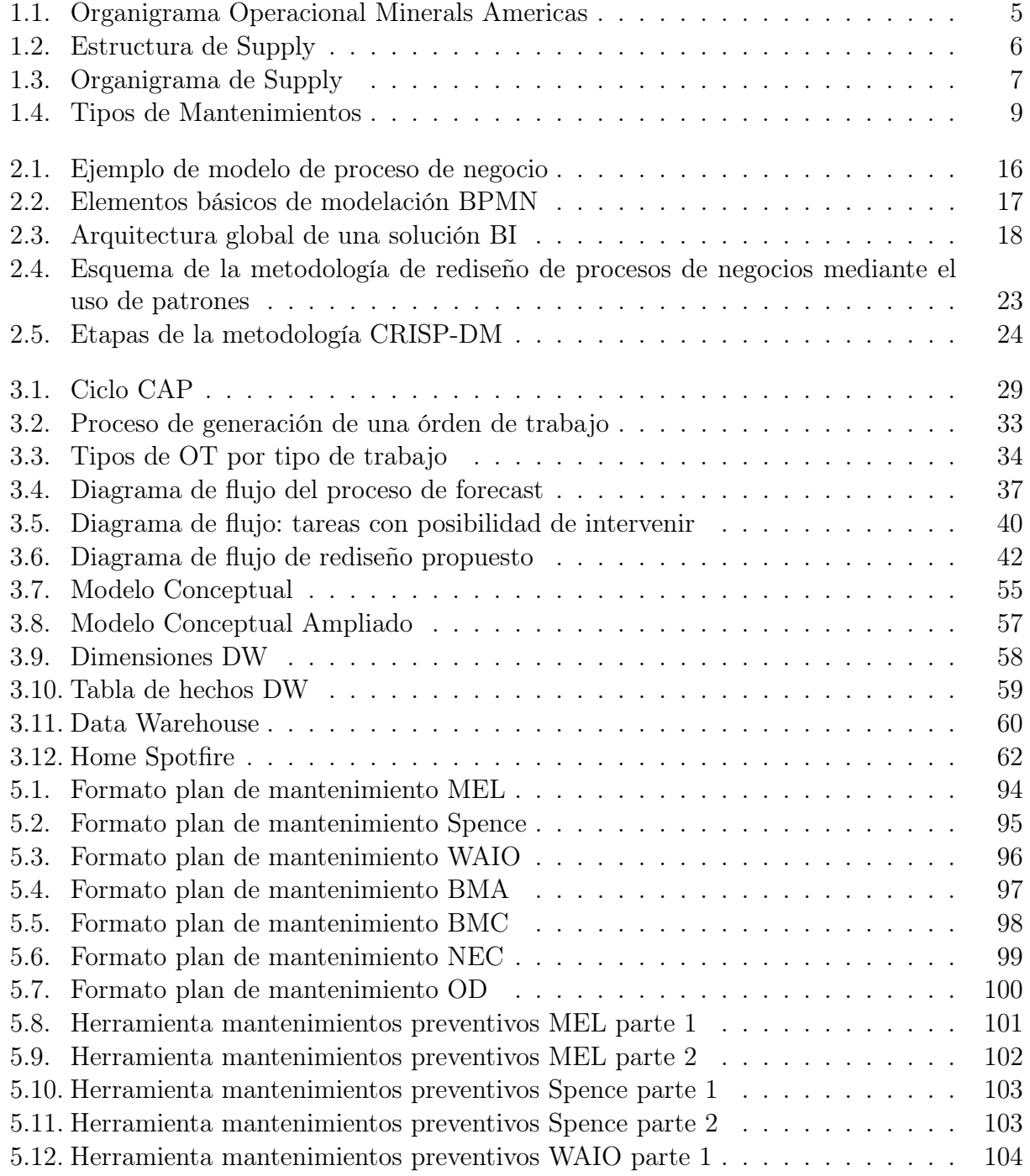

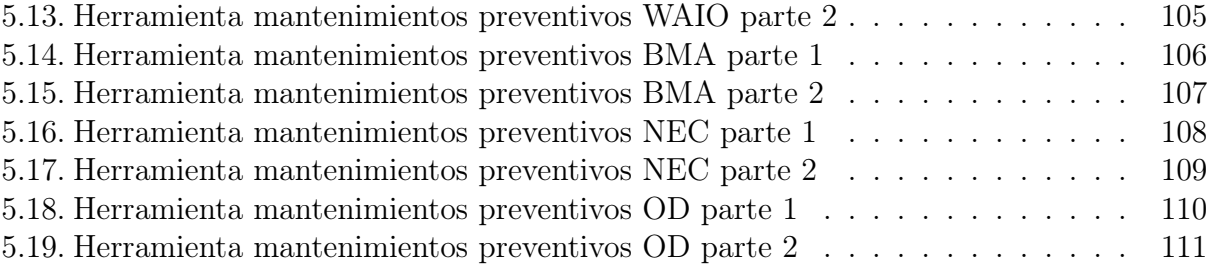

## <span id="page-15-0"></span>Capítulo 1

## Capítulo 1: Introducción

## <span id="page-15-1"></span>1.1. Antecedentes Generales

A continuación, se presenta una breve introducción al tema de memoria mencionando características del tema principal (mantenimiento en minería), y algunas características tanto de la industria, la compañía y el proyecto de la compañía que acoge el presente trabajo de memoria.

#### <span id="page-15-2"></span>1.1.1. Industria minera del cobre en Chile

La minería, y en especial la minería del cobre, es la actividad económica más relevante para Chile. De manera directa, la minería del cobre representa más del 10 % del PIB, más del 50 % de las exportaciones, y es el principal receptor de inversión extranjera directa, representando uno de cada tres dólares que entran al país. El sector creció fuertemente en los últimos 60 años. Se triplicó entre 1960 y 1990, y se volvió a triplicar entre 1990-2016.

La producción de cobre en Chile se lleva a cabo, principalmente, en las regiones de: Tarapacá, Antofagasta, Atacama, Coquimbo, Valparaíso, Metropolitana y del Lib. Gral. B. O'Higgins, donde se concentran casi la totalidad de las reservas conocidas del país y que equivalen a poco menos del 40 % de las reservas totales del planeta, seguido por Australia que posee el 12 % de las reservas y Perú el 11 %. [\[1\]](#page-87-0)

El cobre se presenta, principalmente, bajo la forma de cátodos y concentrados, y su producción fue efectuada por tres grupos de empresas de la minería del cobre durante el 2017: la gran minería, representada por empresas privadas y una estatal, la Corporación Nacional del Cobre (Codelco), que produjeron el 96 % de la producción nacional; la mediana minería, representada por empresas principalmente nacionales, que produjo el 3 %, y la pequeña minería con el 1 %.

La producción del 2018 alcanzó las 5.8 millones toneladas métricas de cobre fino (tmf), lo que equivale a un aumento del 5,9 % respecto del 2017.

Además, la explotación del cobre provee entre el 25 % y el 30 % del presupuesto fiscal y concentra cerca del [1](#page-16-3)5% del empleo a nivel país.<sup>1</sup>

#### <span id="page-16-0"></span>1.1.1.1. Principales Actores

La gran minería del cobre (GMC) en Chile es entendida como el conjunto de empresas mineras privadas que producen dentro del país, en cantidades mayores o iguales a 75 mil toneladas métricas anuales mediante la explotación y beneficio de minerales de producción propia o de sus filiales asociadas.

En 1998 se crea en Chile el Consejo Minero, asociación que reúne a las empresas productoras de cobre, oro, plata y molibdeno de mayor tamaño que operan en Chile, tanto de capitales nacionales como extranjeros, sean de propiedad pública o privada. El año 2015, la producción total de cobre en Chile fue de 5,76 millones de toneladas métricas (TM), equivalente a un 30 % de la producción mundial aproximadamente, poniendo a Chile en primer lugar en el ranking de productores de cobre a nivel mundial. [\[2\]](#page-87-1)

Otros actores importantes dentro de la gran minería del cobre son Anglo American, Antofagasta Minerals, Codelco y Collahuasi, cuya participación de mercado se resume en la tabla [1.1:](#page-16-2)

<span id="page-16-2"></span>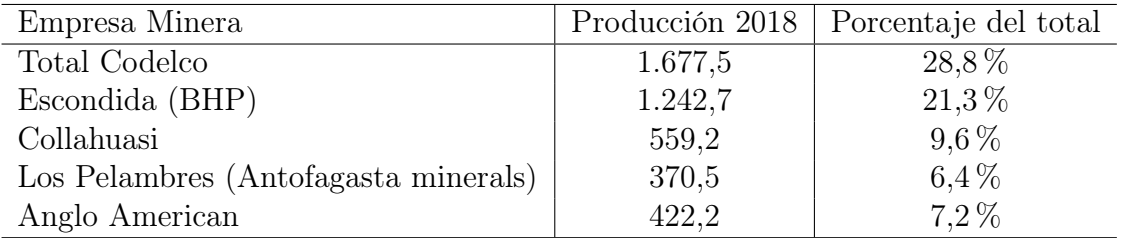

Tabla 1.1: Producción en miles de toneladas métricas 2018 y Participación de Mercado grandes empresas mineras

Fuente: Elaboración propia basada en

<https://beta.datos.gob.cl/dataviews/252882/produccion-de-cobre-por-mina-1960-2018/>

#### <span id="page-16-1"></span>1.1.1.2. Marco Legal y Regulatorio

La nacionalización del cobre fue aprobada por unanimidad en el Congreso nacional el día 11 de julio de 1971 a través de la ley N◦ 17.450 promulgada el 15 de julio de 1971 y publicada en el diario oficial el 16 de julio del mismo año.

Esta ley planteaba una reforma a la Constitución política del Estado, la llamada constitución de 1925 vigente en ese entonces. Esto se plasmó en el Art. 10, numeral 10, inciso 4◦ de la constitución de 1925.

Esta ley, dice en su artículo primero, lo siguiente: "El Estado tiene el dominio absoluto, exclusivo, inalienable e imprescriptible de todas las minas, las covaderas, las arenas metalíferas, los salares, los depósitos de carbón e hidrocarburos y demás sustancias fósiles, con

<span id="page-16-3"></span><sup>1</sup>[http://www.t13.cl/noticia/negocios/el-cobre-seguira-siendo-pilar-del-pib-chile-pero-m](http://www.t13.cl/noticia/negocios/el-cobre-seguira-siendo-pilar-del-pib-chile-pero-menos-influencia-segun-estudio) [enos-influencia-segun-estudio](http://www.t13.cl/noticia/negocios/el-cobre-seguira-siendo-pilar-del-pib-chile-pero-menos-influencia-segun-estudio)

excepción de las arcillas superficiales. . . " [\[3\]](#page-87-2)

Por otra parte, el Decreto Ley 600, el estatuto de inversión extranjera, situado por encima de la soberanía nacional y caracterizado por estar sujeto a largos periodos de invariabilidad nace con el objetivo de generar la institucionalidad necesaria para que la inversión extranjera pueda desarrollarse en nuestro país sin ningún tipo de contrapeso y limitación por parte del resto de la institucionalidad del país y/o cualquier reforma impulsada en un eventual gobierno democrático. [\[4\]](#page-87-3)

#### <span id="page-17-0"></span>1.1.2. BHP

Antes BHP Billiton, es la compañía de recursos naturales líder a nivel mundial. Formada por la fusión de la compañía australiana Broken Hill Proprietary y la británica Billiton en 2001. Está organizada en tres unidades de negocios: Minerals Americas, Minerals Australia y Petroleum. Su casa matriz se encuentra ubicada en Melbourne, Australia.

En la actualidad cuenta con más de 62 mil empleados y contratistas en más de 90 ubicaciones a nivel mundial. Localidades en las cuales opera con enfoque en hierro, cobre, carbón, níquel, potasio, zinc y petróleo, entre otras. A nivel nacional, su principal enfoque son los cátodos de cobre y el concentrado de cobre.

#### <span id="page-17-1"></span>1.1.2.1. Historia

Por una parte los orígenes de Billiton se remontan a 1851, una mina de estaño ubicada en una isla poco conocida de Indonesia. Billiton se transformó en líder global del sector de minería y metales y era un importante productor de aluminio y alúmina, cromo, minerales de manganeso y aleaciones, carbón energético, minerales de níquel y titanio. Billiton también desarrolló un importante y creciente portafolio de cobre.

Por su parte, la rica historia de Broken Hill Proprietary (BHP) comenzó en la mina de plata, plomo y zinc en Broken Hill, Australia. Constituida en 1885, BHP participó en el descubrimiento, desarrollo, producción y comercialización de mineral de hierro, cobre, petróleo y gas, diamantes, plata, plomo, zinc y una amplia gama de otros recursos naturales. BHP también era líder en el mercado de productos planos de acero, de gran valor agregado. [\[5\]](#page-87-4) Desde su fusión, BHP ha estado desarrollando y contribuyendo a la industria, las comunidades y a las economías de todo el mundo.

BHP llegó a Chile en 1984 tras adquirir Utah Corporation, que entonces era el socio principal de Minera Escondida. En el año 2000, Billiton compró Rio Algom, que tenía entre sus activos Spence y Cerro Colorado. Desde mayo de 2013, el CEO de BHP es Andrew Mackenzie, mientras que el chileno Daniel Malchuk es el Presidente de Minerals Americas desde 2014.

#### <span id="page-17-2"></span>1.1.2.2. Propósito y Valores

Desde un punto de vista estratégico, el propósito de BHP es crear valor para los accionistas a largo plazo a través del descubrimiento, adquisición, desarrollo y comercialización de los recursos naturales. Así mismo, BHP, destaca su estrategia como poseer y operar activos de procesos primarios, de gran tamaño, larga vida, bajo costo y con potencial de crecimiento, diversificados por producto, geografía y mercado. Alineados siempre con sus valores: Sostenibilidad, Integridad, Respeto, Rendimiento, Simplicidad y Responsabilidad. [\[6\]](#page-87-5)

#### <span id="page-18-0"></span>1.1.3. BHP Minerals Australia (MinAu)

El negocio de BHP Minerals Australia posee operaciones mineras en Western Australia, New South Wales, Queensland y South Australia, con enfoque en hierro, cobre, carbón y níquel.

Sus principales operaciones de producción de mineral de hierro se encuentran en la región Pilbara en Western Australia. La operación consta de un complejo sistema integrado de siete operaciones mineras en tierra continental, más de 1000 km de vías férreas, superficies de almacenamiento y dos instalaciones portuarias separadas en Port Hedland.

Sus principales assets de carbón metalúrgico producen carbón duro coquizable de alta calidad, el cual es una materia prima esencial para la producción de acero. Este carbón se produce en los assets de Queensland (principalmente minas a cielo abierto en propiedad conjunta con Mitsubishi Development Pty. Ltda. y Mitsui). También se produce carbón térmico, principalmente para uso en la industria de generación de energía eléctrica: New South Wales Energy Coal y el proyecto Indomet Coal.

Olympic Dam es la mina subterránea más grande de Australia y produce cátodos de cobre, concentrado de óxido de uranio, oro y plata. Está ubicada a 560 kilómetros al norte de Adelaide, en el estado de South Australia. [\[7\]](#page-87-6)

Los activos para los cuales se realiza el trabajo de memoria son Western Australia Iron Ore (WAIO), BHP Mitsubishi Alliance (BMA) , BHP Mitsui Coal (BMC), Nickel West (NEC) y Olympic Dam (OD).

#### <span id="page-18-1"></span>1.1.4. BHP Minerals Americas (MinAm)

BHP Minerals Americas, tiene su sede ubicada en Santiago de Chile y en su portafolio incluye operaciones mineras de cobre, zinc, hierro, carbón térmico y potasio. En Perú opera a través de Antaminas, En Brasil Samarco, Carrejón en Colombia y en Chile cuenta con tres yacimientos: Escondida, Cerro Colorado y Spence.

Minera Escondida es una mina de cobre a cielo abierto, que se encuentra ubicada en Antofagasta. Con una dotación aproximada de diez mil trabajadores entre propios y contratistas, logró un nivel de producción de 1 millón 240 mil toneladas de cobre fino aproximadamente en 2018.

Pampa Norte (Cerro Colorado más Spence), por su parte, cuenta con alrededor de 5.500 trabajadores, para la producción de cátodos de cobre y 242.600 toneladas de cobre fino producidas en 2018. [\[8\]](#page-87-7)

<span id="page-18-2"></span>Los activos para los cuales se realiza el trabajo de memoria son Minera Escondida Ltda. (MEL) y Spence.

#### 1.1.4.1. Organigrama

<span id="page-19-3"></span>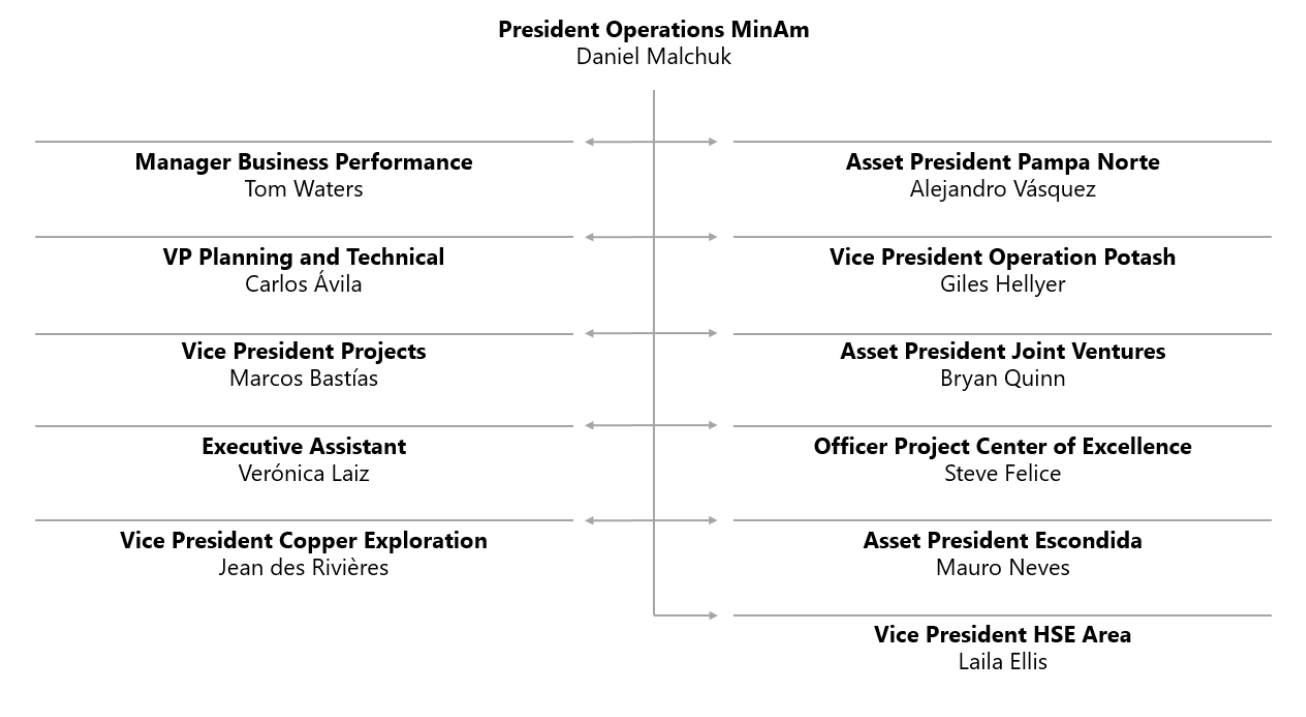

Figura 1.1: Organigrama Operacional Minerals Americas Fuente: Repositorio interno BHP

## <span id="page-19-0"></span>1.1.5. Área de Supply

El área de Supply se divide en seis unidades funcionales. Estas son: Category Management, Purchasing, Warehouse, Inventory Logistics, Supply Innovation, Analysis & Improvement (A&I) y Business Partnetship. En la figura [1.2](#page-20-3) es posible ver cuáles son las principales propuestas de valor de cada una de estas funciones.

En conjunto, el área de Supply tiene como objetivo centralizar los requerimientos de insumos de las distintas operaciones de BHP en una única función global cuyo foco es minimizar el costo de los bienes y servicios entrantes y asegurar la continuidad operacional.

#### <span id="page-19-1"></span>1.1.5.1. Organigrama de Supply

La estructura organizacional de Supply se basa en el principio de reporte global y ejecución local, es decir, existe un organismo centralizado a nivel internacional que precede la función de supply, pero cada asset posee un equipo propio de supply que ejecuta sus funciones a nivel local.

#### <span id="page-19-2"></span>1.1.5.2. Clientes de Supply

El área de Supply cumple una función clave dentro del proceso productivo, tanto en la provisión de materiales como de servicios. El principal cliente en términos de transacciones es el área de mantenimiento y, en segundo lugar, el área operacional, recibiendo por parte de Supply los insumos necesarios para las operaciones productivas. Junto con esto, Supply se

<span id="page-20-3"></span>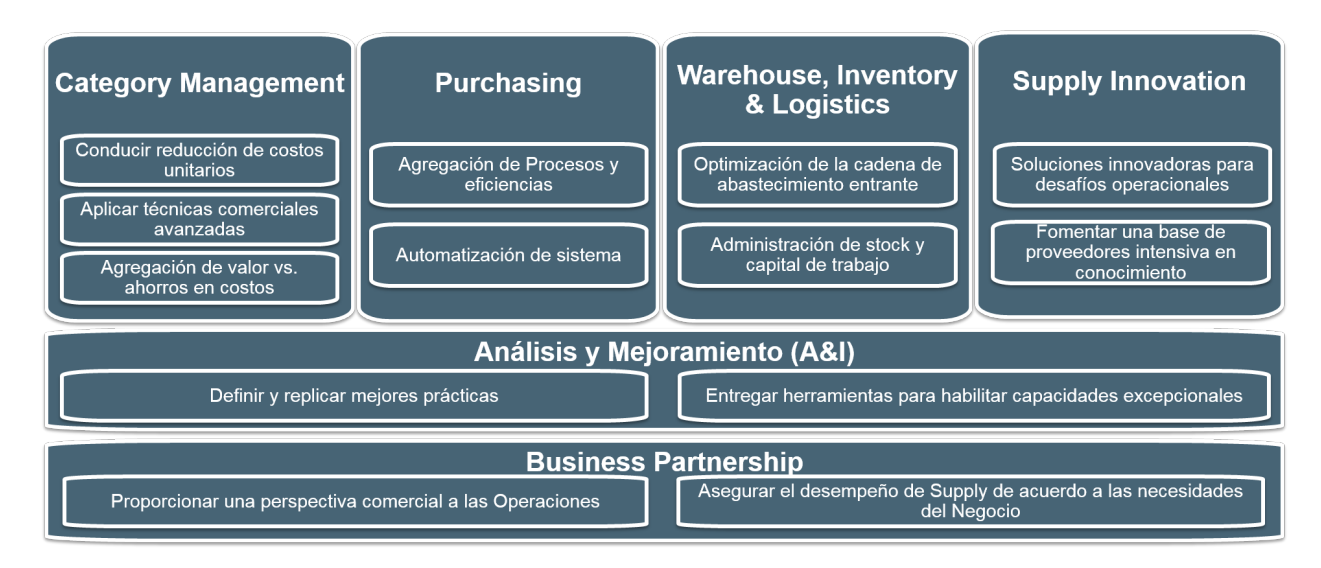

Figura 1.2: Estructura de Supply Fuente: Repositorio interno BHP

encarga también de contratos de servicios, siendo esto una labor transversal a las distintas áreas dentro de la empresa.

#### <span id="page-20-0"></span>1.1.6. Proyecto World Class Function

El proyecto World Class Fuction (WCF) nace de la necesidad de simplificar el trabajo realizado entre las funciones y los assets de BHP. Esto quiere decir, WCF pretende eliminar las burocracias y el trabajo con menos valor teniendo como objetivo agilizar las interacciones y lograr un trabajo más eficiente y eficaz. Para ello, un equipo de proyecto dedicado trabaja con equipos funcionales para ayudar a las funciones en los aspectos más importantes para los assets y así, además, eliminar los requerimientos innecesarios.

Para el desarrollo de este proyecto existen varias líneas de trabajo enmarcados como un proyecto en sí. Dentro de estos se encuentran, How we Buy (HwB), How we Deliver (HwD) y How we Plan (HwP), entre otros.

El trabajo de memoria se llevó a cabo en el marco de este último proyecto: How we Plan.

#### <span id="page-20-1"></span>1.1.6.1. How We Plan

<span id="page-20-2"></span>El proyecto How we Plan comienza en noviembre de 2018 con el objetivo de mejorar la forma de realizar la planificación general del proceso productivo y de mantenciones de los assets de BHP a nivel mundial generando un piloto en MinAm. Dentro de WCF, sigue su misma línea de hacer más eficientes las conversaciones y eliminar el trabajo que no aporte suficiente valor a la planificación y propone estrategias integradas de planificación entre la operación y el área comercial.

<span id="page-21-1"></span>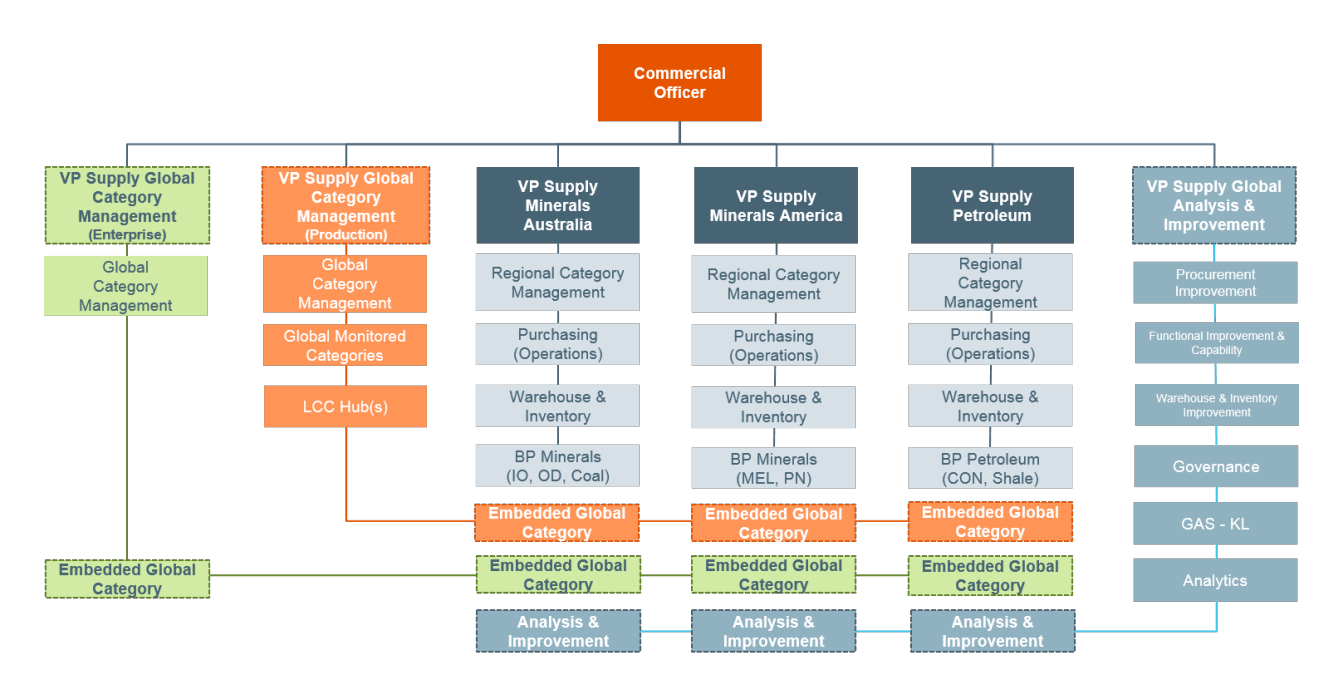

Figura 1.3: Organigrama de Supply Fuente: Repositorio interno BHP

#### 1.1.7. Mantenimiento en minería

La búsqueda de una mayor disponibilidad de los equipos de productividad demanda que las empresas mineras inviertan más en sistemas de mantenimiento que les permitan monitorear de cerca el estado operacional de los puntos críticos de sus procesos. La necesidad de incrementar la producción en las plantas mineras y de hacerlas más eficientes, han provocado que los requerimientos sobre las áreas de mantenimiento sean cada vez más exigentes en términos de mantener la continuidad operacional de los activos. Para lograr lo anterior, es necesario realizar análisis exhaustivos y detallados, y gestionar que la empresa a cargo del mantenimiento no sea ya sólo un contratista que realiza labores de ejecución, sino que un socio estratégico que aporte valor desde el comienzo del ciclo de vida del contrato.

Las técnicas de mantenimiento más usuales se pueden encuadrar conceptualmente bajo los tres epígrafes siguientes:

#### <span id="page-21-0"></span>1.1.7.1. Mantenimiento Correctivo

Se repara cuando se identifica la avería. Este puede ser de actuación inmediata, si se realiza de forma inmediata al producirse una avería con los medios disponibles; o diferido, si se efectúa un paro de las instalaciones y se afronta su reparación de forma programada y con los medios más adecuados.

En muchas ocasiones la función de mantenimiento es considerada como "pasiva pero inevitable", orientada a la resolución de conflictos que generan incidencias a corto plazo en el plan de producción. El que las cosas se "deterioren sorpresivamente" se venía admitiendo como un principio hasta fechas bastante recientes. La manera de actuar de aquellos que operan bajo este tipo de mantenimiento es más bien de tipo técnico-práctico, con poca visión del origen y razón de las incidencias y, por tanto, con escasas posibilidades de atacar eficazmente la raíz de los problemas. Dicho de otro modo, con este tipo de mantenimiento la posibilidad de realizar una labor preventiva, planificada y estructurada es casi nula. Dentro de este sistema de mantenimiento correctivo suelen distinguirse dos variantes:

- Mantenimiento Correctivo Inmediato: Se realiza, inmediatamente, al percibir la avería o el defecto, con los medios disponibles destinados a ese fin.
- Mantenimiento Correctivo Diferido: Al tener lugar la avería o defecto, se produce una parada de la instalación o equipo, para posteriormente afrontar la reparación, solicitándose los medios para ese fin.

#### <span id="page-22-0"></span>1.1.7.2. Mantenimiento Preventivo

Se revisa y repara incluso antes de producirse la avería. Siempre genera menos impacto una parada programada que una parada aleatoria, que se puede producir en cualquier momento no previsto y que puede incluso causar un accidente que supere el daño de la parada en sí misma. Dentro de este concepto se suelen englobar los siguientes tipos de mantenimiento:

- Programado o sistemático: Se realiza siguiendo un programa establecido en el tiempo. Programa de revisiones, por tiempo de funcionamiento, distancia recorrida, unidades de uso, etc.
- De oportunidad: Aprovecha las paradas o periodos de no uso de los equipos para realizar operaciones de mantenimiento, revisiones o reparaciones necesarias para garantizar el buen funcionamiento de los equipos en el nuevo periodo de utilización.
- Condicional: Actuación subordinada a algún tipo de incidencia o acontecimiento predeterminado (medida de alguna variable, gráficos continuos de calidad, oportunidad por incidencia en otro servicio relacionado, etc.).

#### <span id="page-22-1"></span>1.1.7.3. Mantenimiento Predictivo

Inicialmente considerado una rama dentro del mantenimiento preventivo, tiene entidad propia actualmente. Aplica técnicas para evitar averías y minimizar los tiempos muertos ocasionados por éstas en las cadenas de producción. Las intervenciones del mantenimiento predictivo se realizan cuando un determinado sistema de seguimiento del equipo da una indicación de actuación (calentamiento, vibraciones, fallos de producción, disminución de la calidad, etc.). Normalmente los sistemas predictivos dan una salida numérica en función de las variables de entrada, o bien aportan un rango o ventana de actuación dentro del cual se debe efectuar la actividad correspondiente de mantenimiento.

<span id="page-22-2"></span>Los conceptos anteriores, referentes a los tipos de mantenimiento, se ilustran por medio de la figura [1.4.](#page-23-0) En ella, la unidad de tiempo pueden ser horas, semanas o meses, en general el periodo de tiempo que interese para la programación de los trabajos, y los parámetros de control pueden estar relacionados a una variable ligada con el proceso: temperatura, amplitud de vibración, número de averías, etc; o previstos a tramos (periodos) regulares según interese al proceso industrial.

<span id="page-23-0"></span>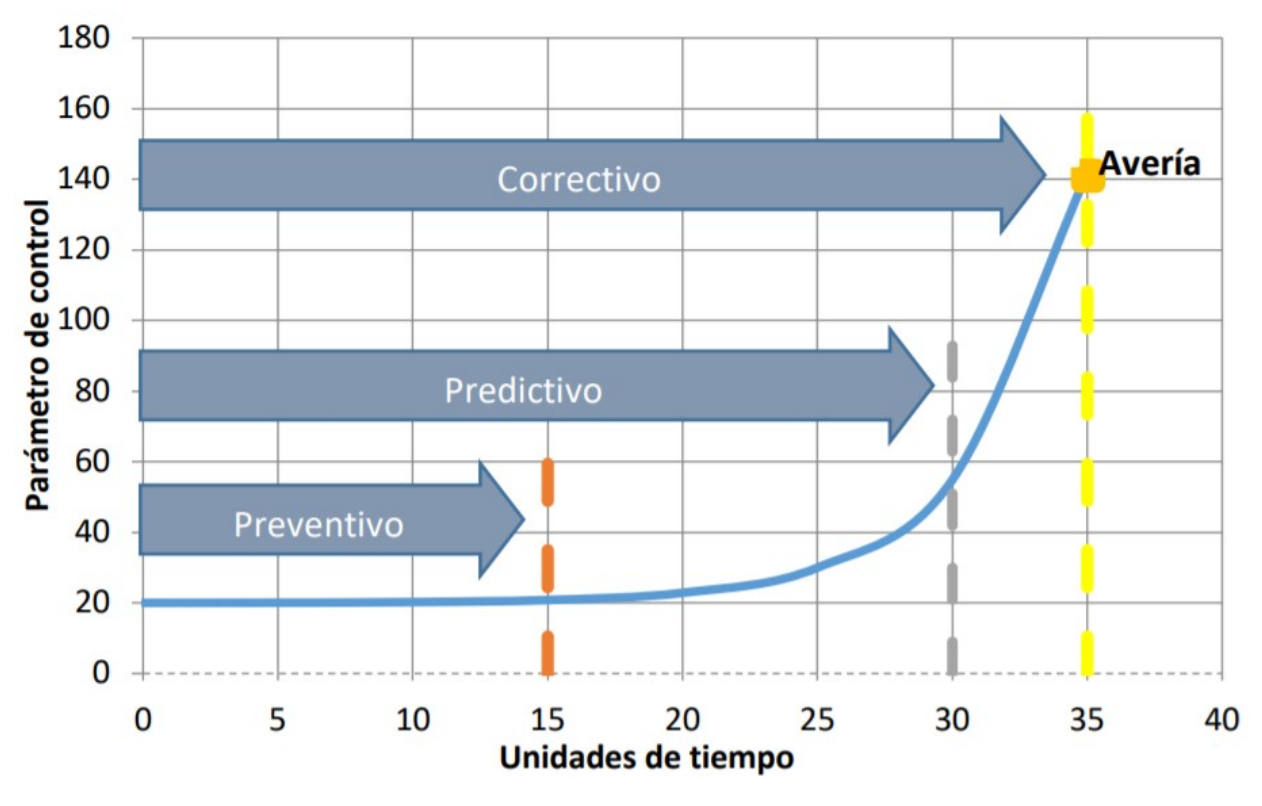

Figura 1.4: Tipos de Mantenimientos Fuente: Universidad de Cantabria, España

#### 1.1.7.4. Objetivos del Mantenimiento

Entre los objetivos asignados al servicio de mantenimiento se pueden citar:

- Evitar, reducir y reparar fallas de los activos y bienes.
- Si una falla no se puede evitar, disminuir sus efectos negativos.
- Hacer que las máquinas no fallen de forma incontrolada (prevenir los fallos permite programar la parada de reparación).
- Incrementar seguridad.
- Conservar los activos y bienes en condiciones seguras y productivas.
- Reducir el estrés de los operarios en las líneas de producción.
- Reducir costos. En este sentido puede indicarse que el mantenimiento es de forma general un servicio rentable, entendiendo por ello que sus costos son inferiores a las pérdidas posibles por la no actuación.
- Optimizar la utilización de los recursos.
- Disminuir las pérdidas de producción (lucro cesante por la "no producción").
- Alargar la vida útil de los equipos.
- Incrementar la calidad del producto y la satisfacción del cliente.
- Minimizar la utilización de energía.

#### <span id="page-24-0"></span>1.1.7.5. Relación entre mantenimiento y operación

Un punto importante a considerar es la interacción entre los equipos de Mantenimiento y de Operaciones. Históricamente, la relación entre ambos no ha sido precisamente de cooperación, debido a que en una primera mirada pareciera que persiguen objetivos distintos, más aún cuando se trata de un mantenimiento preventivo.

Si bien es cierto que Operaciones está enfocada en alcanzar las metas de producción y parece contraproducente detener una línea de producción que opera normalmente para realizar alguna actividad de mantenimiento preventivo o correctivo, es labor del mantenedor "convencer" a Operaciones sobre las ventajas de realizar un mantenimiento programado, no solo en base a un "acto de fé", sino en datos estadísticos de frecuencia y causas de fallas, análisis de fallas, lecciones aprendidas, protocolos de prueba, etc. Todo con el fin de formar una simbiosis orientada a cumplir el objetivo común de ambas áreas: minimizar las interrupciones en el funcionamiento de los equipos aumentando con ello la continuidad operacional y por ende la producción de la planta.

#### <span id="page-24-1"></span>1.1.7.6. Qué asegura la correcta ejecución de un mantenimiento preventivo

Si bien las empresas mineras planifican los mantenimientos con la suficiente antelación para no interrumpir la operación por lapsos de tiempo excesivamente largos, estos mantenimientos no siempre se llevan a cabo según lo programado. Existen diversos factores que pueden afectar a una correcta ejecución de un mantenimiento programado, dentro de los cuales, los más fundamentales son la disponibilidad de materiales necesarios y los servicios subcontratados u horas hombre requeridas para llevar a cabo cada una de las tareas de mantenimiento. La calidad de los servicios es clave para que la ejecución del mantenimiento sea exitosa, no obstante, existe un paso previo a asegurar la calidad de los servicios contratados que es, precisamente, que estos servicios estén disponibles para la fecha y hora en que el mantenimiento toma lugar. Del mismo modo es esencial que los materiales necesarios para los trabajos de mantención estén disponibles. Teniendo calidad de los servicios, materiales y horas hombres requeridas, existe mayor probabilidad de una correcta ejecución de un mantenimiento preventivo.

### <span id="page-24-2"></span>1.2. Descripción del proyecto y Justificación del problema

Actualmente, para todo complejo minero, es necesario realizar mantenciones preventivas de planta con el objetivo de evitar eventuales fallas y percances en el proceso productivo. De este modo se asegura el cumplimiento de los niveles de producción planificados. En BHP, existen dos tipos de mantenciones mayores: los Shutdowns (SD), paradas de mantenimiento con duración igual o mayor a 100 horas, que detienen la planta por completo durante este lapso de tiempo; y las PM (Paradas Mayores) que son mantenciones de menor duración -16 a 24 horas- que detiene partes específicas de la línea productiva de la planta.

Estas mantenciones, especialmente los SD, son programadas con la suficiente antelación –hasta 24 meses- para poder contar con todos los materiales y prestaciones de servicios requeridos para su correcta ejecución. No obstante, en las plantas pertenecientes a BHP Minerals Americas y Minerals Australia, no siempre se cumplen a cabalidad las planificaciones de mantenimiento, pues no se planifican las compras de materiales con la debida entrega o por diversos factores que puedan afectar la ejecución y el presupuesto destinado para el mantenimiento. Esto se puede evidenciar en el último SD de Minera Escondida, concentradora Laguna Seca línea 2, con un costo real de ejecución 27 % superior al planificado, un gasto en exceso de alrededor de USD 4 millones.

Lo anterior puede ocurrir por diversos factores que afectan a la correcta ejecución de la planificación de mantenimiento, pasando por problemas de abastecimiento de materiales o servicios, hasta por condiciones climáticas que pueden evitar que se lleve a cabo el mantenimiento programado. Sin embargo, diferencias de costo de la magnitud antes mencionada, sugiere una posibilidad para mejorar la forma de planificar, así como también una posibilidad de mejorar la gestión y traducir esto en una reducción de costos en ejecuciones de SD y PM.

En adición a lo anterior, detener una planta, por ejemplo, por condiciones climáticas, y no aprovechar ese tiempo para ejecutar una mantención tipo PM, se traduce es costos millonarios para la compañía, además de costos operacionales, como riesgos en términos de cumplimiento de los pronósticos de producción planificados. De este modo, es posible recalendarizar un mantenimiento programado para adecuarse a los factores que afectan a la planificación de mantenimiento. No obstante, recalendarizar una PM no es tarea fácil, mayor grado de dificultad tiene recalendarizar un SD. Lo anterior, por la cantidad de actores que participan, y por los contratos, principalmente de servicios, que están cerrados y programados para la fecha original planificada y que no es sencillo recalendarizar o adaptar a la fecha en que se ha reprogramado el mantenimiento. La decisión de recalendarización, adelantamiento o postergación, de un mantenimiento está condicionada por múltiples factores y requiere de mucha información para poder tomar la decisión de la mejor manera. Información que en la actualidad no está disponible en su totalidad para los ejecutivos responsables.

Finalmente, si bien las mantenciones se planifican a largo plazo, la visualización de los materiales requeridos para estas mantenciones, sólo se limitan a la próxima detención en un horizonte de 14 semanas. Por lo tanto, el personal encargado de gestionar los contratos de materiales y servicios con los respectivos proveedores, es decir, Category Management, sólo puede gestionar la compra y contratación de estos para el próximo mantenimiento programado en vez de visualizar y negociar una demanda agregada de los siguientes 24 meses de planificación. Una demanda agregada reduciría costos y generaría una mejor planificación en el largo plazo evitando quiebres de materiales o servicios requeridos.

Con todo lo anterior en mente, el problema de planificación y gestión de PM y principalmente SD tiene diversas aristas y todas con un alto costo monetario y operacional. Es posible generar una solución desde el punto de vista de proceso, así como también desde el punto de vista del seguimiento de los mantenimientos programados. Existe la posibilidad de dar revisión al estado de los mantenimientos con todos los materiales y servicios asociados a cada uno de ellos, el visualizar una demanda agregada que otorgue mayor poder de negociación en términos de precio lo que se traduce en mejor gestión financiera, así como también el poder distribuir de mejor manera los servicios contratados entre las diferentes operaciones de los assets que posee la compañía. Todo esto a través de una sola herramienta de visualización, entrega sin duda una potente forma de gestionar los mantenimientos preventivos programados por BHP en sus diferentes assets en Australia y Chile.

## <span id="page-26-0"></span>1.3. Objetivos, Alcance y Resultados Esperados

#### <span id="page-26-1"></span>1.3.1. Objetivos

A continuación, se presentan el objetivo general y los objetivos específicos de este trabajo de memoria.

#### <span id="page-26-2"></span>1.3.1.1. Objetivo General

Rediseñar el proceso de forecast y desarrollar una solución basada en inteligencia de negocios que permita mejorar la gestión de mantenimientos preventivos de planta y los flujos de información entre el área Comercial y Operacional de la compañía.

#### <span id="page-26-3"></span>1.3.1.2. Objetivos Específicos

- Mejorar la gestión de mantenimientos preventivos de planta a partir del rediseño del proceso de forecast.
- Mejorar la toma de decisiones de mantenimientos preventivos a partir de una solución basada en BI que incluya la recolección, tratamiento y despliegue de la información entre el área comercial y operacional.
- <span id="page-26-4"></span>• Implementar y analizar la solución BI desarrollada.

#### 1.3.2. Límites o Alcances del trabajo

Existen diversas etapas y niveles de planificación minera. Desde una planificación estratégica, pasando por la planificación táctica, hasta una planificación operacional. Mayor detalle de estos niveles de planificación para BHP se verán en el [3.1.1.2.1](#page-43-0) de este trabajo de memoria. Sin descartar la importancia que las planificaciones Estratégicas y Operacionales tienen para una compañía, este proyecto de memoria se enfocará en la planificación táctica de la compañía, más detalladamente en la planificación de forecast trimestral que realiza BHP.

Adicionalmente, si bien existen diversos tipos de mantenimiento, el foco de trabajo será exclusivamente la planificación y gestión de los mantenimientos mayores preventivos y programados. No obstante, se considerarán los mantenimientos preventivos de oportunidad que son programados para una detención mayor de planta (o mantenimiento preventivo programado de planta) y los mantenimientos correctivos diferidos. Estos últimos se ven reflejados en el sistema de BHP a través de órdenes de trabajo de tipo PM03 y PM01 dentro de los lapsos temporales de ejecución de un SD o PM. Además, como existen mantenimientos de planta y de mina, se hace imperioso destacar que el alcance de este informe sólo acoge los mantenimientos ya mencionados para plantas de procesamiento mineral y excluye, por completo, las mantenciones y reparaciones que puedan llevarse a cabo dentro de las minas que posee la compañía.

Por otra parte, si bien BHP cuenta con tres divisiones Minerals Americas, Minerals Australia y Petroleum, el foco del desarrollo será en solamente la gestión de mantenimientos preventivos y correctivos ya mencionados para Minerals Australia y Chile. En el caso de Minerals Americas, el resto de la región no será considerada y, del mismo modo, tampoco se realizará el trabajo para la división de Petroleum.

Existe la planificación de mantenimiento y, por otra parte, el cómo se gestionan los mismos a través de la administración de materiales y servicios asociados a cada mantenimiento y la visión de mantenimientos agregados. El alcance de este trabajo de memoria, sólo se enfoca en la gestión de materiales y servicios y visión de mantenimientos agregados por lo que no pretende modificar o intervenir el proceso de generación del plan de mantenimiento.

Es importante destacar que el trabajo realizado es completamente descriptivo y, por lo tanto, no considera la creación de modelos predictivos. Del mismo modo, el entregable final comprometido es un rediseño de proceso de forecast y un Dashboard capaz de dar seguimiento a los indicadores presentados en apartados futuros de este trabajo. Además, la implementación del proyecto que engloba el trabajo de memoria será un piloto llevado a cabo en condiciones reales, es decir, será implementado en la compañía para apoyar los procesos ya existentes en cuánto al seguimiento de Shutdowns y Paradas Mayores se refiere.

Finalmente, para la implementación del rediseño y la herramienta desarrollados, el alcance será únicamente para Minera Escondida en Chile y se plantea como trabajo futuro la implementación en los assets y operaciones restantes de Chile y la región australiana.

### <span id="page-27-0"></span>1.3.3. Resultados Esperados

Del trabajo que se llevó a cabo en la compañía se esperaban diversos resultados alineados con los objetivos específicos anteriormente declarados.

#### Objetivo: Mejorar la gestión de mantenimientos preventivos de planta a partir del rediseño del proceso de forecast.

- Comprender el proceso de planificación minera, obteniendo un diagrama del Ciclo CAP (Corporate Alignment Planning).
- Levantar y diagramar el actual proceso de forecast.
- Obtener rediseño del proceso de forecast.
- Idear y presentar la propuesta de solución basada en BI.

#### Objetivo: Mejorar la toma de decisiones de mantenimientos preventivos a par-

tir de una solución basada en BI, que incluya la recolección, tratamiento y despliegue de la información entre el área comercial y operacional.

- Obtener los datos relacionados a mantenimientos preventivos de planta.
- Tener una comprensión de los datos: morfología, utilidad y calidad.
- Tener datos preparados, es decir, caracterizar el conjunto de datos, seleccionar datos, limpiar datos, estructurar los datos, integrarlos y caracterizar el formato final de los datos.
- Obtener un Data Warehouse con la información asociada a mantenimientos preventivos y materiales y servicios asociados
- Tener herramienta de visualización basada en BI terminada.

#### Objetivo: Implementar y evaluar la solución BI desarrollada.

- Tener un prototipo validado de la herramienta basada en BI mediante iteraciones en condiciones reales.
- Tener una planificación detallada para la implementación definitiva de la herramienta.
- Generar un plan de organización para la implementación
- Obtener una evaluación de resultados comparando los casos en que se tenía la herramienta y los casos en que no se poseía.

## <span id="page-29-0"></span>Capítulo 2

## Capítulo 2: Marco Teórico y Metodológico

## <span id="page-29-1"></span>2.1. Marco Teórico

#### <span id="page-29-2"></span>2.1.1. Rediseño de procesos

El rediseño de procesos o, a veces, indistintamente, Reingeniería, es un enfoque administrativo relativamente reciente. Su objetivo es optimizar los recursos disponibles y hacer más eficiente a la compañía, reducir costos, elevar la calidad de producción, aumentar la rapidez y obtener ventajas competitivas. A diferencia de una reestructuración que puede eliminar unidades organizacionales de una compañía, el rediseño de procesos busca modificaciones a la forma actual de trabajar manteniendo las unidades operativas.

Hammer y Champy definen la reingeniería como El planteamiento fundamental y rediseño radical de los procesos de las empresas para conseguir mejoras sustanciales en medidas de desempeño contemporáneas tan decisivas como costos, calidad, servicio y rapidez. [\[9\]](#page-87-8)

Hammer, además, postula que el rediseño de procesos es la única vía mediante la cual se pueden conseguir beneficios significativos para las compañías, principalmente enfocado a elementos que crean valor para el cliente.

Morris y Brandon entienden el rediseño de procesos como una oportunidad de tener ventajas competitivas a través del reposicionamiento en el mercado. Además, postulan que el rediseño de procesos debe ser una herramienta de uso constante dentro de cualquier compañía que pretenda adaptarse a los cambio del entorno y mantener sus ventajas competitivas. [\[10\]](#page-87-9)

#### <span id="page-29-3"></span>2.1.1.1. Proceso de negocio

Un proceso de negocio es definido como un conjunto compuesto por una secuencia lógica y cronológica de acciones y decisiones que se deben realizar para satisfacer a un cliente interno o externo. Se trata de un conjunto de actividades medibles y estructuradas para producir un resultado específico para el usuario que lo demanda. En la figura [2.1](#page-30-2) se puede observar un ejemplo de proceso de negocio.

#### <span id="page-30-0"></span>2.1.1.2. Modelo y notación de procesos de negocio: BPMN

BPM bizagi, compañía desarrolladora de software, postula que: "Business Process Model and Notation (BPMN) es una notación gráfica que describe la lógica de los pasos de un Proceso de Negocio. Esta notación ha sido especialmente diseñada para coordinar la secuencia de los procesos y los mensajes que fluyen entre los participantes de las diferentes actividades". Agrega que "BPMN es un estándar internacional de modelado de procesos aceptado por la comunidad y que permite modelar los procesos de una manera unificada y estandarizada penrmitiendo un entendimiento a todas las personas de una organización". [1](#page-30-3)

Cabe destacar que existen diferentes software para modelar en BPMN entre los que se encuentran Bizagi, Bonita BPM y Camunda Modeler. Además, clarificar que BPMN es una forma de modelar independiente de cualquier metodología de modelado de procesos.

<span id="page-30-2"></span>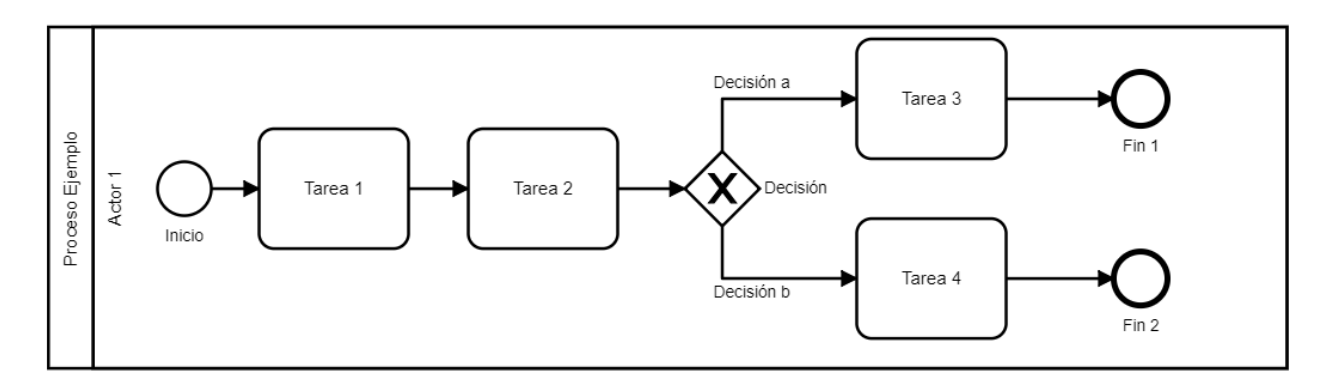

Figura 2.1: Ejemplo de modelo de proceso de negocio Fuente: Elaboración propia

#### <span id="page-30-1"></span>2.1.1.2.1 Simbología BPMN

En la figura [2.2](#page-31-1) se presenta la simbología básica utilizada en la notación BPMN.

<span id="page-30-3"></span><sup>&</sup>lt;sup>1</sup>Bizagi. BPMN 2.0, p. 2, disponible en <http://resources.bizagi.com/docs/BPMNbyExampleSPA.pdf>

<span id="page-31-1"></span>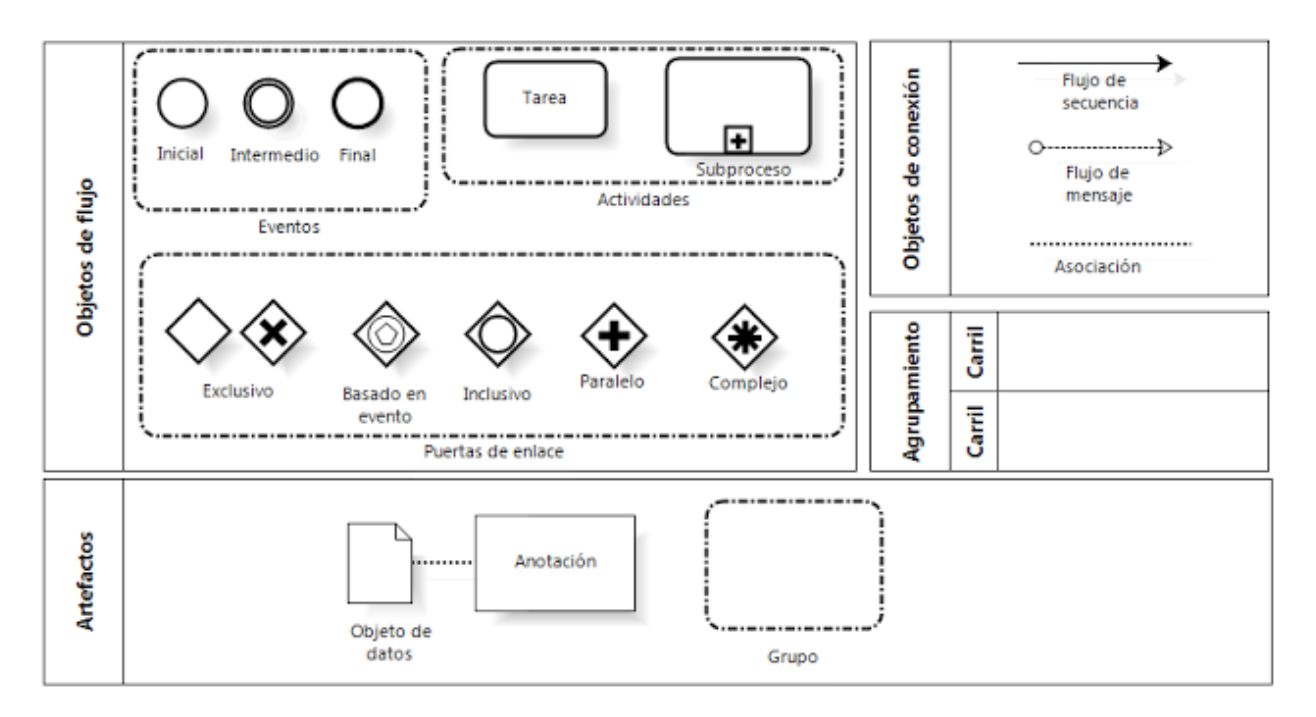

Figura 2.2: Elementos básicos de modelación BPMN

Fuente:

<https://juliocesarfx.wordpress.com/2012/09/23/modelado-de-negocios-bpmn-business-process-modeling-notation/>

#### <span id="page-31-0"></span>2.1.2. Business Intelligence

De acuerdo con Revelli, el BI "es el proceso de recolección, tratamiento y difusión de la información que tiene un objetivo: la reducción de incertidumbre en el proceso de toma de decisiones estratégicas". Por otra parte, Zhan Cui describe el BI como "una forma y método de mejorar el rendimiento del negocio proporcionando asistencia de gran alcance para los ejecutivos encargados de la toma de decisiones y brindarle información útil a la mano".

Una definición más acorde con los objetivos de este proyecto fue propuesta por Robert Stackowiak en la que se define el BI como "el proceso de tomar datos, analizarlos y presentarlo en un conjunto de reportes que condensan la esencia de esta información en la base de las acciones del negocio, lo que permite a la gerencia tomar decisiones fundamentales sobre el negocio".

Una solución de BI parte desde los sistemas de origen de los datos almacenados por una compañía, estos pueden provenir desde diversas fuentes tales como bases de datos de la compañía, sistemas ERP, ficheros de texto o planillas de Microsoft Excel. Estos datos pueden venir con diversas estructura y formatos desde estas fuentes, por lo cual es necesario realizarles transformaciones para obtener el formato requerido para trabajar con ellos. Esta transformación se explica detalladamente en apartados futuros.

En la figura [2.3](#page-32-1) se presenta un esquema básico de la arquitectura de cualquier proyecto o solución BI para una compañía.

<span id="page-32-1"></span>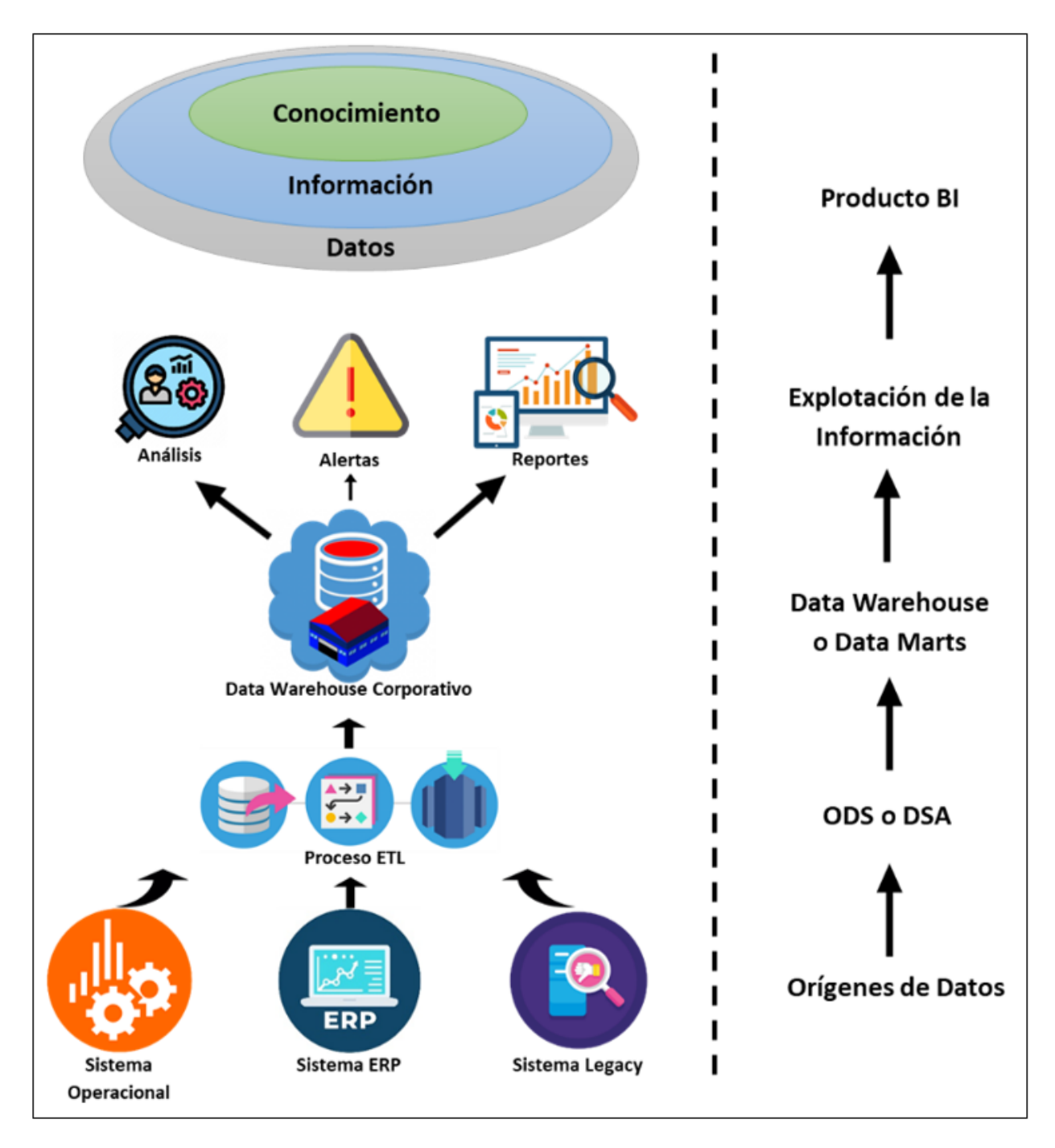

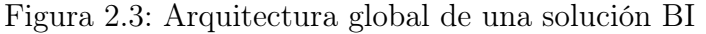

Fuente: Elaboración propia, basado en [https://www.sinnexus.com/business\\_intelligence/arquitectura.aspx](https://www.sinnexus.com/business_intelligence/arquitectura.aspx)

#### <span id="page-32-0"></span>2.1.2.1. Fuentes de Datos

Las fuentes de datos pueden ser diversas. La información requerida para formar un Data Warehouse puede provenir tanto de planillas Excel, como de sistemas ERP o sistemas Legacy que posea la empresa. De este modo, los datos recopilados pueden tener o no estructura. La distinción más importante que se debe hacer es entre data estructurada, data no estructurada y semiestructurada:

- Data estructurada: Es la información que se suele encontrar en la mayoría de las bases de datos. Son archivos de tipo texto que se suelen mostrar en filas y columnas con títulos. Son datos que pueden ser ordenados y procesados fácilmente por todas las herramientas de minería de datos.
- Data no estructurada: Los datos no estructurados, generalmente son datos binarios que no tienen estructura interna identificable. Es un conglomerado masivo y desorganizado de varios objetos que no tienen valor hasta que se identifican y almacenan de manera organizada. Podrían ser datos generados en las redes sociales, foros, e-mails, presentaciones Power Point o documentos Word, mientras que datos no-texto podrían ser ficheros de imágenes jpeg, ficheros de audio mp3 o ficheros de video tipo flash.
- Data semiestructurada: Los datos semiestructurados serían aquellos datos que no residen de bases de datos relacionales, pero presentan una organización interna que facilita su tratamiento, tales como documentos XML y datos almacenados en bases de datos NoSQL.

#### <span id="page-33-0"></span>2.1.2.2. Data Warehousing

Un Data Warehouse, según W.H. Inmon, considerado el padre del Data Warehousing, "es una colección de datos orientada al negocio, integrada, variante en el tiempo y no volátil para el soporte de la toma de decisiones de la gerencia".

De acuerdo a Oracle, un Data Warehouse es una base de datos diseñada para habilitar actividades de inteligencia empresarial. Está orientada para que los usuarios puedan comprender y mejorar el rendimiento de su organización. Está diseñada para consultas y análisis en vez de procesamiento transaccional y generalmente contiene datos históricos derivados de transacciones, pero puede tener datos de otras fuentes. [\[11\]](#page-87-10)

<span id="page-33-1"></span>Ambas definiciones ven en común un Data Warehouse como una colección de data organizada y orientada a un problema o negocio en particular y proveniente de distintos sistemas o fuentes de datos.

#### 2.1.2.2.1 Modelo Estrella y Snowflake

<span id="page-33-2"></span>El modelo estrella es un tipo de modelo multidimensional de datos que utiliza la nomenclatura Entidad-Relación. Tiene como elemento central una tabla de hechos o tabla Fact y tablas de dimensiones organizadas alrededor de ésta. No obstante, no involucra los estándares de normalización asociados a la metodología estándar de creación de bases de datos. La tabla Fact registra medidas o métricas de un evento específico, así como las llaves primarias de las dimensiones. Las tablas de dimensiones poseen atributos para describir los datos de la tabla Fact. Finalmente, si una dimensión posee entidades asociadas, el modelo pasa a llamarse modelo Copo de Nieve o Snowflake.

#### 2.1.2.2.2 Proceso ETL

Para el armado de un Data Warehouse pueden existir diferentes fuentes de datos o sistemas que lo alimenten. Cada una de estas fuentes puede poseer diferentes formatos y estructuras en los datos extraídos. Por lo tanto, se hace fundamental generar una transformación de estos datos para que puedan ser utilizados de la mejor manera según los requerimientos del negocio y, además, cargados en un determinado repositorio. Este proceso de extracción, transformación y carga en repositorio de datos es conocido como el proceso ETL (del inglés Extract, Transform and Load). A continuación, se explicitan cada una de sus etapas.

- Extracción: En esta primera etapa se realiza la extracción de datos desde los diversos sistemas de origen. Y tal como se mencionó anteriormente, cada sistema puede utilizar una forma de organización de datos diferente, lo que complejiza el trabajo de los datos. Debido a lo anterior, una actividad clave en el proceso de extracción es la de analizar los datos extraídos para verificar si datos cumplen la pauta o la estructura que se esperaba. Es importante que, al extraer los datos, esta etapa ocasione un impacto mínimo en el sistema de origen, esto para evitar que el sistema original se ralentice o, en el peor de los casos, colapse. Finalmente, la extracción prepara los datos para la etapa de transformación.
- Transformación: La etapa de transformación puede considerarse como la más compleja del proceso ETL. Esto por diversas razones, como, por ejemplo, diferencias en las unidades de medida entre los distintos sistemas de origen, definición de jerarquías de datos, entre otras.

Estas dificultades pueden abordarse a través de la creación de un DSA (Data Staging Area) que se considera una etapa intermedia del proceso de carga, y que almacena todos los datos extraídos en la primera etapa en un repositorio temporal, a modo de no tener que recurrir nuevamente a las fuentes de origen. Esto, además, permite tener intacta la fuente de datos en caso de cometer algún tipo de error.

• Carga: Generalmente la etapa de carga de los datos al Data Warehouse resulta ser la etapa más sencilla del proceso ETL, esto se da principalmente porque después de la etapa de transformación, los datos se encuentran en un formato estandarizado y amigable para cargar en el repositorio final sobre el cual se trabajará.

#### <span id="page-34-0"></span>2.1.2.2.3 Dashboard

Un Dashboard es una representación gráfica de los principales indicadores (KPI) que intervienen en la consecución de los objetivos de un negocio y que está orientada a la toma de decisiones para optimizar la estrategia de la empresa. Debe representar los KPIs necesarios, es decir, no por tener más indicadores será mejor la información, hay que saber seleccionar aquellos que son fundamentales para un determinado negocio. Además, se deben presentar los KPIs de forma que sean relevantes, con un contexto. También es importante una visualización que sea fácil de interpretar, que permita tomar decisiones de forma correcta y rápida. Adicionalmente puede contener gráficas y tablas que aporten a la gestión y toma de decisiones.

Su elaboración es un tema que requiere de especial cuidado, ya que es una herramienta que puede resultar vital para determinar los pasos a seguir con el fin de hacer crecer una empresa. Se debe hacer especial énfasis en realizar un documento gráfico limpio, claro e informativo, que permita el fácil entendimiento; también ha de permitir que los datos puedan contextualizarse y compararse para realizar valoraciones.

<span id="page-35-0"></span>Es algo que ayuda a conocer tanto los puntos fuertes como los débiles, o más bien los datos positivos y negativos; para poder realizar una toma de decisiones y reformular estrategias en caso de ser necesario.

## 2.2. Metodologías involucradas

#### <span id="page-35-1"></span>2.2.1. Rediseño de procesos de negocios mediante el uso de patrones

La metodología propuesta por Oscar Barros en su libro [\[12\]](#page-88-1) posee dos variantes. La primera apunta a que es posible omitir el estudio detallado del modelo de negocios existente. Esto se justifica en casos en los cuales el proceso original aporte un valor marginal a la compañía o que no presente los fundamentos para un rediseño, pasando a rediseñar de forma inmediata.

La segunda variante se hace cargo del rediseño pero con previo estudio y modelado detallado de la situación actual del proceso de negocio analizado. Esta variante se considera cuando lo existente presenta un nivel aceptable de desempeño.

De esta manera, la metodología posee cuatro etapas que se presentan en los siguientes apartados.

#### <span id="page-35-2"></span>2.2.1.1. Definir el proyecto

Esta estapa pretende establecer con claridad cuál o cuáles son los procesos a rediseñar y cuáles son los objetivos específicos asociados a ese rediseño. Idealmente priorizando los procesos que aporten mayor valor y esten en línea con la consecución de los objetivos estratégicos de la empresa. Para esto, se divide en 3 fases:

- Establecer el objetivo del rediseño: Este objetivo deriva de la visión estratégica que tenga la compañía con respecto al rediseño.
- Definir ámbito de procesos a rediseñar: Determinar el ámbito en el cuál se encuentran los procesos que se rediseñarán. Verificar que efectivamente apunte en la misma dirección de la visión estratégica de la compañía. De no ser así, cambiar el ámbito.
- <span id="page-35-3"></span>• Establecer si hacer estudio de situación actual: Evaluar qué tan lejos están los procesos a rediseñar de los patrones existentes. De existir una diferencia considerable, se pasa a la etapa de rediseñar, caso contrario, se pasa a la etapa Entender situación actual
# 2.2.1.2. Entender situación actual

En esta etapa se pretende estudiar en profundidad los procesos seleccionados en la definición del proyecto. Para ello cuenta con 2 fases:

- Modelar la situación actual: Aquí se abstraen las características más importantes de los procesos elegidos anteriormente con miras en el rediseño.
- Validar y medir: Aquí se valida que los modelos obtenidos de los procesos reflejen fielmente la realidad. Se mide además, el desempeño actual de ellos en el cumplimiento de los objetivos explicitados en la definición del proyecto

# 2.2.1.3. Rediseñar

Aquí se diseñan los cambios correspondientes y que se consideren necesarios de los modelos seleccionados en la primera etapa. Esta etapa posee a su vez 4 subetapas:

- Establecer dirección del cambio: La dirección del cambio genera modificaciones globales que conviene realizar y que, es posible, planteen una reestructuracion organizacional.
- Seleccionar tecnologías habilitantes: Buscar y evaluar las tecnologías que hacen el cambio definido en el punto anterior.
- Modelar y evaluar el rediseño: Presentar los nuevos diseños modelados considerando la estructura organizacional derivada del cambio. Se realiza con bajo detalle pues se pretende discutir, criticar y en ultimo caso evaluar el impacto operacional y económico que los nuevos modelos puedieran implicar. Posteriormente se procede al desarrollo con mayor nivel de detalle.
- Detallar y probar rediseño: Rediseño con alto nivel de detalle tal que permita su implementación. Desde el punto de vista de las herramientas computacionales asociadas, debe especificarse el hardware y software necesario para apoyar el rediseño. Para los componentes ejecutados por personas, deben confeccionarse los procedimientos que establezcan con precisión la actuación de ellas. Se recomienda probar estos diseños.

# 2.2.1.4. Implementación

En esta etapa se llevan a la práctica los procesos rediseñados y las herramientas informáticas que lo soportan.

- Construir Software: Contruir software de acuerdo a lo específicado. De ser necesario, se debe adquirir el software y harware determinado en la etapa anterior.
- Implementar software: Poner en marcha definitivamente la solución computacional diseñada.
- Implementar procesos: Esto conlleva a poner en entrenamiento a los participantes involucrados en el nuevo proceso. Se recomienda una marcha blanca para evitar

problemas de último minuto.

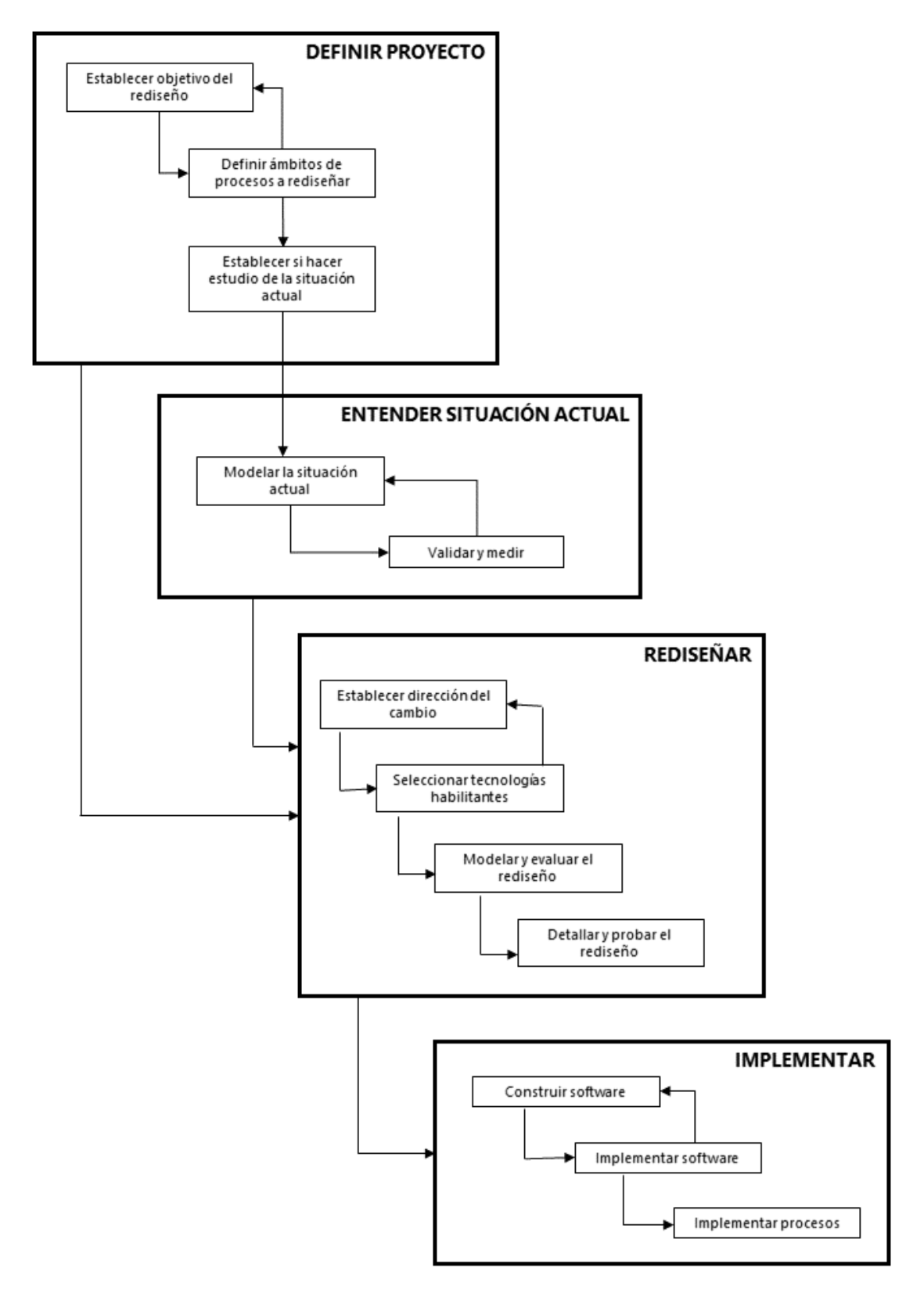

Figura 2.4: Esquema de la metodología de rediseño de procesos de negocios mediante el uso de patrones

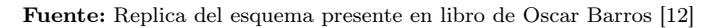

# 2.2.2. Metodología CRISP-DM

CRISP-DM [\[13\]](#page-88-1), que son las siglas de Cross-Industry Standard Process for Data Mining, es un método probado para orientar trabajos de minería de datos.

- Como metodología, incluye descripciones de las fases normales de un proyecto, las tareas necesarias en cada fase y una explicación de las relaciones entre las tareas.
- Como modelo de proceso, CRISP-DM ofrece un resumen del ciclo vital de minería de datos.

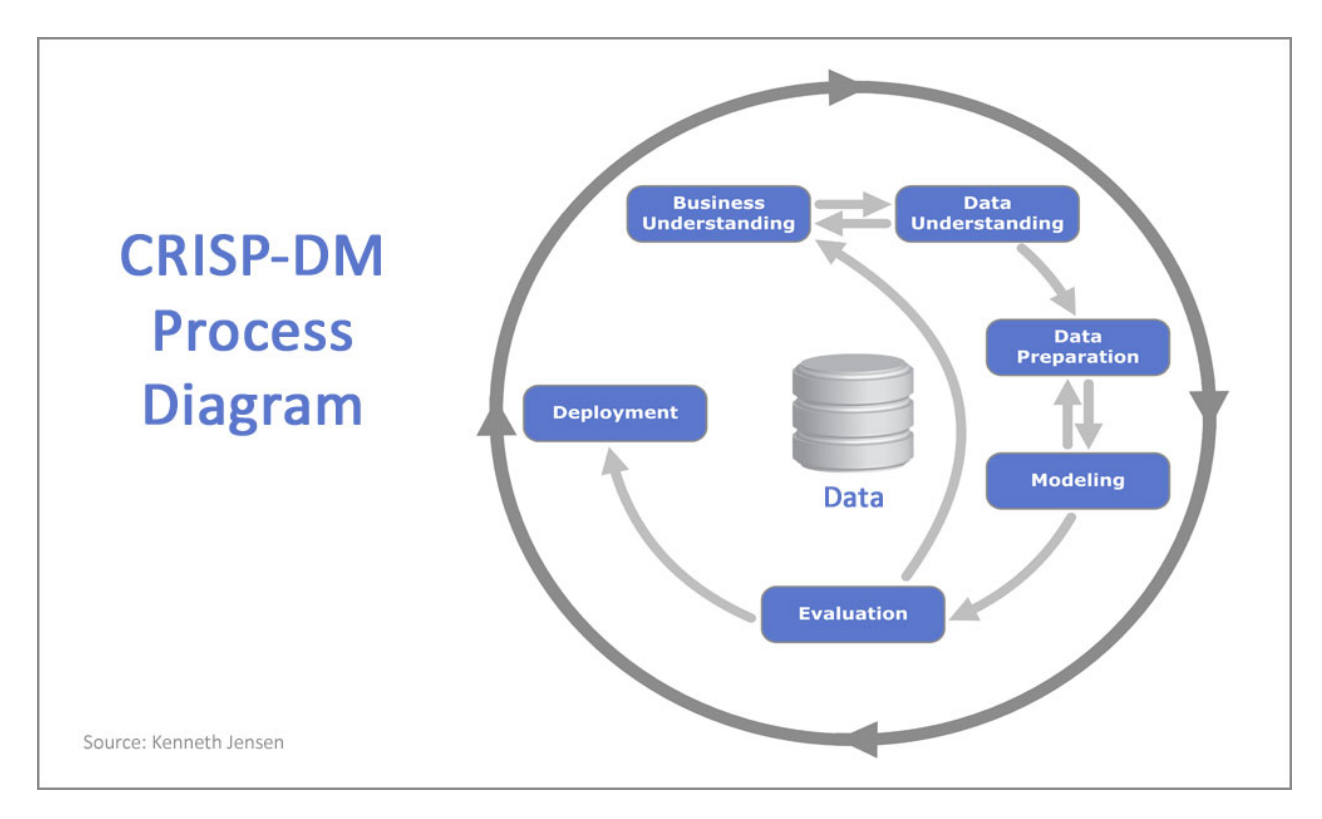

Figura 2.5: Etapas de la metodología CRISP-DM Fuente: Kenneth Jensen

A pesar de que el presente trabajo de memoria no se encuentra en el ámbito de minería de datos, varias etapas de este proceso son útiles para el desarrollo de la solución basada en inteligencia de negocios. Específicamente, entrega los fundamentos para el estudio, comprensión y tratado de los datos atingentes al problema que hacen de esta metodología una excelente opción sobre la cual guíar el trabajo.

Las etapas utilizadas en este trabajo de memoria se presentan a continuación:

Cabe destacar que la última tarea de esta etapa escapa de los alcances de esta memoria pues apunta a la planificación de un proyecto de minería de datos, tema que, como ya se mencionó, no se lleva a cabo en este trabajo.

### 2.2.2.1. Entendimiento de los datos

La fase de entendimiento de datos comienza con la colección de datos inicial y continúa con las actividades que permiten familiarizarse con los datos. Identificar los problemas de calidad, descubrir conocimiento preliminar sobre los datos y/o descubrir subconjuntos interesantes para formar hipótesis en cuanto a la información oculta. Algunas de las tareas que están asociados a esta etapa de la metodología son:

- Recolectar los datos iniciales.
- Descubrir datos.
- Explorar los datos.
- Verificar la Calidad de los datos.

### 2.2.2.2. Preparación de los datos

La fase de preparación de datos cubre todas las actividades necesarias para construir el conjunto final de datos (los datos que se utilizarán en el Data Warehouse y en la herramienta de visualización) a partir de los datos en bruto iniciales. Algunas de las tareas que están asociados a esta etapa de la metodología son:

- Caracterizar el conjunto de datos.
- Seleccionar los datos.
- Limpiar los datos.
- Construcción de nuevos datos.
- Integrar los datos.
- Caracterizar el formato de los datos.

# 2.2.3. Metodología de construcción de un Data Warehouse

Existen varias metodologías que pueden utilizarse para la construcción de un Data Warehouse. Sin embargo, por lo general son impuestas las de Kimball, Inmon y Hefesto.

Kimball [\[14\]](#page-88-2) propone una metodología Bottom-up que permite la construcción de un Data Warehouse en forma escalonada considerando como base los Data Marts existentes.

Por su parte, Inmon propone una metodología Top-Down, esto significa que se transfiere la información desde las diferentes transacciones en línea (OLPT) a un repositorio centralizado [\[15\]](#page-88-3).

Hefesto, en cambio, es una metodología que combina las mejores prácticas de las otras metodologías ya existentes y permite crear un Data Warehouse a partir de la recopilación de requerimientos, seguido por un proceso ETL, hasta definir un esquema lógico, sea este un Data Warehouse o un Data Mart. [\[16\]](#page-88-4)

Después de comparar las distintas metodologías existentes, la utilizada para el desarrollo de esta memoria es la de Hefesto [\[16\]](#page-88-4), pues permite dar énfasis a los requerimientos del negocio y los usuarios así como también orientar los resultados a la consecusión de objetivos.

La metodología de Hefesto consta de cuatro etapas, cada una con sus subetapas que se presentan a continuación:

# 1. Análisis de Requerimientos

- Identificar preguntas de negocio.
- Identificar indicadores y perspectivas.
- Modelo conceptual.

# 2. Análisis de los Data Sources

- Conformar indicadores.
- Mapeo.
- Granularidad.
- Modelo conceptual ampliado.

# 3. Modelo lógico del Data Warehouse

- Tipo de modelo lógico del Data Warehouse.
- Tablas de dimensiones.
- Tablas de hecho.
- Uniones.

# 4. Integración de Datos

- Carga Inicial.
- Actualización.

# 2.2.4. Desarrollo de herramienta de visualización

Finalmente, se desarrolló la herramienta de visualización de información basándose en los resultados obtenidos en la construcción del Data Warehouse y todos los pasos previos. Para ello se utilizó un software de visualización con el que contaba la compañía llamado TIBCO Spotfire.

# Capítulo 3

# Capítulo 3: Desarrollo del proyecto de memoria

# 3.1. Mejora de la gestión de mantenimientos preventivos de planta a partir del rediseño del proceso de forecast.

El objetivo específico primero de este trabajo apunta a la mejora de la gestión de mantenimientos preventivos de planta a través de un rediseño del proceso de forecast.

Para conseguirlo, se hace fundamental conocer a cabalidad el contexto dónde se llevaría a cabo el trabajo de memoria. Es esencial entender bien el negocio y conocer sus objetivos así como tambien los procesos sobre los cuáles se trabaja. Concebir cómo opera la compañía, en específico, comprender el proceso de planificación y cómo la programación de mantenimientos participa de este proceso.

# 3.1.1. Definición del proyecto de rediseño

El proyecto de rediseño parte desde la iniciativa World Class Fuction de la compañía, específicamente en el proyecto How we Plan, con el objetivo de eliminar burocracias  $y/\sigma$ trabajos que aporten poco valor a los procesos de planificación existentes. Se ha dado a conocer que hay un problema de gestión de los mantenimientos preventivos de planta que se traduce en mayores costos de lo planificado o problemas de ejecución y recalendarización de paradas. Es por eso que BHP busca, a partir de un rediseño de procesos y la utilización de herramientas basadas en BI, mejorar la manera en que se gestionan los mantenimientos preventivos. Como se mencionó en el apartado [1.2](#page-24-0) existen diversas consecuencias que se derivan de una mala gestión de mantenimientos: La no cobertura de materiales y servicios necesarios y la posibilidad de que se recalendarice un mantenimiento con todos los efectos que trae consigo. En general, no existe comunicación eficiente entre la operación y el área de supply lo que hace que las estrategias comerciales no sean lo suficientemente robustas y se tengan los problemas o consecuencias ya mencionados

### 3.1.1.1. Establecer el objetivo del rediseño

La definición del objetivo del rediseño deriva de visión estrátegica de la compañía. Para establecer este objetivo se comenzó realizando una investigación bibliográfica de documentos pertenecientes a la compañía a modo de obtener conocimiento de, por una parte, los objetivos del negocio, y, por otro parte, de las principales características del proceso de planificación, incluidas la planificación estratégica y la planificación táctica o de forecast.

### 3.1.1.1.1 Objetivos y estrategia del negocio

Como una de las empresas globales líderes en recursos naturales, BHP opera en varias comunidades alrededor del mundo. Uno de los principales objetivos de la compañía es crear y aportar beneficios duraderos a estas comunidades, así como esforzarse por establecer con ellas relaciones significativas. [1](#page-42-0)

Además, en la presentación al Consejo de Desarrollo Empresarial de la AIA de agosto de 2018, se menciona que otro objetivo de la compañía es maximizar el beneficio social y económico de nuestras operaciones, contribuir al desarrollo económico y minimizar nuestro impacto ambiental a través de la innovación, la productividad y la tecnología.<sup>[2](#page-42-1)</sup>

La estrategia de BHP es poseer y operar activos de procesos primarios, de gran tamaño, larga vida, bajo costo y con potencial de crecimiento, diversificados por producto, geografía y mercado.<sup>2</sup> La reducción de costos es fundamental para cumplir con esta estrategia, toma gran relevancia desde la perspectiva de Supply, ya que, como se mencionó en apartados anteriores, el área de supply tiene como objetivo centralizar los requerimientos de insumos de las distintas operaciones de BHP en una única función global cuyo foco es minimizar el costo de los bienes y servicios entrantes y asegurar la continuidad operacional. Es por esto que la participación de Supply es clave en la gestión de mantenimientos preventivos pues debe asegurar la obtención de los insumos y servicios necesarios para la correcta ejecución de los mantenimientos y no interrumpir la continuidad y la productividad de la operación de los assets.

### 3.1.1.1.2 Objetivos del rediseño

El rediseño de procesos tiene como principal objetivo apoyar en la resolución del problema planteado en [1.2.](#page-24-0) Es decir, a partir del estudio y modificación de los procesos necesarios, mejorar gestion de mantenimientos preventivos, basada en data, implicando de forma directa una reducción de costos y reducción de la incertidumbre por parte de los actores de planificación, ejecución y adquisición de materiales de estos mantenimientos y mejorar los flujos de comunicación entre el área comercial y las operaciones.

<span id="page-42-0"></span><sup>1</sup>BHP billiton, Nuestra contribución, 2014: [https://www.bhp.com/-/media/bhp/documents/investor](https://www.bhp.com/-/media/bhp/documents/investors/reports/2014/bhpbillitonnuestracontribucion2014.pdf?) [s/reports/2014/bhpbillitonnuestracontribucion2014.pdf?](https://www.bhp.com/-/media/bhp/documents/investors/reports/2014/bhpbillitonnuestracontribucion2014.pdf?)

<span id="page-42-1"></span><sup>2</sup>Presentación al Consejo de Desarrollo Empresarial de la AIA. Agosto 2018: [https://www.aia.cl/wp](https://www.aia.cl/wp-content/uploads/2018/Exclusivos-Socios/CDE/Consejo-DE/28-agosto-BHP.pdf)[content/uploads/2018/Exclusivos-Socios/CDE/Consejo-DE/28-agosto-BHP.pdf](https://www.aia.cl/wp-content/uploads/2018/Exclusivos-Socios/CDE/Consejo-DE/28-agosto-BHP.pdf)

### 3.1.1.2. Definición del ámbito de procesos a rediseñar

El ámbito se encuentra previamente definido de manera implícita debido a que el problema ya está situado en lo que a mantenimientos preventivos se refiere. No obstante, se hace imperativo el estudio detallado los procesos de planificación estratégico y táctico de la empresa, así como también de los procesos que tienen relacionadas las planificaciones de mantenimiento que, para el caso de BHP, es el proceso de forecast.

A continuación se detallan los distintos procesos de planificación que maneja la compañía y se entrega con mayor detalle el proceso de forecast que corresponde al nivel táctico de planificación de la compañía.

### 3.1.1.2.1 Planificación minera

En BHP el proceso de planificación minera comienza con una planificación estratégica denominada ciclo CAP (Corporate Alignment Planing). El proceso CAP representa el más alto nivel de planificación e involucra diferentes subprocesos de programación minera y generación de proyectos para los assets de la compañía.

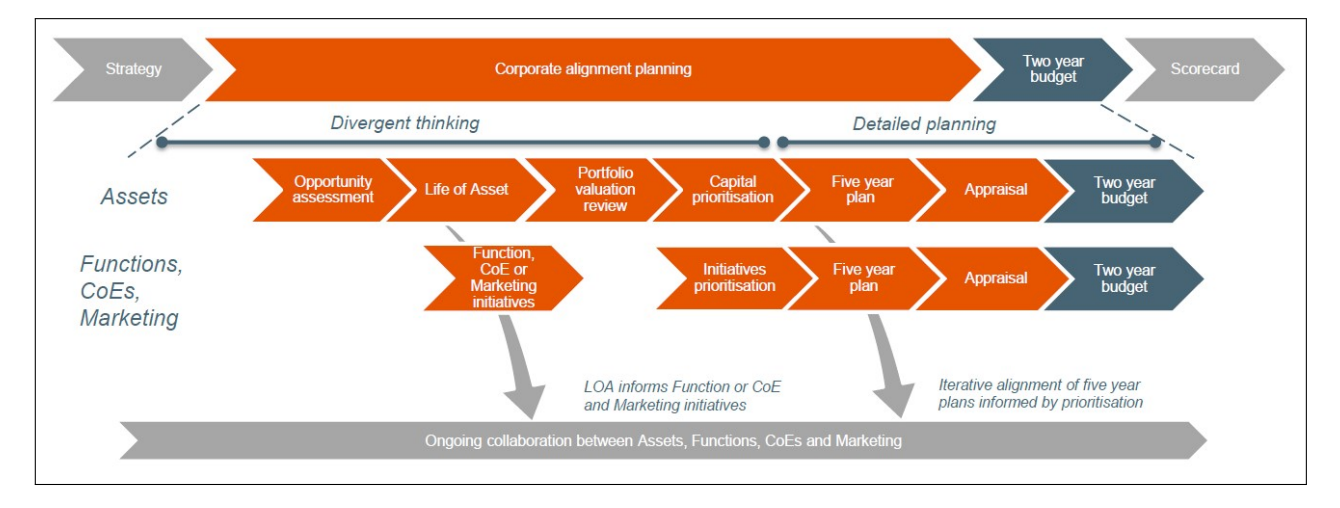

Figura 3.1: Ciclo CAP Fuente: Repositorio interno BHP

El ciclo CAP comienza generalmente en el mes de abril con el kick off del Opportunity Assessment (OA). El OA es un subproceso del ciclo CAP en donde se realiza un Brainstorming con diferentes ideas o proyectos atingentes a los assets y con capacidad de poder llevarse a cabo en el largo plazo, más específicamente, proyectos que puedan ser ejecutados en cualquier momento de la vida restante del activo. Sin embargo, estas ideas o proyectos no pueden ser generadas de manera infundada, deben tener un soporte técnico detrás, deben ser realistas y con información que soporte su eventual realización o concreción. Con esta lista de proyectos, se genera una matriz de decisión en donde se especifican cuáles aportan mayor valor a la compañía y requieren menor esfuerzo para ser llevadas a cabo. Con el desarrollo de esta matriz se genera la Ruta de Crecimiento y se da el paso inicial para llevar a cabo el proceso de LoA: Life of Asset.

El LoA es en dónde, a partir de la Ruta de Crecimiento, se define el plan a largo plazo que maximice el valor de los assets. Permite realizar una priorización del capital de la compañía definiendo con mayor precisión en qué proyectos, generados en el OA, se invertirán recursos y capital para su ejecución.

Continuando, la siguiente etapa del ciclo CAP es el Portfolio Valuation Preview (PVR). Aquí, los planificadores realizan una comparativa entre el valor del portafolio de proyectos de la compañía y el mercado, así como también con el portafolio del año anterior. El objetivo de este subproceso es tener una valoración de la cartera de proyectos de la compañía para focalizar nuevamente la inyección de capital, es decir, la priorización del apoyo monetario a cada proyecto en la cartera incluyendo los que se encuentran en ejecución y los nuevos generados en los procesos de planificación previos.

Con la lista de proyectos evaluados y valorizados, y con la priorización de capitales definidos finaliza el segmento de planificación más estratégica de la compañía, dando paso al proceso o subproceso de planificación táctica. Este nivel de planificación comienza con el 5 Year Plan (5YP). En el 5YP se realiza una planificación más realista y detallada de los proyectos –nuevos y en ejecución- que se llevaran a cabo dentro de la mina o asset, llegando a un nivel de planificación con una granularidad mensual para los primeros dos años y anual para los tres años restantes. En el documento obtenido del 5YP se detallan diversas variables productivas y de equipo como nivel de producción, material tronado, leyes de concentración de mineral, disponibilidad de equipos, utilización, entre otros. Es el primer paso a la materialización de cualquier iniciativa planificada o proyectada para los assets y entrega un input para comenzar a trabajar en conjunto con las distintas funciones de la compañía (Comercial, Marketing, Finanzas, etc). Adicionalmente permite analizar los flujos de caja y las métricas crediticias de la compañía.

Continuando con el ciclo CAP, el siguiente subproceso es el Appraisal. En esta etapa se resumen los puntos y problemas claves de un plan quinquenal y se busca el respaldo de las decisiones clave. Finalmente, y desde un punto de vista más táctico aún, existe el 2 Year Budget (2YB) que representa el detalle de los primeros dos años del 5YP, alineados con la operación y con los resultados de producción esperados para este horizonte de tiempo.

### 3.1.1.2.2 Planificación táctica – Proceso Forecast

Anteriormente se mencionó el proceso de planificación minera a largo plazo o planificación estratégica y la planificación de 5 y 2 años. A continuación, se presenta la planificación táctica trimestral de BHP: El proceso de forecast o Full Forecast.

Este proceso viene a darle una mirada más táctica a la planificación estratégica antes presentada. En la práctica se traduce a una planificación idéntica 2YB. Corresponde a una publicación trimestral de la planificación de los siguientes 24 meses corridos. Es decir, el forecast detalla los niveles de producción esperados y los niveles de utilización de equipos, para los próximos dos años contando desde la fecha de emisión. Este proceso es clave pues materializa las planificaciones de largo plazo en cantidades y números verificables por la operación y las funciones de la compañía, dando así la oportunidad de realizar gestión.

El forecast se emite cuatro veces al año, partiendo por el Full Forecast 02 o FF02 que corresponde a la emisión del mes de agosto, segundo mes del año fiscal en curso. Los siguientes forecast son emitidos en noviembre (FF05), en febrero (FF08) y mayo (F11) del mismo año fiscal. Cabe destacar que el FF05 coincide con el inició de planificación del 5YP, es decir, la planificación de producción del FF05 para los próximos dos años es coincidente con lo manifestado en el 5YP del mismo año.

El foco del trabajo de memoria se establece en este proceso de planificación pues representa una conexión directa con el proceso productivo y la gestión de corto plazo en la operación.

### 3.1.1.2.3 Planificación de mantenimiento y Forecast

Para cada proceso de forecast, se emiten en detalle los niveles de producción esperados para los próximos dos años siguientes, así como también información minuciosa de los equipos de planta y mina y el calendario de mantenimientos programados para los próximos 24 meses en todas las áreas de cada asset. El calendario de mantenimiento tiene un nivel de detalle que muestra las detenciones completas de planta, inclusive, las mantenciones de partes de las plantas de procesamiento de material.

De este modo, se espera que los pronósticos de productividad sean lo más precisos posible. No obstante, y como ya ha sido mencionado en la justificación del problema, es necesario realizar los mantenimiento de equipos e instalaciones para así asegurar la continuidad operacional y que los niveles de producción prometidos sean alcanzados. Sí bien, en un principio, estos mantenimientos pueden ser considerados perjudiciales por parte de la operación debido a que ralentizan el proceso productivo al sacar de funcionamientos diferentes equipos o partes de la planta, es importante destacar la importancia y el rol clave que la mantención juega en el proceso productivo en sí. Estas dos áreas –Operación y mantenimiento- deben ser capaces de operar en conjunto para maximizar el nivel productivo de la compañía.

### 3.1.1.2.4 Materialización de mantenimientos en Órdenes de trabajo

Una vez que se ha llevado a cabo la planificación de mantenimiento, es necesario dar a conocer cómo una mantención se materializa en una orden de trabajo (OT o WO del inglés Work Order)

Los planes de mantenimiento de equipos de mina y planta son ingresados por los planificadores de mantenimiento al módulo Work Management de SAP. Estos ingresos son llamados Work Orders (órdenes de trabajo). Estas OT contienen todo el detalle de las tareas y actividades a realizar en cada uno de los puntos de trabajo tales como (mayor detalle se presentará en el apartado de entendimiento de los datos):

- Tipo de Tarea.
- Equipo a intervenir.
- Tiempo para ejecución.
- HH necesarias.
- Servicios a utilizar.
- Materiales/componentes a utilizar.

Con respecto a este último punto, la generación de una OT genera a su vez una solicitud (sistémica) de materiales, componentes o servicios necesarios para la mantención. Esta solicitud de materiales o servicios es recibida por el área de Bodega de Supply, la que debe asegurar la disponibilidad del material o servicio para la OT en la fecha comprometida. A continuación, se presenta el proceso de creación de una OT.

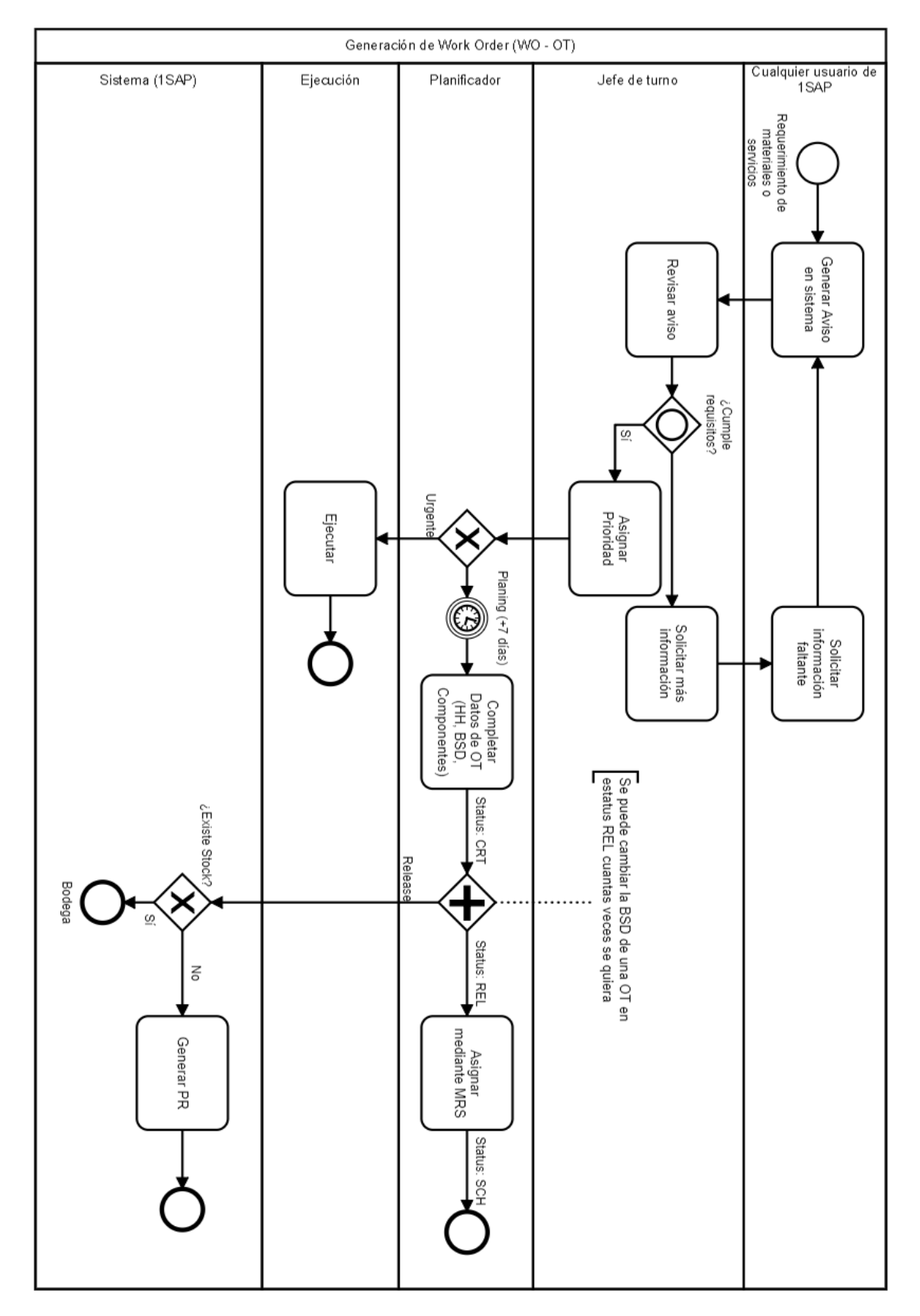

Figura 3.2: Proceso de generación de una órden de trabajo Fuente: Barroso J. (2018) [\[2\]](#page-87-0)

Las órdenes de trabajo, pueden ser de tres tipos diferentes: PM01 que son OT programadas con al menos una semana de anticipación. Por lo general, corresponden a OT de mantenimiento correctivo diferido. Las PM02 que son programadas en sistema de acuerdo a una estrategia de mantenimiento de equipo y, finalmente, las PM03 que son las OT de mantenimiento correctivo inmediato.

De estos tres tipos de OT las representativas a los mantenimientos programados son sin dudas las PM02, por lo tanto, es de esperar que en el sistema haya una gran cantidad de estas en las fechas que haya un mantenimiento preventivo. No obstante, es posible apreciar varias PM01 y PM03 asociadas a un mantenimiento preventivo pues, en el primer caso, se difiere la mantención para que coincida con la detención de la planta y, en el segundo caso, ocurren eventualidades que obligan a ejecutar una mantención correctiva inmediata justo cuando se lleva a cabo una preventiva.

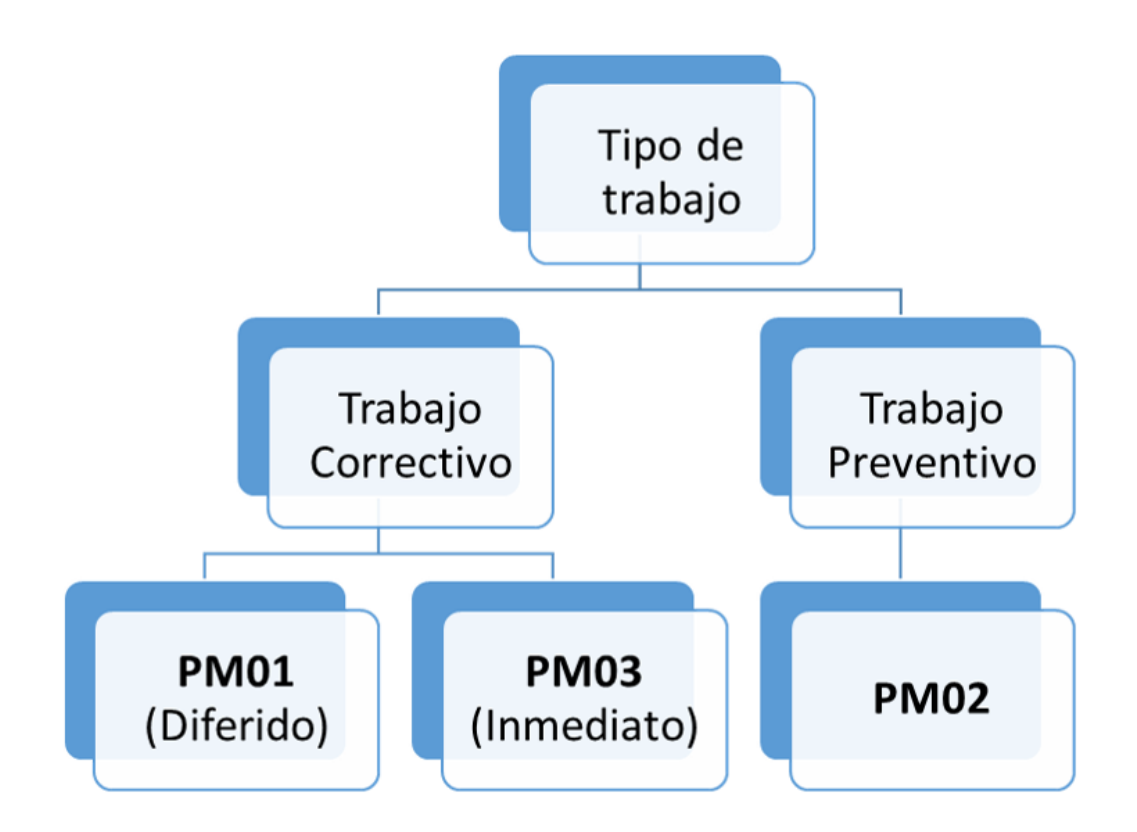

Figura 3.3: Tipos de OT por tipo de trabajo Fuente: Elaboración Propia

# 3.1.1.2.5 Importancia de una buena planificación y seguimiento de mantenimiento

La correcta planificación y ejecución de un mantenimiento es clave para la operación de la compañía pues la detención de planta por tiempos mayores a lo planificado se traduce en costos operacionales y de producción.

Para una correcta ejecución de mantenimiento programado es fundamental tener a tiempo todos los materiales y servicios requeridos. Por lo tanto, un correcto seguimiento de los mantenimientos asegura una correcta realización de estos y por ende un correcto funcionamiento de la planta de procesamiento mineral. Para ello es importante contar con toda la información acerca del estado de los materiales requeridos para una mantención, no simplemente el mantenimiento más próximo, sino que también todas las mantenciones programadas para el horizonte temporal del forecast, es decir, 24 meses. Al momento de realizar el proyecto de memoria, el foco de mantenimiento se restringía a verificar la disponibilidad de materiales y servicios de un único mantenimiento mayor programado: el que seguía cronológicamente según la fecha. No obstante, la ambición de la compañía apunta a tener los requerimientos de materiales en un horizonte de 24 meses para así poder generar una demanda agregada y poder, además, renegociar contratos y precios, y gestionar de mejor manera los recursos utilizados en cada parada o mantenimiento. Para lo anterior se propone desarrollar una herramienta de visualización de mantenimientos mayores a 24 meses que exponga además los materiales asociados a cada uno de ellos, nivel de requerimientos u órdenes de trabajo asociadas, servicios requeridos por tipo y una comparativa entre los niveles de servicios requeridos para los assets de la misma región o bien niveles de requerimientos de operaciones de un mismo asset.

Para poder conseguir lo anterior, se comenzó con un levantamiento de datos importante y atingente a los mantenimientos mayores, así como también todas las órdenes de trabajo asociadas. El trabajo realizado de este levantamiento se detalla en el apartado siguiente.

### 3.1.1.3. Establecer si hacer estudio de situación actual

El proceso de forecast anteriormente presentado es en el cuál se detallan el plan de producción y el plan de mantenimiento. Este proceso se repite de forma trimestral y, por lo general, el plan de mantenimiento permanece constante salvo algunas excepciones que han de ser decididas por parte del equipo planificador de cada operación. De acuerdo a lo investigado, el proceso de forecast tiene una importancia clave para el cumplimiento de los niveles productivos y en la correcta ejecución de los planes de mantención. No obstante, a pesar de ser un proceso robusto, los mantenimientos presentan diversos problemas que hasta el momento no habían podido ser resueltos. Como el proceso de forecast tiene un gran valor que aporta a la compañía y que puede delimitar las líneas fundamentales para las correctas ejecuciones de los mantenimientos programados, se hace necesario hacer un estudio detallado de este para, basándose en lo existente, rediseñar el proceso y aportar con modificaciones que puedan solucionar el problema que afecta a la compañía en este ámbito.

# 3.1.2. Entender la situación actual

El proceso de forecast comienza con la emisión del plan de producción o Plan Minero. Cómo se ha mencionado anteriormente este contiene los niveles esperados de producción, y características de los equipos que posee cada asset y cada operación. Una vez emitido el Plan Minero, Mantención integrada (de cada asset) emite el plan de mantenimientos. En este archivo se detallan todas las detenciones mayores de planta con su respectiva duración y fecha de ejecución. En un principio estás mantenciones programadas debiesen ser fijas e inamovibles en el tiempo, sin embargo, esto no es así debido a diversos factores. El plan de mantenimiento puede ir actualizándose entre emisiones de forecast mostrando cambio de fechas o reprogramaciones de mantenimientos.

El siguiente paso del proceso de forecast es, en base a los planes minero y de mantenimiento, proponer el forecast y el plan operacional. Aquí se detallan la cantidad de insumos a consumir, requerimientos de vehículos y de materiales para cumplir con los niveles de producción del plan minero, ajustándose a las detenciones por mantenimiento del plan de mantenicones. Una vez emitida la propuesta de forecast y plan operacional, pasa por la revisión del Asset Leadership Team (ALT), equipo que finalmente valida o no el forecast. Una vez aprobado el forecast, este se publica en las redes internas de BHP para que esté disponible para todas las funciones y áreas de la compañía.

Posterior a eso, Finanzas y Operaciones revisan que el nivel de insumos demandados se ajuste a los planes estratégicos existentes y a los presupuestos establecidos para finalmente, y estando todo en orden y alineado, actualizar el plan financiero y el forecast a su versión final y oficial. Este proceso, como ya se ha mencionado, es reiterado cada tres meses en la compañía.

### 3.1.2.1. Modelo de la situación actual del proceso de Forecast

Para un mejor entendimiento se ha levantado el macro proceso de forecast, detallando cada una de sus etapas. A continuación, se presenta el diagrama de flujo que sintetiza este proceso. Este fue obtenido luego de varias iteraciones.

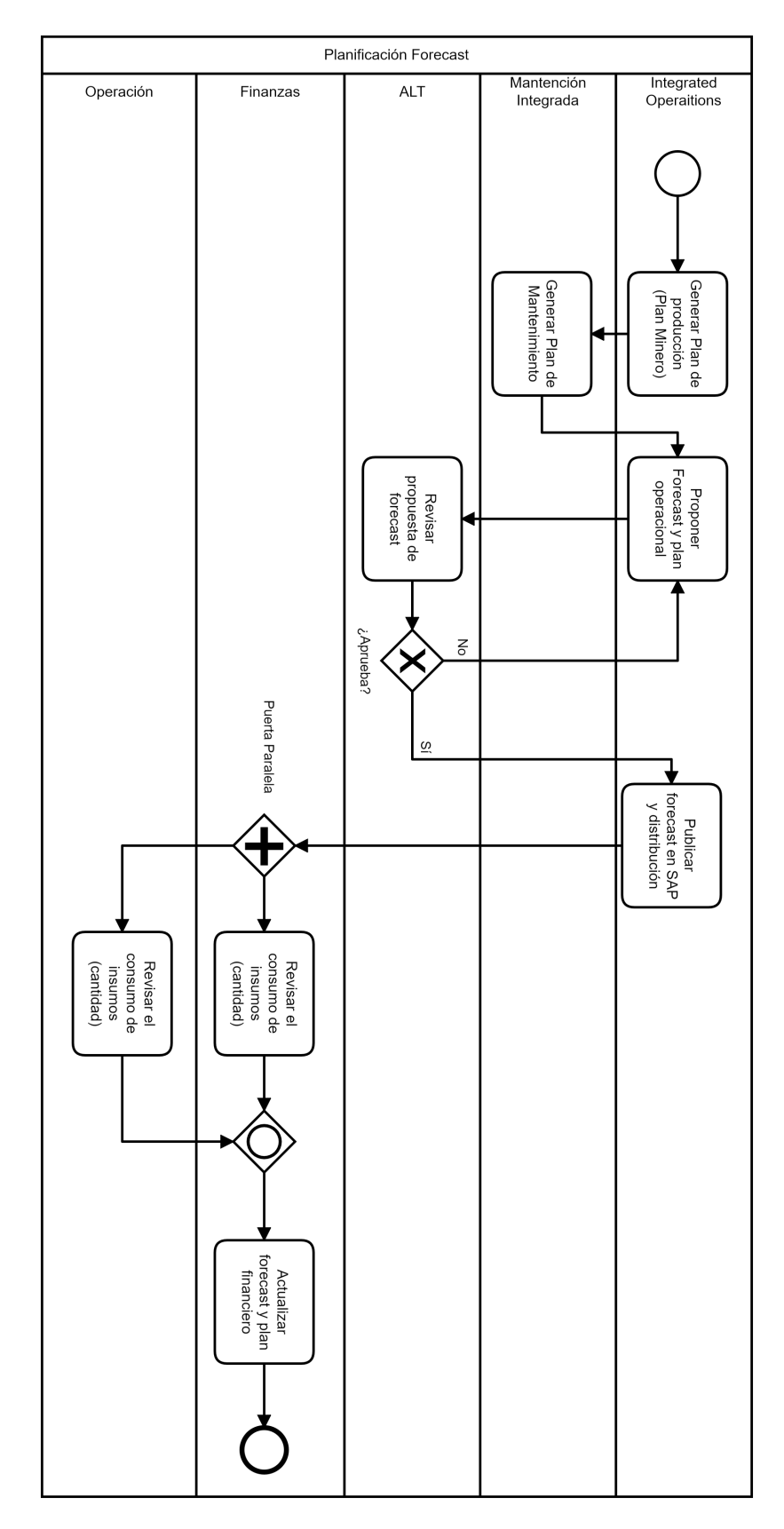

Figura 3.4: Diagrama de flujo del proceso de forecast Fuente: Elaboración Propia

### 3.1.2.2. Validar y medir

El modelo entregado en el apartado anterior fue validado con diversos actores de distintas áreas de la compañía que confirman que el proceso de forecast se lleva a cabo de acuerdo al flujo levantado. El proceso toma aproximadamente 3 meses desde la emisión del plan minero hasta la publicación del forecast final.

Con respecto a la medición sólo se obtuvo que el proceso tarda aproximadamente dos meses en estar completo. Es decir, desde la emisión del plan minera hasta la publicación del forecast con las revisiones por parte de Finanzas y Operaciones.

Las mediciones de nivel de gestión de los mantenimientos se realizan en un proceso independiente llevado a cabo por el área de planificación y que no forman parte del trabajo realizado.

# 3.1.3. Rediseño del proceso

### 3.1.3.1. Dirección del cambio

La dirección del cambio va orientada principalmente al ahorro de costos de ejecución de mantenimientos programados y a la reducción de la brecha informacional que existe entre comercial y operaciones. Si bien existen muchas posibles mejoras relacionadas a mantenciones, el sobregasto del Shutdown de mayo en Escondida, con un gasto extra de USD 6 millones deja en clara evidencia que se requiere intervenir en pro de disminuir gastos de esta magnitud. No obstante, tal como se verá en apartado futuros, el rediseño y la solución implementada impacta en diversas aristas del problema descrito en la seccion [1.2.](#page-24-0)

#### 3.1.3.2. Selección de tecnologías

El rediseño que se llevará a cabo es necesario soportarlo con herramientas tecnológicas que apoyen las nuevas tareas o rutinas que se lleven a cabo. Si bien se evaluó la posibilidad de requerimientos de nuevos software, BHP ya contaba con la licencia de una potente herramienta de visualización llamada Tibco Spotfire. Esta herramienta sirve principalmente para generar reportes de indicadores, tablas, etc. soportados en bases de datos cargadas en el servidor de este programa. Adicionalmente, se consideró necesaria la utilización de un lenguaje de programación. Fue R a través de R Studio por simplicidad y disponibilidad el lenguaje elegido para desarrollar códigos de transformación de datos o creación de modelos matemáticos en caso de ser necesarios. Por lo tanto, los requerimientos de software que soportan la solución no escapan de la disponibilidad que ya poseía BHP.

El hardware necesario también estaba disponible pues Spotfire cuenta con un servidor en Australia, utilizable desde Chile. El único hardware necesario para el desarrollador fue un computador portatil con las características que se presentan en la tabla [3.1.](#page-53-0)

### 3.1.3.3. Modelo y evaluación del rediseño

Un punto clave que no se considera en el proceso de forecast es que hasta el comienzo del trabajo de memoria el área de Supply no participaba de forma activa en este proceso. Una omisión de participación clave para la gestión de mantenciones puesto que es precisamente Supply quien debe velar por la obtención, compra y gestión de los insumos y servicios para la ejecución de las mantenciones. Una primera propuesta de modificación, simple pero efectiva, es que el área de Supply intervenga en este a través de las tareas demarcadas en rojo en la figura [3.5.](#page-54-0)

El principal objetivo de que Supply intervenga en la generación del plan de Mantenimiento es entregar análisis de cobertura, riesgos y oportunidades, con esto se puede visualizar el estado de cobertura de cada mantenimiento, es decir, si se contarán con los recursos necesarios para llevar a cabo todas las tareas programadas para ese mantenimiento. Con esta información es posible decidir si recalendarizar un mantenimiento que no presente un nivel determinado de cobertura de bienes y servicios.

Por otra parte, el que Supply intervenga en la revisión de la propuesta por parte de ALT tiene como objetivo principal que el Business Partner de Supply de visibilidad de los riesgos del forecast y las acciones que conllevan estos riesgos por parte de Supply. Esta tarea es mucho más general que la anterior, pues involucra también los niveles de producción esperados que se han presentado en el plan de producción además del plan de mantenimiento. Por lo tanto, involucra consumo proveniente de ambas áreas (producción y mantenimiento). El business partner de Supply debe ser capaz de identificar los riesgos de cumplir tanto el nivel de producción como los mantenimientos involucrados. Todo lo anterior en línea con los niveles de cobertura que Supply ha determinado en la generación del plan de mantenimiento.

<span id="page-53-0"></span>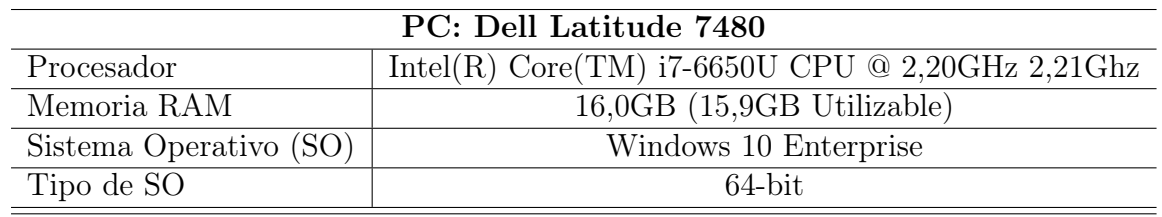

Tabla 3.1: Características Hardware desarrollador

Fuente: Elaboración propia.

<span id="page-54-0"></span>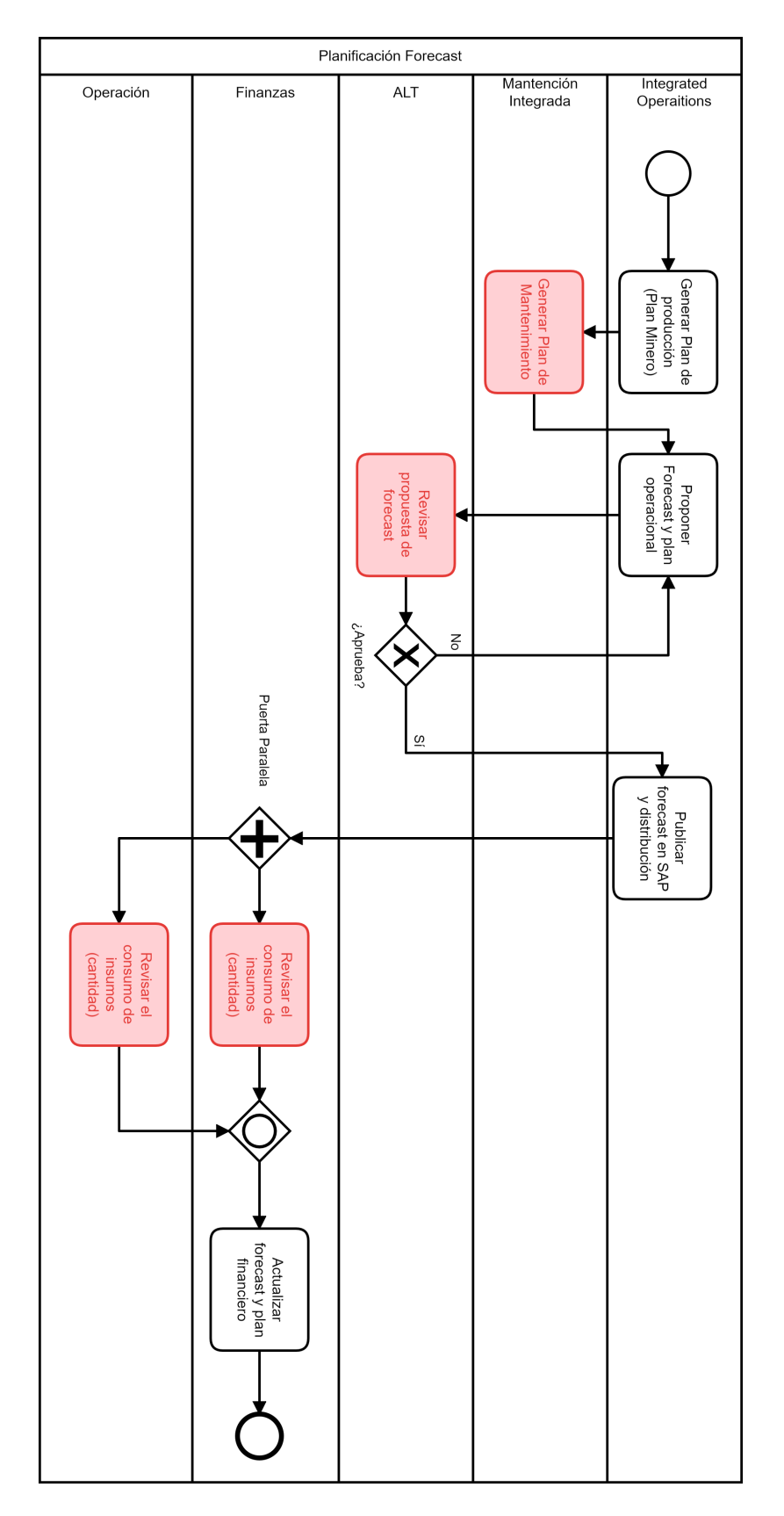

Figura 3.5: Diagrama de flujo: tareas con posibilidad de intervenir Fuente: Elaboración Propia

Supply debe intervenir en la revisión del consumo de insumos desde dos perspectivas. Una desde el punto de vista de forcast de consumibles como neumáticos, bolas de molienda, explosivos y otros, pero que escapa del alcance y el desarrollo de este trabajo de memoria, pues representa un trabajo completamente diferente pero que se llevó a cabo de forma paralela (predicción de consumibles a través de machine learning). Y la otra desde la generación de rutinas de revisiones mensuales con los planificadores de mantenimiento y la operación para determinar la evolución de las órdenes de trabajo asociadas a cada mantención. Visualización del estado del mantenimiento y la toma de decisiones respecto de qué hacer en caso de que su nivel de cobertura sea o no el adecuado para su ejecución.

Finalmente, el flujo será modificado de acuerdo a la figura [3.6.](#page-56-0) Si bien sería útil la participación de Supply en todas las tareas destacadas en la figura [3.5,](#page-54-0) se considera fundamental comenzar con una intervención de Supply en la revisión de consumo de insumos y la nueva rutina de revisión de los estados de mantenimientos preventivos. En adición a lo anterior, la participación del área de supply puede sugerir la opción de visualizar, a través de la herramienta que se desarrolló, la demanda agregada de bienes y servicios en el largo plazo (24 meses) con potencial para estudiar negociaciones de contrato de materiales por cantidad y así regular o bajar precios de adquisisción tanto para materiales como para mano de obra.

### 3.1.3.4. Detalle y pruebas del rediseño

El detalle del rediseño no aumentará pues se considera que presenta un nivel de profundización necesaria para su implementación. Desde el punto de vista de la herramienta tecnológica utilizada para apoyar este rediseño, se profundizará en el apartado [3.2,](#page-57-0) en donde se detalla la construcción de la herramienta basada en BI y cómo ésta aporta valor al nuevo proceso. Las pruebas no fueron consideradas necesarias pues la construcción del rediseño fue de manera iterativa y consideró a los principales actores del proceso. Por lo tanto, la implementación fue llevada a cabo de forma directa. Mayor detalle se manejará en la sección de implementación.

La etapa de la implementación será abordada posteriormente en el apartado [3.3.](#page-81-0)

<span id="page-56-0"></span>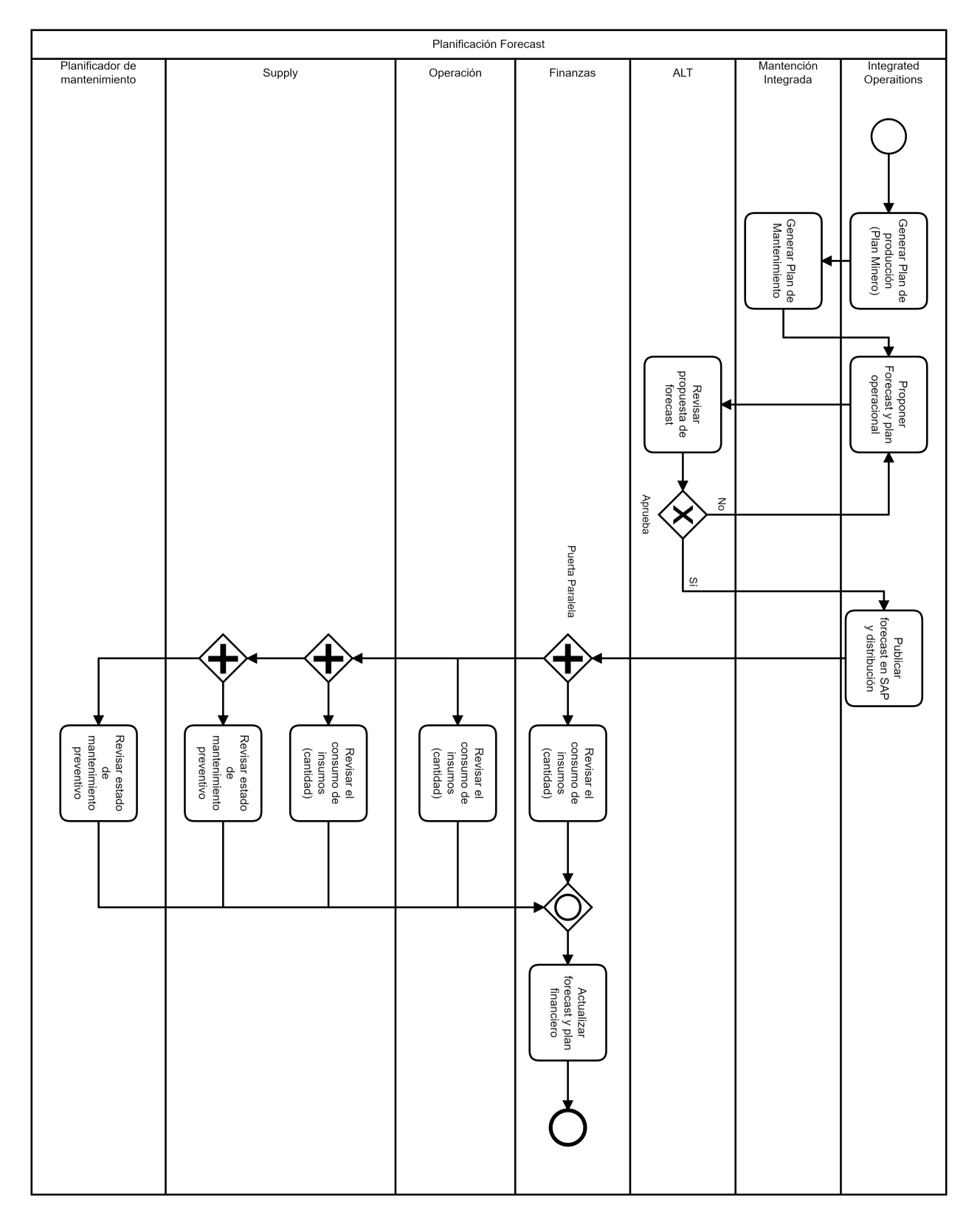

Figura 3.6: Diagrama de flujo de rediseño propuesto Fuente: Elaboración Propia

# <span id="page-57-0"></span>3.2. Mejora de la toma de decisiones de mantenimientos preventivos a partir de una solución basada en BI

El segundo objetivo específico de este trabajo de memoria apunta a la mejora de la toma de decisiones respectivas a los mantenimientos preventivos, soportados por una solución basada en Business Intelligence incluyendo todos los pasos que esto conlleva. Con el objetivo de mejorar el flujo de información y la colaboración entre el área comercial y el área operacional, se lleva a cabo en los siguientes apartados.

# <span id="page-57-1"></span>3.2.1. Entendimiento de los datos

### 3.2.1.1. Recolección de los datos iniciales

Una vez entendido el proceso de planificación minera, la de forecast, cómo la planificación de mantenimiento participa de esta última y de definir qué se realizará para apoyar la gestión de mantenimiento, se hace imprescindible realizar un levantamiento de la data asociada al proceso de planificación de mantenciones y forecast, así como también de las órdenes de trabajo asociadas a cada mantenimiento programado. De este modo, se recurrió a las diferentes operaciones tanto en Chile (Escondida y Spence) como en Australia (WAIO, BMC, BMA, NEC y OD), para solicitar los planes de mantenimiento. Esta información es recopilada y corresponde a diversas planillas de Excel a cargo de los planificadores de mantenimiento. Por lo tanto, no es información que se encuentre disponible en sistemas de la compañía, como por ejemplo 1SAP u ONIQUA. Una duda que surge es si la herramienta basada en BI será sustentable pues no toda la información es sistémica. A partir de un pequeño análisis que se mencionará más adelante se llega a la conclusión de que si es posible estructurar la información, haciendo de la herramienta final una solución sustentable. Ejemplos de estas planillas de Excel, se encuentran en la sección de anexos.

Por otra parte, la información asociada a las órdenes de trabajo es levantada directamente de 1SAP. Software con el que cuenta la compañía y que es bastante popular a nivel mundial. La información aquí obtenida es, por supuesto, sistémica y no presentaría problemas para hacer de la solución un recurso sustentable en el tiempo. Dentro de la información obtenida de las órdenes de trabajo desde 1SAP se tienen las que aparecen en la tabla [3.2.](#page-58-0)

<span id="page-58-0"></span>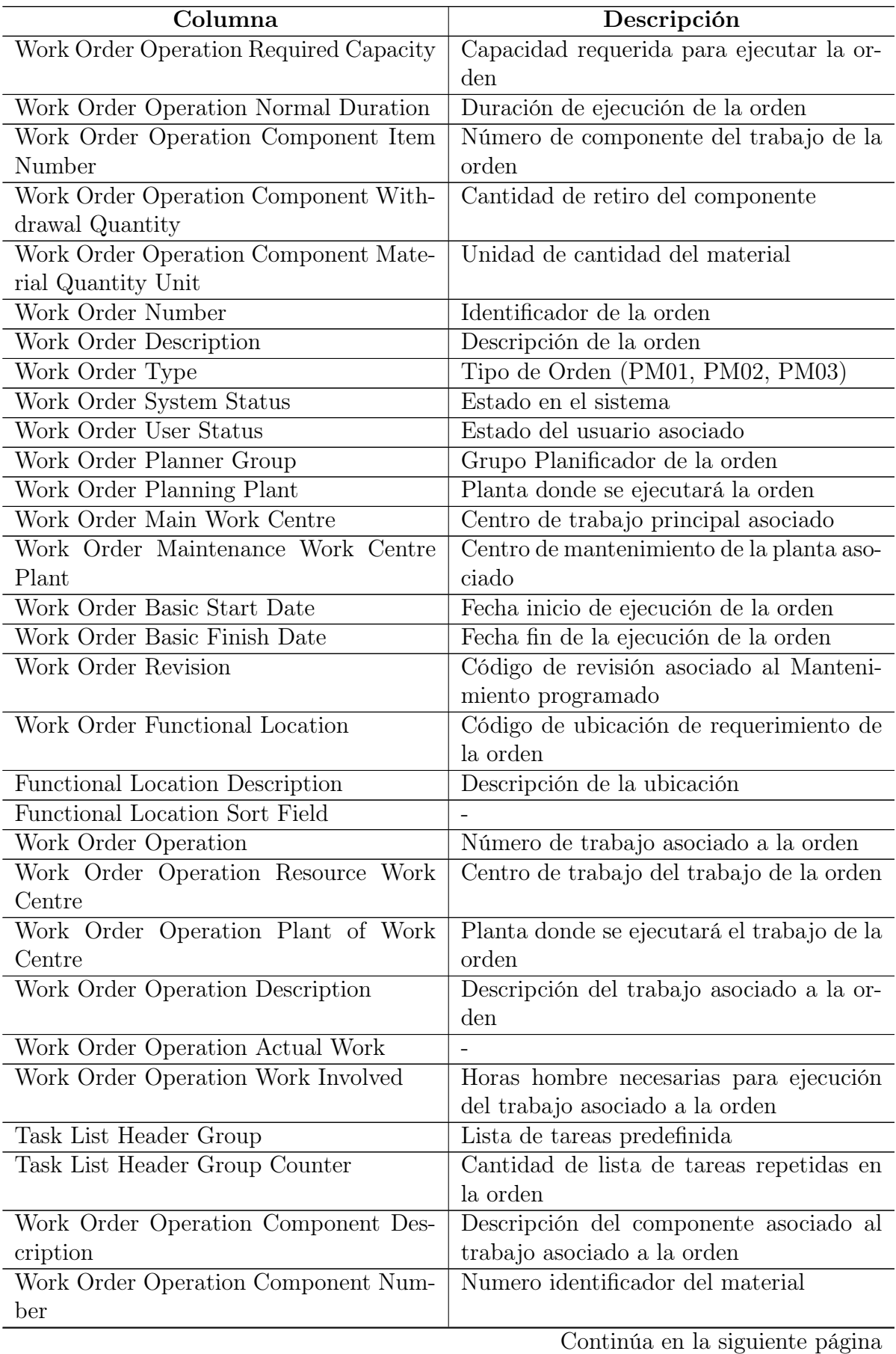

| Columna                                             | Descripción                                      |
|-----------------------------------------------------|--------------------------------------------------|
| Work Order Operation Component Re-                  | Cantidad de materiales requeridos                |
| quirement Quantity                                  |                                                  |
| Functional Location Maintenance Plant               | $\overline{a}$                                   |
| <b>Revision Description</b>                         | Descripción del mantenimiento asociado           |
| Task List Header Task List Key                      |                                                  |
| Functional Location Object Type                     |                                                  |
| Functional Location Object Type Des-                | $\overline{\phantom{a}}$                         |
| cription                                            |                                                  |
| Work Order Total Actual Costs                       | Costo total real de la orden                     |
| Work Order Total Estimated Costs                    | Costo total estimado de la orden                 |
| Work Order Total Planned Costs                      | Costo total planificado de la orden              |
| Planner Group Description                           | Descripción del Grupo planificador               |
| Work Order Operation Component Chan-                | Fecha de modificación del material asocia-       |
| ge Date                                             | do a un trabajo                                  |
| Work Order Operation Component Chan-                | Fecha de modificación del material asocia-       |
| ge Timestamp (UTC)                                  | do a un trabajo formato UTC                      |
| Work Order Operation Component Chan-                |                                                  |
| ge Time                                             |                                                  |
| Work Order Operation Component Com-                 | Categoria del componente asociado a la           |
| ponent Item Cat                                     | orden                                            |
| Work Order Operation Component Dele-                | Validador si el componente ha sido borra-        |
| ted                                                 | do de la orden                                   |
| Work Order Operation Component Ope-                 | Número de material de un trabajo deter-          |
| ration                                              | minado asociado a la orden                       |
| Work Order Operation Component Plant                | Planta donde se utilizará el material            |
| Work Order Operation Component Reci-                | Receptor del componente                          |
| pient                                               |                                                  |
| Work Order Operation Component Reser-               |                                                  |
| vation Relevance                                    |                                                  |
| Work Order Operation Component Spe-                 |                                                  |
| cial Stock Ind                                      |                                                  |
| Work Order Operation Component Stora-               | $\qquad \qquad -$                                |
| ge Location                                         |                                                  |
| Operation<br>Component<br>Work<br>Order             | Proceso de Supply al que corresponde             |
| <b>Supply Process</b>                               |                                                  |
| Work Order Operation Component Un-<br>loading Point | $\overline{\phantom{a}}$                         |
|                                                     |                                                  |
| Work Order Operation Component Work<br>Order        | Replicado: Número identificador de la or-<br>den |
| Work Order ACTUALFINISHDATETI-                      | $\overline{a}$                                   |
| ME UTC                                              |                                                  |
| Created On Timestamp<br>Work Order                  | Fecha de creación de la orden                    |
| UTC)                                                |                                                  |
|                                                     | Continúa en la siguiente página                  |

Tabla 3.2 – Continuación de la página anterior

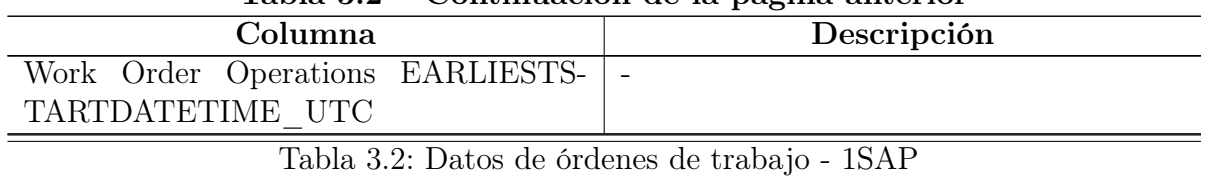

Tabla 3.2 – Continuación de la página anterior

Fuente: Repositorio BHP - 1SAP

Cabe destacar que por tratarse de mantenimiento programado es de esperar que todas las órdenes de trabajo en sistema asociadas a un mantenimiento calendarizado sean del tipo PM02, no obstante, esto no siempre ocurre así pues se aprovechan las detenciones mayores de planta para ingresar y ejecutar PM01 o PM03 dentro de una mantención minimizando el tiempo de detención de planta para aprovechar de reparar lo necesario evitando detenciones adicionales. Indudablemente no toda la información obtenida era requerida para el desarrollo de la solución BI. En apartados siguientes se presentará la selección de las columnas más importantes para la construcción de la solución.

Finalmente, la última data recolectada proviene de otro sistema que maneja BHP. Este es ONIQUA y aquí se encuentra la información detallada de cada material. Las columnas de los datos obtenidas se resumen en la tabla [3.3.](#page-60-0)

<span id="page-60-0"></span>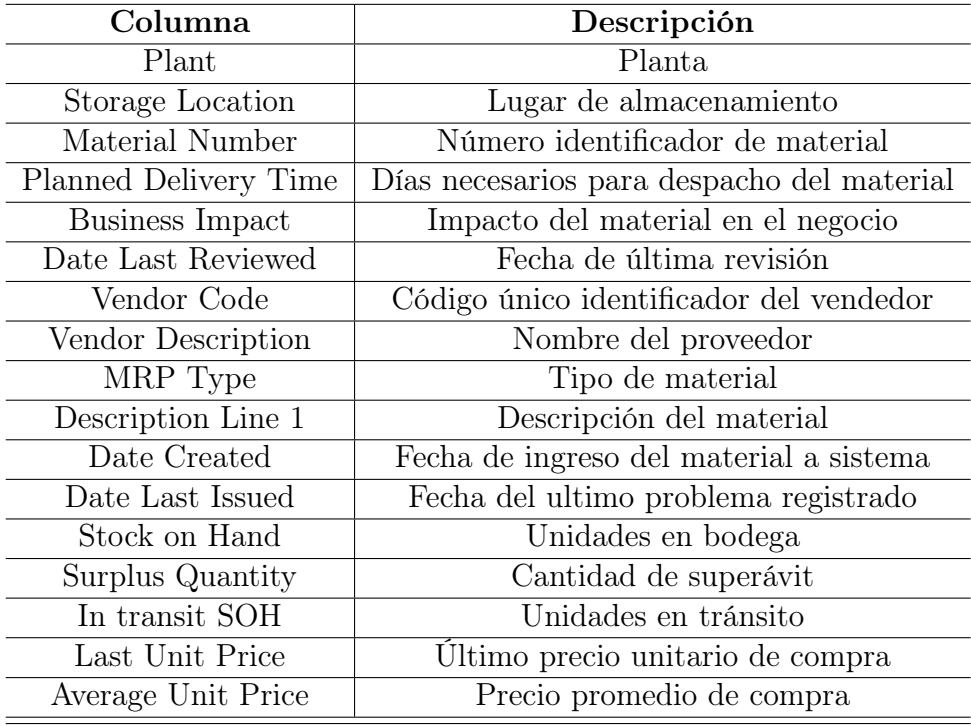

Tabla 3.3: Datos Obtenidos de ONIQUA Fuente: Repositorio interno BHP - ONIQUA

### 3.2.1.2. Datos descubiertos

De la data recopilada es posible notar que existe mucha que es relevante para el problema, no obstante, no todos los datos son necesarios para el diseño, construcción e implementación de la solución BI ni el Data Warehouse. De las planillas Excel recopiladas desde la operación que presenta los planes de mantenimiento preventivo, se ha notado que no todas poseen el mismo formato, por lo que la transformación de estos datos se realizará a través de diferentes archivos de código R con el fin de obtener un formato de salida estándar para cada asset y sus operaciones.

### 3.2.1.3. Explorar los datos

La exploración de los datos, comenzó con una revisión exhaustiva de los planes de mantenimiento para todas las operaciones de Chile y Australia en BHP. El formato de cada uno de los archivos enviados es posible visualizarlo en la sección [5.2](#page-107-0) de anexos. Como ya se mencionó, la variabilidad de formatos sugiere la realización de diferentes códigos en R con el objetivo de obtener los datos en una forma estándar para el DW y la herramienta BI.

En una segunda etapa y como la información estaba en formato tabla en planillas Excel, se aprecia que no representa una visualización amigable y de fácil lectura para quien se encuentre frente a la data (anexo [5.2\)](#page-107-0). Existía entonces un gran potencial para facilitar la visualización de la data para los distintos actores que la requieran. Adicionalmente para el calendario de mantenimiento de MEL el formato de las fechas de mantenimiento difería dentro del mismo archivo, presentándose con formatos del tipo dd-mm-aaaa, dd-mm y, en ocasiones, solo el día, teniendo el mes como nombre de la columna tal como se puede visualizar en la imagen [5.1](#page-108-0) del anexo [5.2.1.1.](#page-108-1)

Para el caso de los datos obtenidos desde 1SAP, por ser datos sistémicos, no existe variabilidad en la forma de estos por lo que en este aspecto no generaría mayor problema en el preprocesamiento. Es más, la información de 1SAP, relacionada a las órdenes de trabajo, será utilizada completamente, salvo las columnas que no aportan información ni conocimiento al estudio. En adición, explorando esta data, se descubrió que la información de OT en el sistema no sólo poseía las órdenes asociadas a mantenimientos mayores, sino que todas las OT para todo tipo de trabajo, tanto en planta, como en mina y en oficinas administrativas. Se hará crucial realizar un filtrado de las órdenes de trabajo para hacer coincidir la visualización de sólo aquellas que son atingentes a los mantenimientos preventivos e ignorar el resto pues escapa del alcance de este proyecto de memoria.

A pesar de ser información sistémica presentaba diferentes problemas al momento de pensar en la solución final del problema. Por ejemplo, para una determinada orden de trabajo si esta poseía más de un material asociado, la orden de trabajo aparecía duplicada, salvo en la columna de los materiales en los que difería. Esto es, una orden de trabajo aparecía tantas veces como materiales diferentes tuviese asociados a ella. La diferenciación de cada línea se hacía únicamente por cada material distinto, pero replicando toda la información adicional asociada a la Orden de Trabajo. Esto representaba un gran problema principalmente al momento de contabilizar las horas hombre requeridas para la realización de una orden de trabajo. Para detallar: sí una orden de trabajo requería x horas hombre para realizar una determinada tarea, y esta orden tenía 6 materiales asociados a ella, las horas hombre aparecerían individualizadas en cada una de las 6 líneas en que aparecería la orden (pues este era el formato para identificar cada material), teniendo multiplicado por 6 la cantidad de horas hombre necesarias reales para realizar dicha tarea, es decir, 6x.

Con respecto a la información que caracteriza a los materiales proveniente de ONIQUA, al igual que con la información de las OT, no es necesario realizar un preprocesamiento complejo, más bien, sólo seleccionar las columnas útiles para el desarrollo de la solución. Además, se aprecia la necesidad de hacer un cruce de tablas para asociar toda la información del material a cada línea de las órdenes de trabajo con el objetivo de caracterizar el material respectivo de la mejor manera posible.

Sin duda, algunas de estas observaciones representaban un desafío para el desarrollo del Data Warehouse y la herramienta de visualización a elaborar. En los apartados sucesivos se presenta cómo se abordaron dichos desafíos y cómo fueron resueltos los problemas que se presentaban conforme avanzaba el trabajo de memoria.

### 3.2.1.4. Verificar la calidad de los datos

Tanto las tablas obtenidas desde ONIQUA y 1SAP como las que fueron entregadas por la operación de cada asset, son de gran calidad pues son consistentes en el tiempo y el formato, es decir, para el caso de los planes de mantenimiento, un asset entrega siempre el mismo formato de planificación aun cuando esta fuera distinta de un asset diferente. Cada asset tenía su propio formato de plan de mantenimiento que se mantiene invariante en cada versión de forecast. Con esta característica, se presume que la solución puede ser sostenible pues el código que transforma cada plan de mantenimiento de cada asset sería robusto al formato. Además, no se observan datos faltantes ni outliers en las tablas provenientes de los sistemas de BHP por ser datos puramente descriptivos.

En definitiva, la calidad de los datos obtenidos es tal que no se esperan problemas en el desarrollo de la solución, por el contrario, puede ser que su forma permita hacer herramientas perdurables en el tiempo.

# 3.2.2. Preparación de los datos

La preparación de datos es uno de los aspectos más importantes y con frecuencia que más tiempo exigen en soluciones basadas en BI. De hecho, se estima que la preparación de datos suele llevar el 50-70 % del tiempo y esfuerzo de un proyecto. La forma en como se aborda la etapa de entendimiento de los datos, será clave en la reducción de este tiempo. Para la preparación de los datos se sigue el procedimiento presentado en la metodología de este trabajo y que se detalla a continuación.

### 3.2.2.1. Caracterización del conjunto de datos

Como ya se ha presentado, los datos extraídos de las distintas fuentes de información presentan formatos que difieren entre sí. No obstante, cada una de las tablas extraídas tienen su propia estructura y forma. En general, los datos provenientes desde la operación son de tipo texto o string o character, con algunas excepciones como para el caso de Spence que posee datos de tipo numérico.

Para el caso de los datos de 1SAP y ONIQUA son exclusivamente de tipo texto puesto que incluso los números de algunas columnas fueron almacenados como tipo texto.

<span id="page-63-0"></span>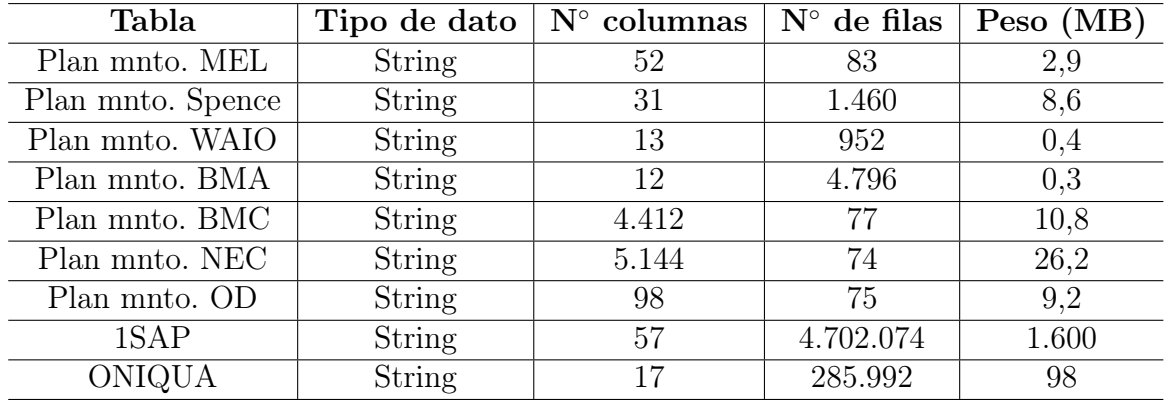

A continuación, en la tabla [3.4](#page-63-0) se resumen las principales características de los datos extraídos.

# Tabla 3.4: Caracterización de datos iniciales Fuente: Elaboración propia

### 3.2.2.2. Selección de datos

La selección de datos se realiza principalmente en las tablas obtenidas desde 1SAP y ONIQUA. La información seleccionada desde los planes de mantenimiento obtenidos desde los assets (operación) se utilizará por completo previo preprocesamiento a través de R.

Para el caso de 1SAP, la tabla [3.2](#page-58-0) muestra la data extraida de este sistema, sin embargo, se hara una selección de las columnas a utilizar para la construcción del Data Warehouse y la construcción de la herramienta de visualización basada en BI. De este modo, las columnas seleccionadas se presentan en la tabla [3.5.](#page-64-0) Esta selección se realizó pensando en la posible solución basada en BI que se desarrollará en apartados futuros.

Enfocándose ahora en los datos de ONIQUA, se realizó una selección de columnas de igual manera que con la data de 1SAP y se presenta en la tabla [3.6.](#page-65-0)

### 3.2.2.3. Limpieza de los datos

Una limpieza de datos no fue del todo necesaria pues estos se encontraban bien estructurados, tanto de las fuentes sistémicas como las planillas conseguidas con las operaciones de los assets. Una etapa más fundamental fue la de transformación o contrucción de nuevos datos a partir de las planillas de los planes de mantenimiento.

### 3.2.2.4. Construcción de nuevos datos

Esta sección está orientada principalmente a la transformación de los datos provenientes de las operaciones de los assets, es decir, los planes de mantenimiento. Como ya se ha mencionado, estos datos poseen distintos formatos para cada asset y, por lo tanto, requieren tratamientos distintos.

<span id="page-64-0"></span>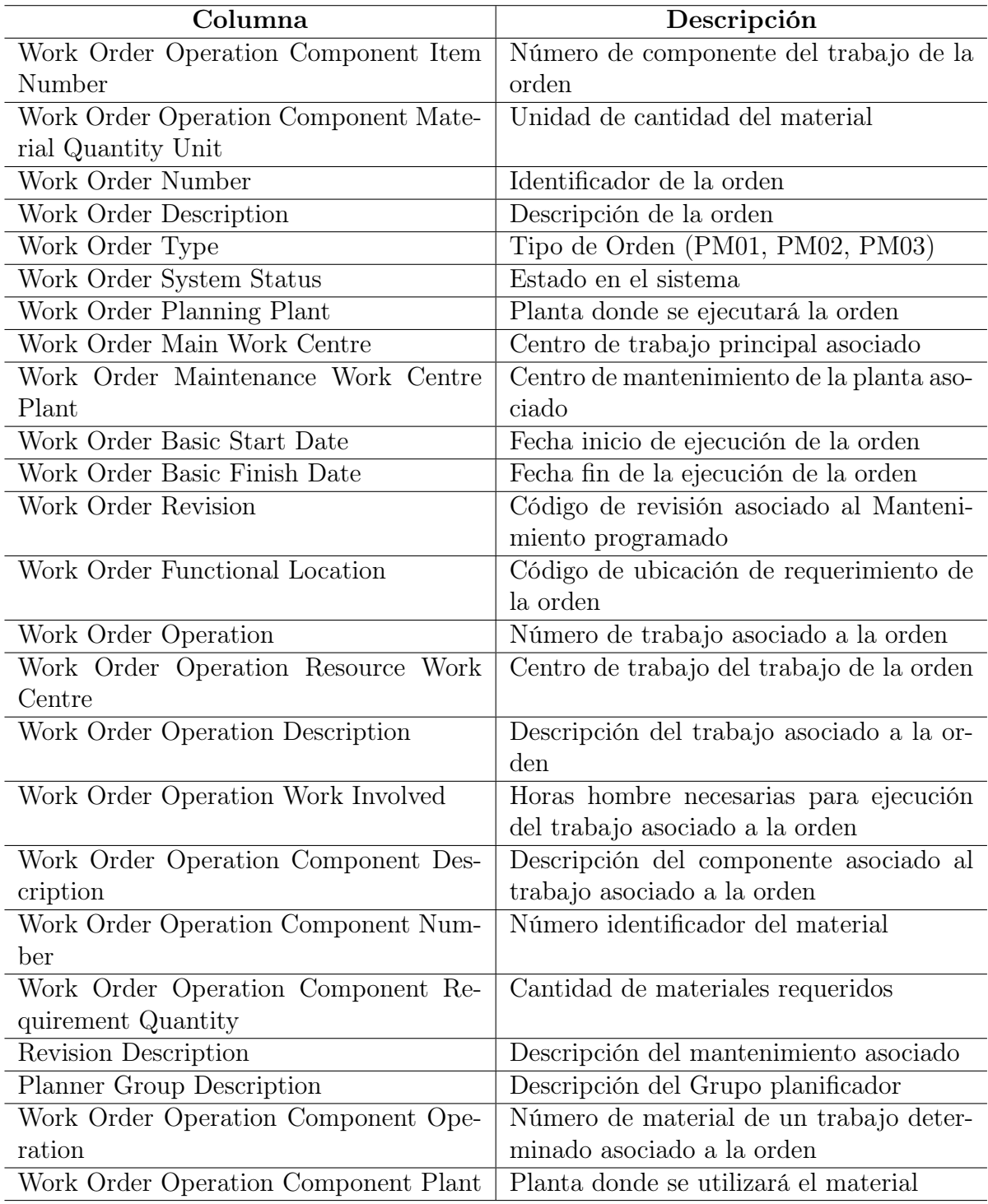

### Tabla 3.5: Columnas seleccionadas 1SAP Fuente: Elaboración propia en base a tabla [3.2](#page-58-0)

Uno de los archivos con mayor necesidad de trabajo fue el de MEL. Este archivo poseía un formato de calendarización muy complejo que se puede apreciar en el anexo [5.2.1.1.](#page-108-1) Los formatos de fecha de los mantenimientos diferían entre columnas por lo que fue necesario homologarlos para obtener el dataset final con el que se trabajaría para el Data Warehouse.

<span id="page-65-0"></span>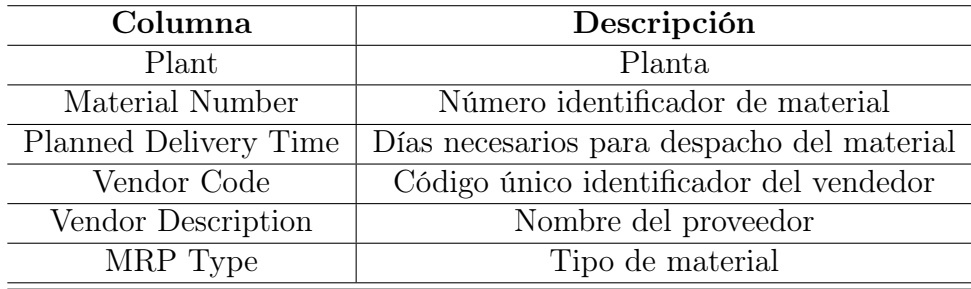

Tabla 3.6: Datos seleccionados de ONIQUA Fuente: Elaboración propia en base a tabla [3.3](#page-60-0)

Para solucionar los problemas de cada plan de mantenimiento se ejecutaron los códigos presentes en la sección [5.1](#page-89-0) de anexos. Cómo operaba cada código se explicará de forma general para no desviar el desarrollo del trabajo de memoria.

<span id="page-65-1"></span>Los datos resultantes tenían el formato que se presentan en la tabla [3.7.](#page-65-1)

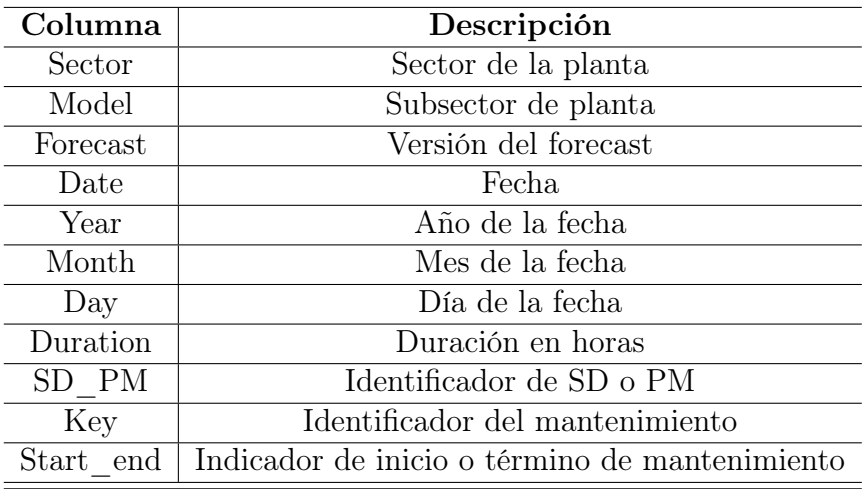

Tabla 3.7: Columnas output procesamiento de planes mineros Fuente: Elaboración propia

Esta información sería fundamental para hacer los cruces de tablas con las órdenes de trabajo y con las características de los materiales.

### <span id="page-65-2"></span>3.2.2.5. Integración de los datos

La integración de los datos es un paso fundamental, principalmente en la elaboración de la herramienta de visualización de datos. Para ellos se realizaron diversas operaciones principalmente en la tabla que contenía las órdenes de trabajo. Se agregaron varias columnas adicionales que se consideraban útiles para las alertas que tendría la herramienta de visualización.

En primer lugar, se hizo el cruce de la tabla de órdenes de compra con la información de materiales. Utilizando el número de material como columna llave, a la tabla de 1SAP se le adhirieron las columnas Planned Delivery Time, Vendor Code y MRP Type provenientes de la tabla ONIQUA. Luego de esto, se creo una columna binaria para verificar si la OT correspondiente estaba en estado liberada (Release). Para ello se utilizó la columna Work Order System Status y con una función se buscaba el estado "REL" dentro de todos los estados contenidos en esta columna. Si el estado REL estaba presente, significaba que la OT había sido liberada y la nueva columna tendría un valor 1, caso contrario, si no estaba liberada, la columna tomaba el valor 0. A esta columna se le llamo REL.

Continuando con la agregación de datos, se decidió calcular el tiempo restante para la ejecución de la OT. Esto se calculaba rápidamente mediante una función que devolvía la cantidad de días entre la fecha de inicio de la orden: Work Order Basic Start Date; y la fecha actual. Con esta columna que llamamos Time to execution y con Planned Delivery Time, se crea una alerta que verifica si es que el material alcanza a estar disponible el día en que se comienza a ejecutar la OT. De este modo, se crea la columna Possible Stockout alert que valdrá 1 si el tiempo necesario para que llegue el material es mayor al tiempo que resta para la ejecución de la orden (hay problema de cobertura) y 0 en caso contrario.

Finalmente se agregó la columna Material Group identificando desde la descripción del material, el grupo al cuál este pertenecía.

Con estas columnas ya se tenía la posibilidad de elaborar el Data Warehouse y la herramienta de visualización.

# 3.2.2.6. Caracterización del nuevo formato de los datos

Una vez realizadas las transformaciones a los planes de mantenimiento, unificado su formato, seleccionado las columnas a utilizar de las bases extraídas desde 1SAP y ONIQUA y de agregar las columnas mencionados en el apartado anterior, el set de datos a utilizar en el desarrollo del Data Warehouse y la herramienta basada en BI queda caracterizado como se muestra en la tabla [3.8.](#page-66-0)

<span id="page-66-0"></span>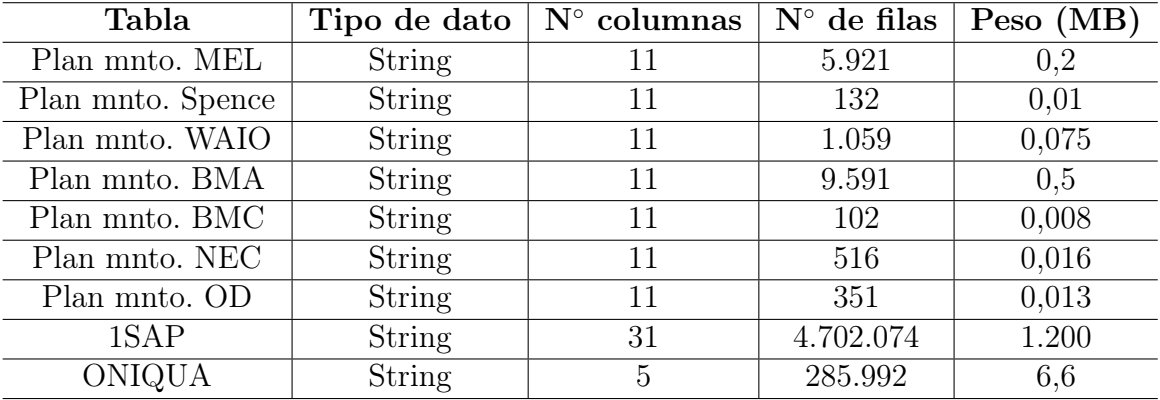

Tabla 3.8: Caracterización de datos utilizados

Fuente: Elaboración propia

Para la elaboración del Data Warehouse, se siguó la metodología ya planteada. No obstante, por la naturaleza del trabajo de memoria existen algunas etapas que han de ser cubiertas por parte de la metodología de rediseño o CRISP-DM. En este caso, sólo se hará mención al trabajo ya realizado sin profundizar en la repetición de la actividad o proceso.

# 3.2.3. Análisis de requerimientos

En esta etapa de la creación del DW, se realizaron las 3 sub tareas que se postulan en la metodología de Hefesto. Obteniendo los resultados que a continuación se presentan:

# <span id="page-67-0"></span>3.2.3.1. Identificación de preguntas del negocio

La preguntas de negocios apuntan directamente a las necesidades y requerimientos que poseen los clientes internos de este proyecto, es decir, el área de Supply. Dentro de los requerimientos principales se encuentran la necesidad de información que entregue la posibilidad de tomar decisiones y acción sobre la gestión de los mantenimientos mayores. Esto se traduce principalmente a:

- Cantidad de OT por mantenimiento por ubicación y fecha.
- % OT liberadas por mantenimiento por ubicación y fecha.
- Cantidad de materiales por tipo de material por ubicación por tiempo y proveedor.
- Cantidad de servicios por tipo de servicio por ubicación por tiempo y proveedor.
- Cantidad de materiales con posibles problemas de stockout por tipo de material por ubicación por tiempo y proveedor.
- Visibilidad de largo plazo del calendario de mantenimientos por ubicación y tiempo.
- Cantidad de materiales en bodega por tipo de material por ubicación por tiempo y proveedor.

Requerimientos que son demandados principalmente por el área de Supply pero que además pueden ser de gran utilidad para la operación y los planificadores de mantenimiento. Es importante mencionar que la visibilidad de material en bodega no fue integrada al Data Warehouse ni a la herramienta de visualización por no considerarse una cualidad de mayor importancia comparada a los otros requerimientos y, a pesar de que podría haber aportado un gran valor al diseño de estas herramientas, escapaba de los alcances del trabajo de memoria.

# 3.2.3.2. Identificación de indicadores y perspectivas

Una vez que se han establecido las preguntas de negocio, se debe proceder a su descomposición para descubrir los Indicadores que se utilizarán y las perspectivas de análisis que intervendrán.

Si se procede por cada item del apartado [3.2.3.1](#page-67-0) se obtiene lo que aparece en la tabla [3.9.](#page-68-0)

<span id="page-68-0"></span>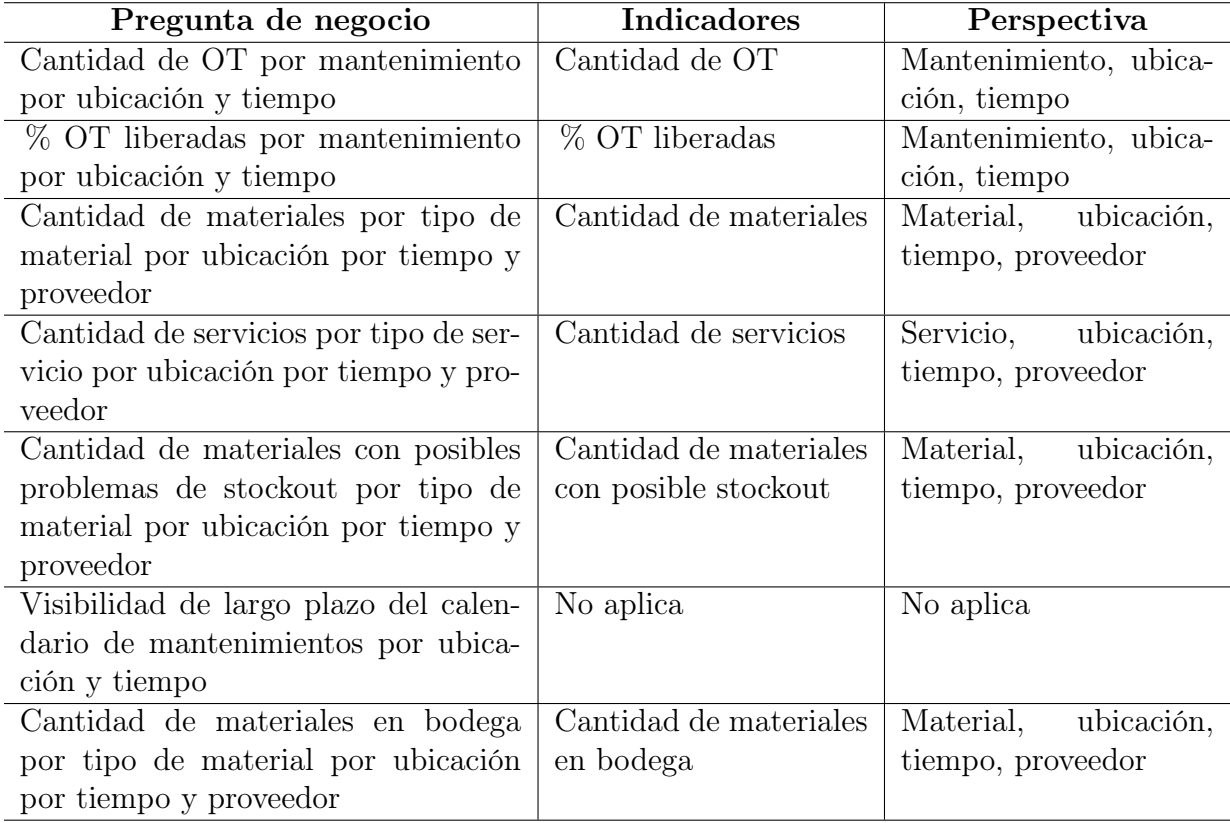

### Tabla 3.9: Indicadores y perspectiva Fuente: Elaboración propia

# 3.2.3.3. Modelo Conceptual

El modelo conceptual, explicita la relación que existe entre las perspectivas y los indicadores identificados a partir de las preguntas de negocio. Para el caso de la información levantada en el apartado anterior esta relación se tiene cuando ocurre un mantenimiento. El modelo conceptual de la solución quedaría de acuerdo a la figura [3.7.](#page-69-0)

<span id="page-69-0"></span>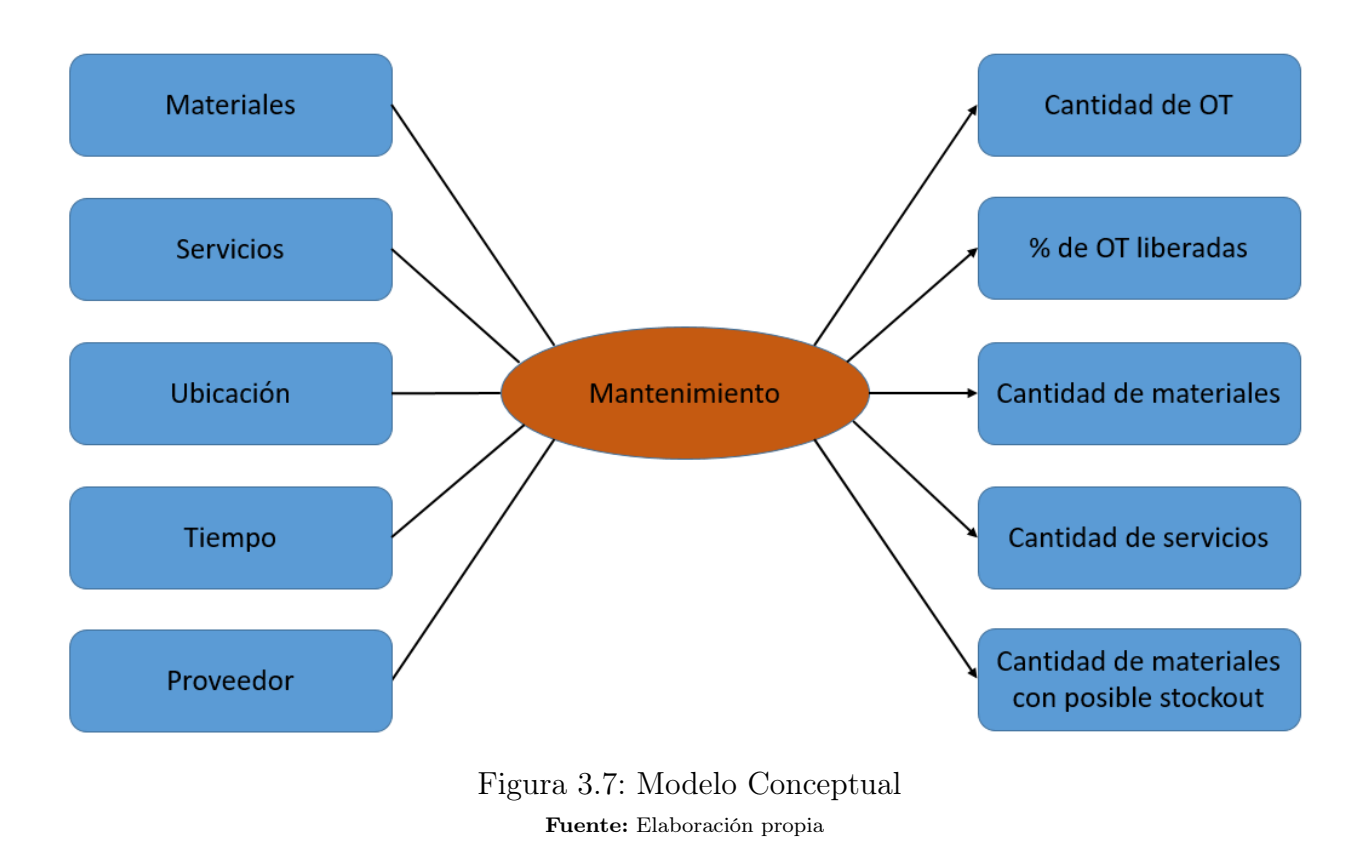

# 3.2.4. Análisis de los data sources

Se analizarán los Data Sources para determinar cómo serán calculados los indicadores y para establecer el mapeo entre el modelo conceptual creado y los datos de la empresa.

### 3.2.4.1. Conformar indicadores

Se hace necesario explicitar cuáles son los hechos que componen a un indicador con su respectiva fórmula de cálculo. También se deja en claro cuál es la función de agregación que se utilizará para obtener el indicador final. Por ejemplo para el caso del indicador Cantidad de OT, el hecho asociado es la aparición de una OT única ligada a un mantenimiento. Por otra parte, la función de agregación será la suma para así obtener el indicador mencionado. Es importante aclarar que el indicador será construido sumando las OT correspondientes por cada mantenimiento preventivo.

De este modo, la tabla [3.10](#page-70-0) muestra los hechos y funciones de agregación para cada uno de los indicadores sugeridos previamente.

### 3.2.4.2. Mapeo

En este paso se examinaron los Data Sources para indentificar sus características propias, y asegurar que tuvieran los datos requeridos. Sin embargo, este procedimiento ya se realizó en los apartados [3.2.1](#page-57-1) y y no se profundizará pues ya se ha corroborado que, en efecto, los datos requeridos están en el set de datos levantado y transformado.

<span id="page-70-0"></span>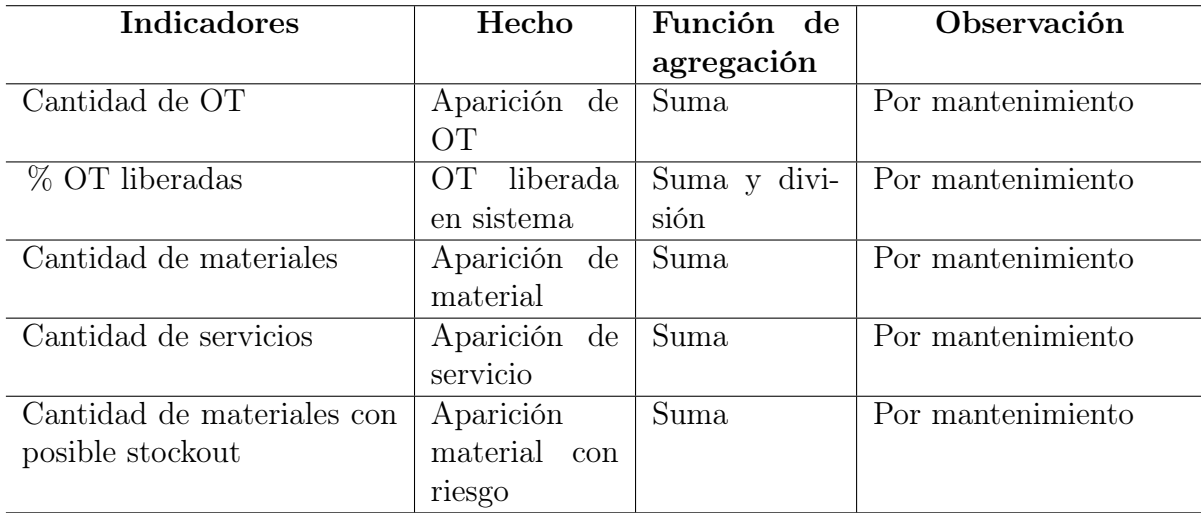

# Tabla 3.10: Tabla de hechos y funciones de agregación Fuente: Elaboración propia

# 3.2.4.3. Granularidad

La granularidad representa el nivel de detalle o agregación al que se desea almacenar la información sobre el negocio que se esté analizando. También considera los campos que tendrá cada perspectiva. Las bases de datos presentadas en el apartado [3.2.2.5](#page-65-2) son los cimientos de estos campos pues poseen todo lo necesario para definir cuáles estarán con cada perspectiva. La tabla [3.11](#page-70-1) resume los campos de cada perspectiva.

<span id="page-70-1"></span>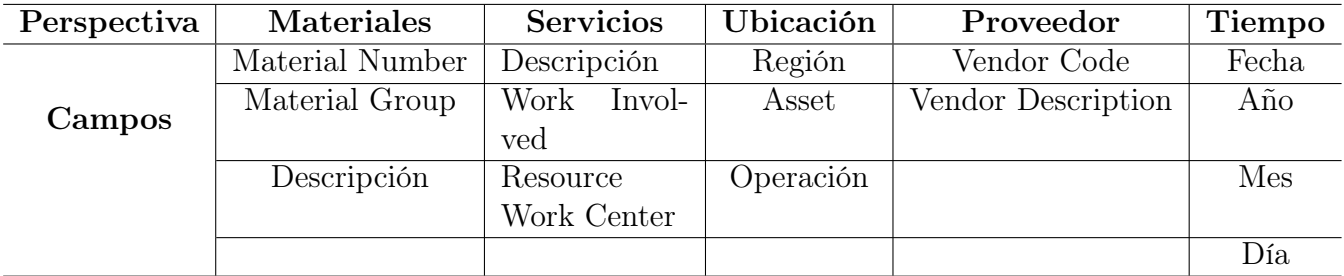

Tabla 3.11: Granularidad: Campos por perspectivas

Fuente: Elaboración propia

# 3.2.4.4. Modelo conceptual ampliado

El modelo conceptual ampliado considera los campos descritos en la tabla [3.11](#page-70-1) y es posible verlo en la figura [3.8.](#page-71-0)

<span id="page-71-0"></span>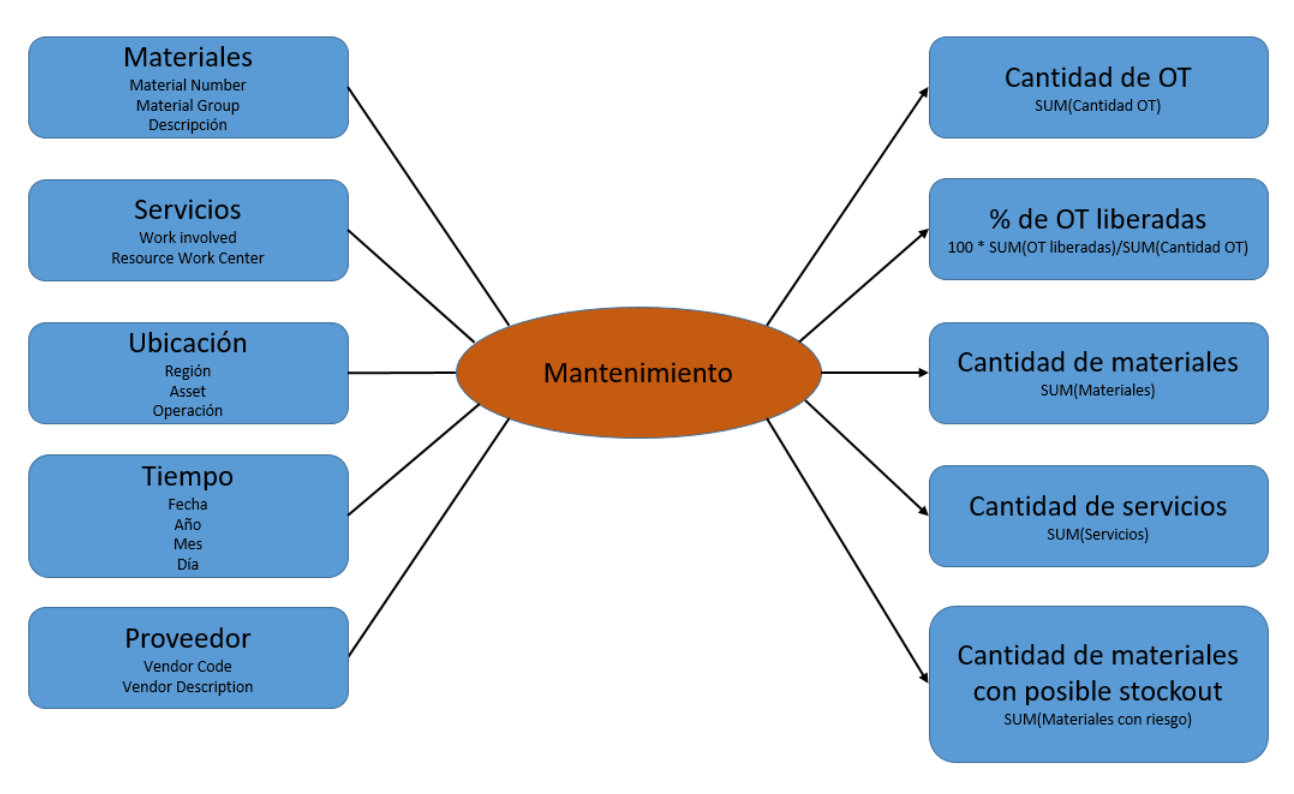

Figura 3.8: Modelo Conceptual Ampliado Fuente: Elaboración propia

# 3.2.5. Modelo lógico del Data Warehouse

A continuación, se confeccionará el Modelo Lógico de la estructura del DW, teniendo como base el Modelo Conceptual que ya ha sido creado. Un Modelo Lógico es la representación de una estructura de datos, que puede procesarse y almacenarse.

Inicialmente, se definirá el tipo de Modelo Lógico que se utilizará y luego se diseñarán las tablas de Dimensiones y de Hechos con sus respectivas relaciones.

# 3.2.5.1. Tipo de modelo lógico del Data Warehouse

Se debe seleccionar el tipo de esquema que mejor se adapte a los requerimientos y necesidades de los usuarios. Es muy importante definir objetivamente si se empleará un Esquema en Estrella o Copo de Nieve (Snowflake), ya que esta decisión afectará considerablemente la elaboración del Modelo Lógico.

Para este caso, el modelo lógico será un Esquema Estrella por mayor simplicidad y adaptación a los requerimientos del negocio.

# 3.2.5.2. Tablas de dimensiones

Las tablas de dimensiones vienen dadas por las perspectivas anteriormente diseñadas y los campos de cada perspectiva representarán, por lo tanto, los campos de cada dimensión. De esta manera se tienen definidas ya las dimensiones. Solo resta definir el nombre de cada
una y de sus campos. Las dimensiones quedan definidas como se muestra en la figura [3.9.](#page-72-0)

<span id="page-72-0"></span>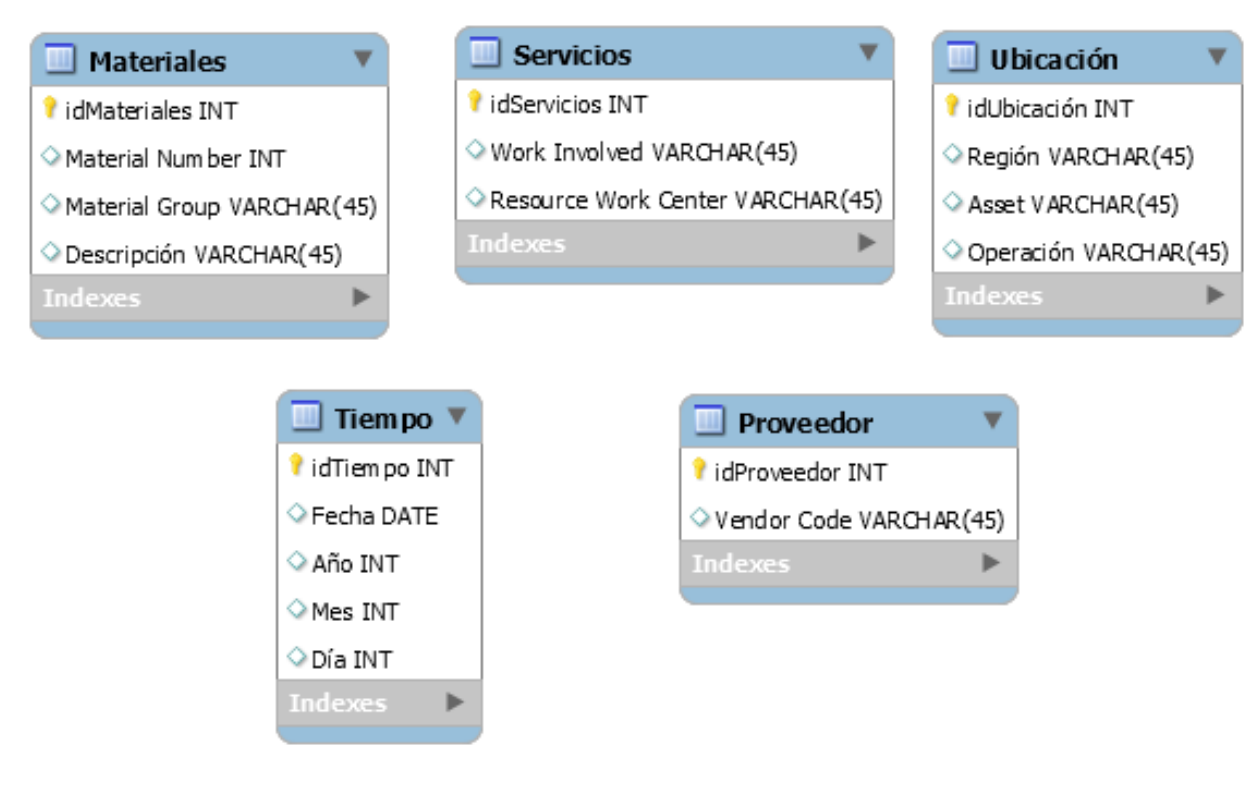

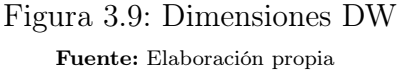

#### 3.2.5.3. Tabla de hechos

<span id="page-73-0"></span>La tabla de hechos quedará definida como el conjunto de indicadores anteriormente generados. Asignándole el nombre de Mantenimientos a la tabla de hechos y además agregándole la métrica la duración esta queda tal como muestra la figura [3.10.](#page-73-0)

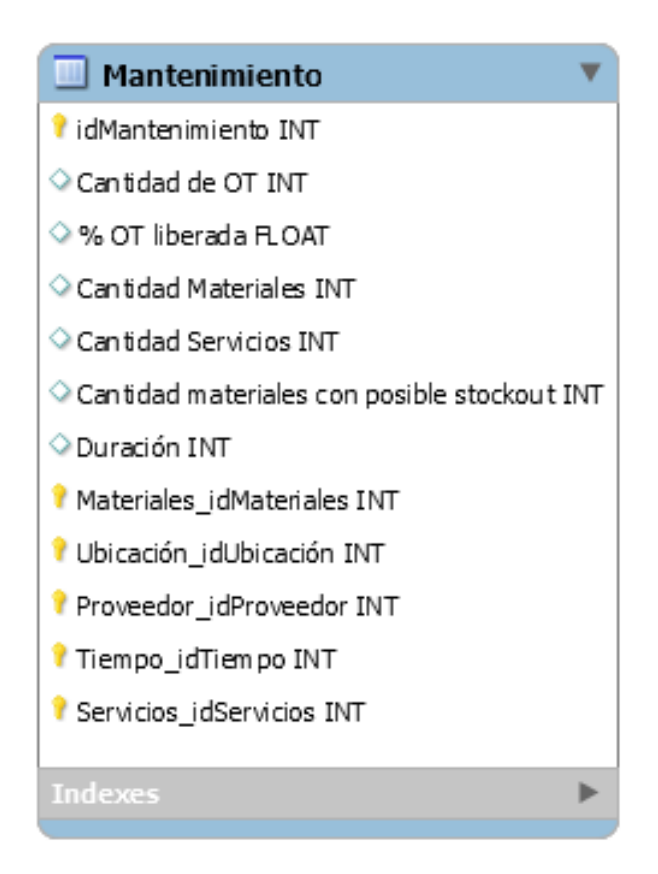

Figura 3.10: Tabla de hechos DW Fuente: Elaboración propia

## 3.2.5.4. Uniones

Con la uniones de las tablas de dimensiones y la tabla de hecho, la estructura del DW queda según lo mostrado en la figura [3.11.](#page-74-0)

## 3.2.6. Integración de los datos

Una vez construido el Modelo Lógico, se procede a poblarlo con datos, utilizando técnicas de limpieza y calidad de datos, procesos ETL, etc.

## 3.2.6.1. Carga inicial

La carga del DW se llevó a cabo en el servidor de Tibco Spofire, por lo que la forma tradicional de carga no aplica para este apartado. No obstante, la carga se realizó tabla a tabla de acuerdo a la metodología comenzando por las tablas de dimensiones, dejando como última la dimensión del tiempo. Finalmente fue cargada la tabla de hechos obteniendo para todas la información de los respectivos datos mencionados en el apartado [3.2.2.6.](#page-66-0)

<span id="page-74-0"></span>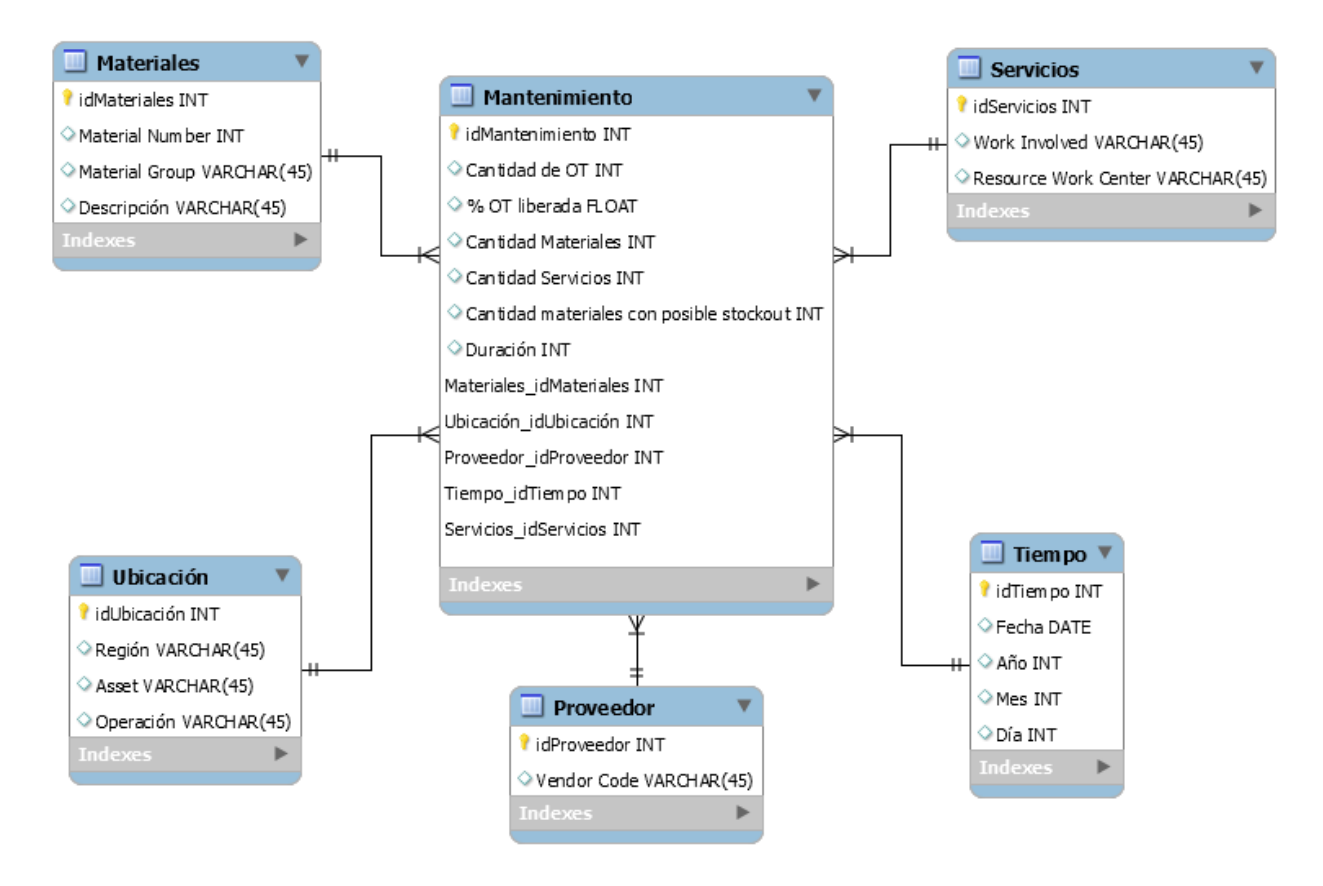

Figura 3.11: Data Warehouse Fuente: Elaboración propia

El proceso de extracción y transformación ya fue realizado también en apartados previos de este trabajo.

## 3.2.6.2. Actualización

La actualización de esta información se hará de forma trimestral con cada nueva emisión del forecast. La data relacionada a las órdenes de trabajo tiene actualización diaria, sin embargo, se restringió a una actualización trimestral para no utilizar de forma innecesaria el servidor de Tibco Spotfire.

# <span id="page-75-1"></span>3.2.7. Elaboración de la herramienta basada en BI

La herramienta de visualización basada en BI fue realizada en Tibco Spotfire habiendo trabajado previamente las tablas que alimentarían a este dashboard. Para dar una visualización más completa, se decidió cargar las tablas enteras a modo de entregar mayor información a los actores y tomadores de decisión de la gestión de mantenimiento.

La realización de esta herramienta de visualización se concretó en un proceso iterativo, teniéndo revisiones periódicas del avance y de las características añadidas, con el objetivo de corroborar que la información desplegada era consistente con los datos de sistema y que, efectivamente, la herramienta cubría los requerimientos de información necesarios para apoyar la revisión de mantenimientos preventivos.

Para sintetizar la información de este apartado se presentará únicamente cómo se construyo la herramienta para MEL, debido a que todas las visualizaciones erán prácticamente idénticas para los diferentes assets.

## 3.2.7.1. Tibco Spotfire

Tibco Spotfire es una plataforma de análisis que promete transformar los datos comerciales en información potente de forma rápida e intuitiva. Comenzando con un acceso rápido y conveniente desde archivos, bases de datos, servicios web, API o servidor. La información puede combinarse desde múltiples fuentes para facilitar el descubrimiento profundo de datos.

Una variedad de visualizaciones abundantes que abarcan más de 16 tipos, lo que incluye barras, líneas, mapas, gráficos circulares, mapas térmicos y gráficos de red, además proporciona información fácil de interpretar que es vital para detectar tendencias y patrones valiosos. Para más información consultar el manual del usuario, disponible en la página de Tibco Spotfire.<sup>[3](#page-75-0)</sup>

<span id="page-75-0"></span><sup>3</sup><https://docs.tibco.com/products/tibco-spotfire-analyst-7-11-1>

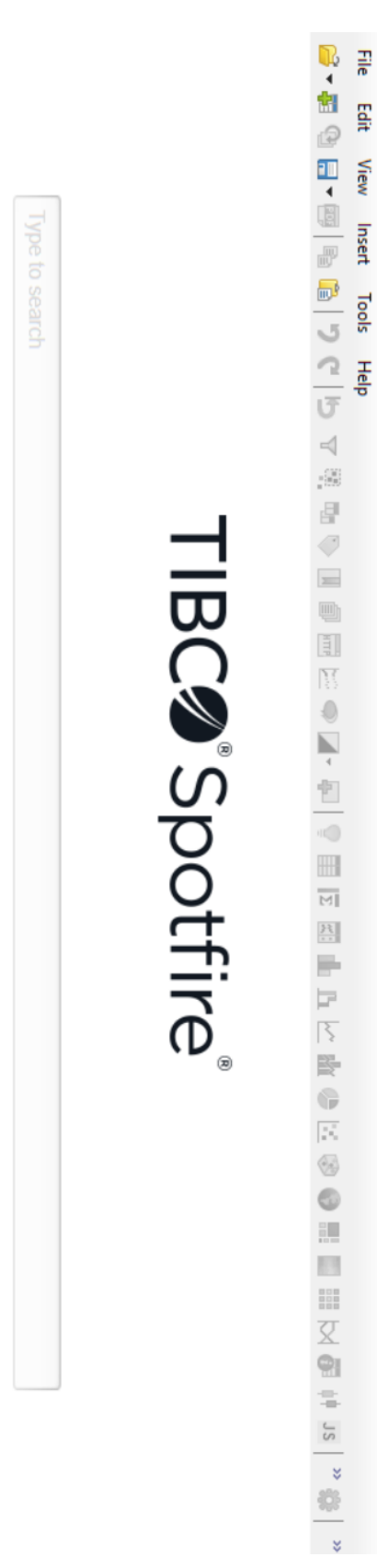

Recent Analyses

Recent Data

Add Data

Salnples

Introduction to Spotfire.dxp

visualization concepts in Spotfire A quick overview of the essential

Analyzing performance of stores<br>and effectiveness of promotions<br>with the classic BCG matrix Sales and Marketing.dxp **IBCO Spotfire** 

 $\begin{array}{c} \hline \end{array}$ 

 $\Box$ 

 $\times$ 

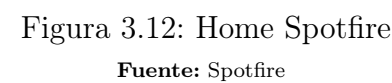

62

Styled dashboard example

Shows forecasting, clustering and other<br>more advanced analytic operations

Advanced Analytics.dxp

Expense Analyzer Dashboard.dxp

Analyzing Stock Performance.dxp

Interactive application for analyzing

stock performance

How to configure some more<br>advanced visualization types<br>in Spotfire

Configuring Advanced Visualizatio...

#### 3.2.7.2. Las visualizaciones

En Spotfire existen diferentes tipos de visualizaciones tales como tabla, tabla cruzada, tabla gráfica, gráfico de barras, gráfico de cascada, gráfico de líneas, gráfico combinado, gráfico circular, gráfico de dispersión, gráfico de dispersión 3D, gráfico de mapa, mapa de árbol, mapa de calor, gráfico de KPI, gráfico de cordinado paralelo, tabla de resumen, gráfico de caja, JavaScript y área de texto. Esta última puede ser modificada a través de HTML o texto plano, además de poder agregar botones, hipervínculos y funciones predefinidas o definidas por el usuario.

La combinación de estas visualizaciones hacen que Spotfire puede entregar una amplia variedad de información en diferentes formatos.

Además de lo anterior, a cada visualización se le puede asignar un Marking que es un identificador de cada visualización. La información mostrada en cada visualización puede ser filtrada en base a Markings de otras visualizaciones, es decir, si la visualización a tiene un filtro por marking asociado a la visualización  $b$ , y en la visualización  $b$  se seleccionan un subconjunto de datos, la visualización a mostrara la información filtrada en base a ese subconjunto seleccionado en b. Esta característica es muy útil para el momento de observar detalles de algunos datos de interés, dejando de lado la información que no se considera relevante.

Por otra parte, Spotfire permite generar Relaciones entre tablas que permiten tratar indistintamente columnas de diferentes tablas, pero que posean información coincidente. El ejemplo más claro es con una columna temporal. Si en dos tablas existe una columna fecha, al hacer la relación entre esas columnas, Spotfire tratará a ambas columnas como si fuesen una sola. Estas relaciones son muy útiles a la hora de filtrar con markings pues si se selecciona información en una visualización con una tabla, se filtrará en la visualización de la tabla diferente de igual manera.

Con esta pequeña introducción a las características que se pueden utilizar en Spotfire, se comienza a detallar el desarrollo de cada una de las visualizaciones que dan forma a la herramienta desarrollada.

#### 3.2.7.2.1 Calendario de mantenimiento

El calendario de mantenimientos que entregan las operaciones de cada asset, como ya se vio, posee un formato poco amigable y de difícil visualización e interpretación. Como objetivo se planteó la idea de observar cada calendario en una línea de tiempo de modo que se pudiera apreciar qué mantenimiento seguía cronológicamente además de individualizarlo por cada sector de cada operación y planta.

Para comenzar se crearon 3 mapas de calor cada uno con su propio marking para filtrar qué se observaría en la línea de tiempo de mantenimientos filtrando por estos markings. El primer mapa de calor se organizaba jerárquicamente por la versión del forecast, con el objetivo de poder seleccionar entre las últimas tres versiones emitidas. El segundo presentaba el sector de la planta y el último mapa de calor mostraba si el mantenimiento correspondía a un SD o a una PM.

De forma seguida se agregó un gráfico de dispersión que poseía en el eje  $x$  la fecha con granularidad diaria y en el eje y un punto en la fecha de inicio de un mantenimiento y otro en la fecha de término. A través de las opciones del gráfico de dispersión se agregó una línea que unía ambos puntos y demarcaba la duración del mantenimiento en la línea de tiempo. Además fueron agregados unos Trellis. Estos son líneas o columnas identificadoras que fueron utilizados para separar los sectores y versiones de forecast que pudieran ser seleccionadas en los mapas de calor anteriormente mencionados.

Finalmente se le adicionó un marking al gráfico de dispersión que mostraba la línea de tiempo para ser utilizado como filtro en las visualizaciones posteriores. Es decir, se podría seleccionar un sólo mantenimiento para ver el estado de este en las visualizaciones de OT, materiales y servicios.

De este modo, queda terminada la primera visualización de la herramienta. Puede ser vista en la imagen [5.8](#page-115-0) de la sección de anexos.

#### 3.2.7.2.2 Indicadores de OT

A partir de la selección de uno o más mantenimientos en el calendario, se filtra la cantidad de OT asociadas en la visualización de indicadores. Estos indicadores fueron creados a través de una visualización de KPI. Un KPI fue agregado para considerar la cantidad de OT asociadas al o los mantenimientos seleccionados y el otro para mostrar el porcentaje de esas OT que están liberadas en sistema.

Para la elaboración del primer KPI se utilizó la fórmula UniqueCount([Work Order Number]) que cuenta de forma única la aparición de una OT en un amntenimiento previamente selecciónado en la visualización del calendario. Para el caso del indicador del porcentaje de liberación, se utilizó la fórmula Avg(If(First(RowId()) OVER (Intersect([Work Order Number]))=RowId(),[REL],null)) que básicamente calcula el promedio de la columna REL (que vale 1 en caso de ser liberada y 0 en caso contrario) pero sólo considerando la primera vez que aparece una orden de trabajo. Como ya se había mencionado anteriormente una OT aparece tantas veces como cantidad de materiales tenga asociados. El comando RorId() se hace cargo de este problema.

Finalmente, se agregó un gráfico circular que muestra en detalle qué tipo de OT son las asociadas al mantenimiento.

Estos indicadores fueron desarrollados de una manera diferente para los assets restantes, sin embargo, las formulas utilizadas fueron las mismas y sólo se trata de un cambio del formato de la visualización.

#### 3.2.7.2.3 Materiales

Para el caso de los materiales, se creo un mapa de calor con todos los grupos de materiales que aparecían en las OT asociadas al mantenimiento seleccionado en el calendario. Todo a través de la utilización de markings. De esta manera, podría visualizarse cuántos materiales, por grupo, estaban asociados a esas OT. Seleccionando todos los grupos de materiales, era posible visualizar una tabla con todos los materiales necesarios para el mantenimiento preventivo seleccionado. Bastaba contar la cantidad de líneas para saber cuántos materiales en total estaban asociados al mantenimiento.

Adicionalmente se agrego un KPI que indicaba la cantidad de materiales con riesgo de stockout, es decir, peligro de cobertura. La fórmula utilizada es sencilla y correspondía a la suma de la columna Possible Stockout Alert: Sum(Possible Stockout Alert).

Esta visualización se puede apreciar en la sección de anexos, específicamente en las figuras [5.8](#page-115-0) y [5.9.](#page-116-0)

#### 3.2.7.2.4 Servicios

Para el caso de los servicios, se creo un gráfico de barras para identificar cuántas horas hombre eran requeridas por tipo de servicio. De esta manera, en el eje x quedó la categoría Resource Work Center y en el eje de las ordenadas quedó la suma de las horas hombre o Work Involved. Previo a lo anterior, se agregó un Data Limiting para restringir que aparecieran duplicadas las OT y los trabajos asociados a ella. Data Limiting es una característica de las visualizaciones que permite filtrar la data desplegada a través de una expresión o comando. Para el caso de los servicios, el comando fue Rank(Rowid(), "Asc", [Work Order **Operation**, Work Order Number $) = 1$  que seleccionaba la primera vez que aparecía la combinación Work Order Number y Work Order Operation, es decir, la primera vez que aparecía un servicio en una OT dado que pueden ser más de un servicio por orden de trabajo. Adicionalmente se separaron las barras en dos según si la OT que poseía el servicio estaba o no liberada, mostrando en verde las que sí poseían aquel estado y en rojo las que no.

Utilizando el mismo comando de Data Limiting mencionado, se crearon dos KPI que contenían, uno: la cantidad total de horas hombre; y dos: las FTE (Full Time Employee) requeridas para un mantenimiento seleccionado. Para contar la cantidad de servicios sólo bastaba aplicar la funcion Count sobre cualquier columna de la base de datos y entregaría el total de servicios asociados al mantenimiento seleccionado. Esta visualización se puede apreciar en la figura [5.9](#page-116-0) de la sección de anexos.

#### 3.2.7.2.5 Utilización de servicios por operación

Finalmente se le agregó al dashboard una característica que no había sido solicitada: La comparativa de demanda de servicios entre operaciones y para el caso de Chile, por la cercanía entre ambos asset, se decidió hacer la comparación entre los assets. Es decir, se agregó la demanda mensual de servicios para MEL y Spence con el objetivo de verificar el total de demanda de servicios, ver cuál tenía una mayor demanda y poder decidir, cómo distribuir esos servicios contratados entre las operaciones.

Para esta visualización se realizó un gráfico de líneas que en el eje de las abcisas tenía el tiempo con granularidad mesual y en el eje de las ordenadas la suma de de horas hombre necesarias. Cabe destacar que esta visualización no está filtrada por mantenimiento, sino más bien considera todas las horas hombre requeridas para mantenimientos pero con agregación mensual independiente del sector de planta que requiera mantenimiento. La separación de las líneas se ha realizado por asset para el caso de MEL y por operación para el caso de los otros asset. De este modo, la visualización de servicios por operación queda como muestra la figura [5.9.](#page-116-0)

Todas estas visualizaciones juntas en una sola página de Spotfire, representan el dashoard de mantenimientos para MEL. Salvo pequeñas diferencias, la elaboración de los dashboards para Spence y para los assets de MinAu sigue el mismo patrón. Todas estas pueden ser revisadas en la sección [5.3](#page-115-1) de anexos.

La elaboración de la herramienta de visualización basada en BI fue un proceso iterativo mediante el cuál se fueron validando paso a paso cada una de las visualizaciones y la información desplegada. La validación fue realizada por el área de Supply, Mantención Integrada, Planificadores de mantenimiento y las operaciones de los Assets.

# 3.3. Implementación y análisis de la solución BI desarrollada

El tercer y último objetivo específico de este trabajo postula la implementación y análisis de la solución basada en BI que se elaboró. En esta etapa se desarrollará cómo se llevó a cabo la implementación tanto del rediseño de proceso como de la herramienta de visualización basada en BI. Es importante mencionar que la implementación por limitaciones temporales, sólo se llevó a cabo como prueba en Chile, específicamente en Minera Escondida (MEL). Queda como trabajo futuro asegurar la implementación en los demás assets y operaciones de la compañía.

# 3.3.1. Construcción del software

Como se ha mencionado en apartados anteriores, el software fue desarrollado en Tibco Spotfire y la construcción se llevó a cabo como se menciona en la sección [3.2.7.](#page-75-1)

# 3.3.2. Implementación del software

Poner en marcha definitivamente la solución computacional diseñada significaba tener corroborado que la información desplegada era consistente con los datos de sistema. Como el proceso de construcción de la herramienta de visualización fue iterativo, esta verificación ya había sido llevada a cabo durante la construcción y elaboración de la herramienta. Además de lo anterior, es importante recalcar que la implementación de esta herramienta no requirió de nuevo hardware pues la compañía ya contaba con los instrumentos necesarios para su elaboración incluidos hardware y software. No obstante, se hizo una capacitación para que los actores que participarían de las instancias de revisión de la herramienta pudiesen entender qué era exactamente lo que ésta mostraba y cómo podían interpretar la información desplegada. Para lo anterior fue suficiente una explicación similar a la de la construcción de la herramienta en la sección [3.2.7.](#page-75-1)

La forma en qué se utilizó la herramienta de visualización será mencionada en el apartado de implemencación del proceso.

# 3.3.3. Implementación del proceso

## 3.3.3.1. Planificación y organización de la implementación

La implementación del nuevo proceso se llevó a cabo en la preparación del FF02 del año fiscal 2020, es decir, en el proceso de elaboración del forecast de agosto de 2019. Aquí se utilizó la herramienta de visualización desarrollada para soportar la toma de decisiones de los stakeholders involucrados.

Para aplicar este rediseño (figura [3.6\)](#page-56-0) se planificó durante el proceso del FF02. Durante el proceso del FF02, se preparó la implementación del rediseño para el proceso de forecast venidero. La planificación consideraba los stakeholders que participarían: Supply y Planificadores de mantenimiento según el rediseño, pero dada las expectativas que se tenían de la rutina de revisión de mantenimiento, esta implementación se llevó a cabo con las áreas de Operación, Mantención Integrada y Supply y el planificador de mantenimiento de MEL.

Lo segundo a considerar era la duración de estas rutinas de revisión de mantenimientos y con el objetivo de dar espacio a la revisión y propuesta de ideas en base a lo que se observara, se decidió fijar la sesión con una duración de 90 minutos, es decir, una hora y media.

Finalmente se decidió cuál sería el foco de la reunión, definiéndola en una revisión exhaustiva del mantenimiento más próximo según la fecha que para el caso correspondía al Shutdown de Laguna Seca Línea 1, del 14 de agosto de 2019. Esta revisión contemplaba el análisis de las visualizaciones mencionadas en la sección [3.2.7,](#page-75-1) es decir, revisión del calendario, análisis de los indicadores de OT, revisión de materiales y, por último, la de servicios. Luego de la revisión exhaustiva, se seleccionarían los mantenimientos preventivos futuros de MEL en un horizonte temporal de un año con el objetivo de poder visualizar la demanda agregada de materiales y servicios, además de ratificar el porcentaje de OT liberadas y asociadas, así como también cuántos materiales se requerían por cada grupo de material.

Adicional a la planificación, se decidió con el equipo de HwP que desde la perspectiva administrativa de esta reunión, sería el Business Partner de Supply quién lideraría esta instancia, haciendo que se respetaran los tiempos y mediando en caso de ser necesario.

#### 3.3.3.2. Ejecución de la implementación

La ejecución de la implementación se llevó a cabo en el proceso de forecast de agosto de 2019 (FF02 del año fiscal 2020) de acuerdo a la planificación desarrollada anteriormente. Como ya se había destacado, a diferencia de lo propuesto en el rediseño del proceso, fueron más stakeholders los que participaron de la rutina definida como Revisión de Estado de mantenimiento preventivo: Supply, Planificador de mantenimiento, Mantención Integrada y Operación. El objetivo declarado de participar por parte de los actores que no se consideraron en el rediseño fue entregar una visión más estratégica a los mantenimientos y ver cómo éste impactaría en sus propias áreas de acuerdo al estado en el que se encuentren.

La duración de la reunión fue respetada y se llevó a cabo de acuerdo a lo planificado: En primer lugar, el Business Partner de Supply presentó la herramienta de visualización desarrollada y comenzó a revisar el calendario de mantenimientos preventivos, mostrando cuál era el más próximo, en qué planta y sector se llevaría a cabo y cuánto tiempo tenía de duración. Para esta reunión se revisó el Shutdown de Laguna Seca Linea 1 del 14 de agosto de 2019 que tenía una duración de 100 horas. Adicionalmente se revisó de forma rápida cuántos mantenimientos preventivos quedaban por realizarse el resto del año. Una vez realizada esta pequeña revisión introductoria, se seleccionó el shutdown ya mencionado y la herramienta desplegó las OT asociadas, el porcentaje de liberación y cuántas había de cada tipo.

En esta fase de la reunión se levantó información crucial para la gestión de mantenimientos. Por una parte, las OT asociadas al mantenimiento tenían un número consistente a lo que generalmente se tiene para un mantenimiento de la naturaleza de un Shutdown, es decir, la cantidad se encontraba cercana al promedio de OT por shutdown: al rededor de 400 OT. Lo que evidencia que los trabajos requeridos para el mantenimiento habían sido cargados correctamente y no se estaban omitiendo labores importantes.

Por otra parte, el porcentaje de liberación que rondaba el 83 % para este shutdown levantó una alerta para el planificador de mantenimientos, quien es el responsable de cambiar las OT a este estado. Con un shutdown tan próximo lo teóricamente correcto sería tener 100 % de liberación de OT asociadas, no obstante, esto no se visualizaba en la herramienta y dejó en claro una oportunidad de mejora para la gestión de los mismos. Si las OT se encuentran liberadas, aparecerán disponibles para que Supply pueda salir al mercado a realizar las compras de materiales y servicios que esas OT tienen incluidos, por lo tanto, existían aproximadamente 68 OT que no habían podido ser gestionadas aún para el shutdown.

La cantidad de OT tipo PM02 eran predominantes por sobre la cantidad de PM01 que habían asociadas. Esto era lo esperable, por lo que no se ahondó en esta fase de la reunión.

Para el caso de la revisión de materiales, no se revisó la cantidad de materiales asociados pues se prefirió dar prioridad a aquellos materiales que poseían riesgo de cobertura o posible stockout. Para el caso de esta revisión, existían 44 materiales con riesgo lo que, por supuesto, promovió una acción por parte de Supply para salir al mercado spot a conseguir los materiales faltantes. Sin embargo, esta visualización no considera aquellos materiales que se encontraban en bodega, pues no estaban considerados en la herramienta y no existía información disponible en el momento para corroborar si se encontraban o no en algún almacen de la compañía. Adicionalmente, se levantó una característica que podría incluirse futuramente en la herramienta que corresponde a verificar si efectivamente los materiales asociados ya habían sido adquiridos o no. Al momento de la implementación, se daba el supuesto de que si una OT estaba en estado liberado, los materiales asociados ya estaban adquiridos o cubiertos para el mantenimiento asociado.

Para el caso de servicios, la revisión contemplaba una visualización de las horas hombre y las FTE asociadas. Con un total de 240 FTE asociadas, el shutdown poseía un comportamiento o indice de FTE aceptable y consistente con lo habitual para un mantenimiento de este tipo, por lo que no se profundizó demasiado en la revisión y gestión de FTE y horas hombre de este shutdown.

Finalmente se visualizó el calendario extendido de mantenimientos mayores para un año futuro obteniendo interesantes características en los indicadores: Para comenzar, existían 4 mantenimientos tipo Shutdowns programados entre Laguna Seca Línea 1 y Línea 2 por lo que era de esperarse que existieran alrededor de 1600 OT cargadas en sistema. No obstante, el número difería de sobre manera alcanzando apróximadamente sólo 800 OT. Es decir, no estaba cargado el trabajo asociado a los futuros mantenimientos a pesar de que son tareas que se realizan de forma repetida en mantenimientos de tipo Shutdown independiente de la línea de la concentradora. Dado que el número de OT mostradas es considerablemente bajo, realizar un análisis de porcentaje de liberación y cantidad de materiales con posible stockout no aportaría mucho valor, por lo que se omitió este paso y se decidió enfocar los esfuerzos en definir tareas fuera de la reunión, tales como la carga de las OT para los futuros mantenimientos. En sesiones futuras, revisar los indicadores que se omitieron en aquella instancia.

En una segunda reunión de revisión, se siguió el mismo formato planificado y era posible apreciar que las cantidad de OT asociada a los mantenimientos futuros había subido a aproximadamente 1200, lo que se traduce en mayor visibilidad de los stakeholders además de la posibilidad, una vez que están liberadas, de que Supply salga al mercado a negociar mejores precios a través de una demanda agregada.

#### 3.3.3.3. Análisis de la implementación

Para hacer un adecuado análisis de la implementación del rediseño y la herramienta basada en BI, se hizo un estudio de dos casos de Shutdowns llevados a cabo en Minera Escondida. Esto es posible de realizar ya que luego de cada ejecución de un Shutdown, el área de planificación entrega un reporte con el resultado financiero y operacional de la ejecución. No obstante, el foco de análisis será exclusivamente en términos de ahorro y de ajuste de gastos con respecto de lo presupuestado. Además, cabe destacar que el primer Shutdown no se apoyó con la herramienta desarrollada pero esto sí ocurrió con el segundo Shutdown.

Para el primer Shutdown evaluado, ejecutado en mayo de 2019 en Laguna Seca Línea 2, la información entregada por la compañía dice que se poseía un presupuesto de USD 13,9 millones para ser utilizados, no obstante, el gasto real ascendió a aproximadamente USD 17,7 millones, una diferencia de USD 3,8 millones por sobre lo presupuestado y una variación porcentual de un 27,3 %.

Para el caso del segundo Shutdown, llevado a cabo en Laguna Seca Línea 1 en el mes de agosto, la información entregada por la compañía asegura que el presupuesto para la ejecución del Shutdown correspondiente, era de aproximadamente USD 13,3 millones y el gasto real de ejecución alcanzó los USD 14,1 millones. Si se realiza el mismo análisis que al Shutdown de mayo en Laguna Seca Línea 2, se tiene una diferencia de gasto real de USD 800 mil por sobre lo presupuestado y una diferencia porcencual que llega al 6 %.

Evidentemente se puede apreciar una variación en términos del ajuste al presupuesto de la compañía. Este ajuste, puede deberse a multiples factores y variables, considerando en primer lugar que cada Shutdown corresponde a áreas diferentes de la planta y, por lo tanto, no es sencillo compararlas. No obstante, una reducción porcentual de la diferencia entre el gasto real y lo presupuestado de tal magnitud sugiere que la implementación del rediseño y la herramienta basada en BI son una opción real y válida para mejorar la gestión y planificación de los Shutdowns, por lo tanto, son herramientas que pueden seguir utilizándose de manera constante por la compañía. Es decir, el piloto aparece como una oportunidad real de ahorro para BHP.

Además del impacto económico realizado, este trabajo tuvo buena acogida en términos cualitativos y se espera pueda ayudar a resolver de forma eficiente la gestión de los mantenimientos preventivos. Como evidencia de una primera prueba del rediseño, se han podido levantar acciones y decisiones tal como se mencionó en la ejecución de la implementación: Qué hacer con materiales con riesgo, qué hacer cuando no están cargadas las OT necesarias de un mantenimiento, qué hacer cuando no se han liberado las OT asociadas, entre otras.

# Conclusión

# 4.1. Cumplimiento de los objetivos propuestos

Gracias al rediseño del proceso de forecast, la forma de gestionar los mantenimientos preventivos fue modificada y, a juicio de los stakeholders, mejorada en cuanto a la capacidad de realizar acciones a partir de las nuevas rutinas o reuniones definidas en conjunto con las herramientas desarrolladas. Se generó para esto un diagrama de flujo de la situación actual del proceso de forecast además de posibles mejoras y una propuesta de rediseño, la cual se probó en la práctica con la colaboración del área Comercial, Operacional, además del Planificador de Mantenimientos de MEL y Mantención Integrada.

A partir del desarrollo y prueba de la herramienta de visualización basada en BI sobre la que se soporta el rediseño y el rediseño en sí, se evidenció la mejora en la toma de decisiones en cuanto a planificación de mantenimientos preventivos se refiere. Se hizo una recolección, caracterización, tratamiento, procesamiento y despliegue de la información que fue utilizada en nuevas rutinas entre el área de Comercial y el área de Operación de MEL.

Con el rediseño propuesto y la herramienta de visualización completamente desarrollada, se realizó una implementación piloto en MEL, dejando como trabajo futuro la implementación en Minerals Australia y Spence. De la implementación surgieron nuevas acciones que ayudan a la gestión de mantenimientos preventivos y sugiere una nueva forma de operar para los responsables de las tareas tanto del área comercial como operacional en MEL.

De acuerdo a lo comprometido en este trabajo se ha propuesto un rediseño del proceso de forecast que involucra stakeholders claves en la gestión de mantenimiento preventivos, asi como también una herramienta basada en BI que soporta y apoya las reuniones definidas a través de diferentes visualizaciones e indicadores para la gestión. Las nuevas rutinas involucran a las áreas comercial y operacional con el fin de reducir la brecha infomacional que existe entre ambas y proporciona una instancia clave para definir trabajos que mejoren la toma de decisiones respecto de los mantenimientos.

# 4.2. Discusión

El trabajo desarrollado representa una oportunidad para mejorar los indicadores de rendimiento que posee la compañía. A través de un rediseño simple y de poco impacto en cuánto modificaciones de la estructura organizacional, una nueva rutina que involucra stakeholders claves y una herramienta de visualización que utiliza tanto software y hardware que la empresa ya poseía, se pueden mejorar los estados de los mantenimientos preventivos mediante el seguimiento de los factores claves que están involucrados: OT, materiales y servicios.

La medición cuantitativa del impacto de esta solución ha sido medida parcialmente y puede profundizarse disponiendo de mayor información y tiempo. En cualquier caso, este rediseño y desarrollo de herramienta basada en BI entregan los lineamientos bases de lo que puede ser la nueva forma de operar en la industria.

# 4.3. Trabajo Futuro

Del trabajo desarrollado quedan propuestos diversos puntos como trabajo futuro que aunque se encuentren fuera del alcance de esta memoria, pueden ayudar a mejorar la gestión de mantenimientos y reducir los costos asociados a las ejecuciones de los mismos.

El primer punto es agregar información relacionada a los materiales disponibles en las diferentes bodegas de todos los assets con el objetivo de identificar qué materiales pueden obviarse de comprar o ratificar que, en efecto, no posee riesgo de stockout.

Clave para el trabajo futuro y en línea con el desarrollo de este trabajo de memoria es llevar a cabo la implementación del rediseño y la herramienta de visualización basada en BI en operaciones de Minerals Australia y en Spence.

Además, cuantificar en términos monetarios el impacto que conlleva la implementación del rediseño y la solución desarrollados. De la mano con la cuantificación, una propuesta más ambiciosa sugiere la idea de caracterizar, a través de la data histórica, tipos de mantenimientos preventivos con el objetivo de clasificarlos vía machine learning y realizar predicciones de comportamiento en cuanto a OT, materiales y servicios. Una profundización y realización de trabajo predictivo con foco exclusivamente en servicios para WAIO (operación australiana) podría significar un ahorro anual de USD 20 millones anuales, por lo que el trabajo de memoria genera una gran oportunidad para el negocio y la compañía.

La continuidad de estos trabajos dependerán de las condiciones de la compañía y la capacidad para poder ejecutarlos.

# Bibliografía

- [1] Productividad en la gran minería del cobre (2017). Santiago, Chile. Disponible en [http:](http://www.comisiondeproductividad.cl/wp-content/uploads/2017/06/Informe-Final-Productividad-en-la-Gran-Mineria-del-Cobre-2.pdf) [//www.comisiondeproductividad.cl/wp-content/uploads/2017/06/Informe-Final-](http://www.comisiondeproductividad.cl/wp-content/uploads/2017/06/Informe-Final-Productividad-en-la-Gran-Mineria-del-Cobre-2.pdf)[Productividad-en-la-Gran-Mineria-del-Cobre-2.pdf](http://www.comisiondeproductividad.cl/wp-content/uploads/2017/06/Informe-Final-Productividad-en-la-Gran-Mineria-del-Cobre-2.pdf)
- [2] Barroso J. (2018). MODELO PREDICTIVO BASADO EN MACHINE LEARNING DE ORDENES DE TRABAJO RIESGOSAS PARA MANTENIMIENTO DE EQUIPOS MI-NEROS. Memoria de Ingeniero Civil Industrial. Santiago, Universidad de Chile. Facultad de ciencias Físicas y matemáticas.
- [3] Chile. Ministerio de minería (1971). Ley 17.450. Reforma la Constitución Política del Estado. Julio 1971. Disponible en <https://www.leychile.cl/Navegar?idNorma=29026>
- [4] Durán Velásquez P. (2006). EFECTOS DE LA INVERSIÓN EXTRANJERA MATE-RIALIZADA BAJO EL DECRETO LEY 600 Y CONSECUENCIAS DE SU POSI-BLE DEROGACION. Valdivia, Universidad Austral de Chie. Disponible en [https:](https://recuperaciondelcobre.files.wordpress.com/2011/04/efectos-de-la-inversic3b3n-extrangera-bajo-el-dl-600-y-consecuencias-de-su-derogacion.pdf) [//recuperaciondelcobre.files.wordpress.com/2011/04/efectos-de-la-inver](https://recuperaciondelcobre.files.wordpress.com/2011/04/efectos-de-la-inversic3b3n-extrangera-bajo-el-dl-600-y-consecuencias-de-su-derogacion.pdf) [sic3b3n-extrangera-bajo-el-dl-600-y-consecuencias-de-su-derogacion.pdf](https://recuperaciondelcobre.files.wordpress.com/2011/04/efectos-de-la-inversic3b3n-extrangera-bajo-el-dl-600-y-consecuencias-de-su-derogacion.pdf)
- [5] BHP Billiton (2019). Nuestra Historia. Disponible en [https://www.bhp.com/espanol/](https://www.bhp.com/espanol/enfoque/nuestra-historia) [enfoque/nuestra-historia](https://www.bhp.com/espanol/enfoque/nuestra-historia)
- [6] BHP Billiton (2019). Nuestra Carta. Disponible en [https://www.bhp.com/espanol/en](https://www.bhp.com/espanol/enfoque/nuestra-compania/nuestra-carta) [foque/nuestra-compania/nuestra-carta](https://www.bhp.com/espanol/enfoque/nuestra-compania/nuestra-carta)
- [7] BHP Billiton (2019). Minerals Australia. Disponible en [https://www.bhp.com/espano](https://www.bhp.com/espanol/negocios/minerals-australia) [l/negocios/minerals-australia](https://www.bhp.com/espanol/negocios/minerals-australia)
- [8] BHP Billiton (2019). Minerals Americas. Disponible en [https://www.bhp.com/espano](https://www.bhp.com/espanol/negocios/minerals-americas/) [l/negocios/minerals-americas/](https://www.bhp.com/espanol/negocios/minerals-americas/)
- [9] Hammer, M. y Champy J. (1994).Reingeniería: Olvide lo que usted sabe sobre cómo debe funcionar una empresa - ¡Casi todo está errado!. Bogotá: Norma.
- [10] Morris, D. Brandon, J. (1993). Re-engineering your business. Nueva York, Estados Unidos: McGraw-Hill Companies.
- [11] Padmaja Potineni (2017). Data Warehousing Guide. Oracle Database. Disponible en <https://docs.oracle.com/database/121/DWHSG/E41670-11.pdf>
- [12] Barros, Oscar. (2000). Rediseño de procesos mediante el uso de patrones. 10.13140/2.1.2809.3762.
- [13] IBM Corporation. "Manual CRISP-DM de IBM SPSS Modeler". 1994, 2012.
- [14] R. Kimball, M. Ross. "The Data Warehouse Toolkit: The complete guide to dimensional modeling" (p. 38). Wiley 2002.
- [15] Inmon, W.H., 2005. Building the data warehouse (4a ed.). John Wiley & Sons
- [16] Bernabeu, R.D., 2010. Hefesto Data warehousing: Investigación y sistematización de conceptos - Hefesto: Metodología para la construcción de un data warehouse. Córdova, Argentina.

# Anexos

# 5.1. Códigos de transformación de calendarios mantenimiento

## 5.1.1. Códigos MinAm

5.1.1.1. Código MEL

```
##### 1 Configuracion general #####
rm(list=ls()) #Limpia lista de objetos
graphics.off() #Limpia los graficos
options(digits=5) #Numero de digitos a mostrar
options(Encoding = "UTF-8")
##### 1 Carga de librerias y directorio #####
require(gdata)
require(readxl)
require(rowr)
require(data.table)
require(lubridate)
require(dplyr)
require(plyr)
require(openxlsx)
setwd("//petstgdc2.americas.ent.bhpbilliton.net/Departmental_Shares/Asset/SpotFire/Supply/Juan
   Pablo/16. HwP/Data/Integrated OPs/Full Forecast/FF") # Set workspace where the
   Excel Spreadsheets are
```

```
##### 1 Load data #####
df <- as.data.frame(read_excel("F11 - FY19.xlsx", sheet = "Maintenance Summary"))
#Some Adjustment for complete sector and model into the all columns
df$Sector[1] = "Sector"df$Model[1] = "Model"df$Model[2] = "Model"df$Model[3] = "Model"#Complete blank spaces (or cell)
```

```
for (i \text{ in } 1:\text{nrow}(df))if (i == nrow(df) ) {
   break
  }
  if ((!is.na(df$Sector[i])) & (is.na(df$Sector[i+1]))){
   df$Sector[i+1] = df$Sector[i]}
}
#Identifier for file read
df$Forecast <- "FY19 - F11"
#Reorder the dataframe#
df \leftarrow df[, c(1, 2, ncol(df), 4:ncol(df) - 1)]
##### 1 leer filas con comas #####
#reading which rows has entries with at least one comma
aux<-apply(df[,c(4:ncol(df))],1,paste,collapse="")
row_comma <- data.frame(which(grepl(",",aux)))
##### 1 Trabajo filas con comas #####
# Work for every row with comma in its entries
for (i in 1:nrow(row_comma)){
  #Start in the las row with comma
  1 \le -\text{arow}(\text{row\_comm})+1-i#Get the number of row
 k \le -\text{row\_comma}[1,1]#Split any entry by comma into lists
  x2 = \text{lapply}(df[k, c(4:ncol(df))], function(x) straight(x, ",")[1]])#get the max length of the all lists
 L = max(sapply(x2, length))#complete with NA each list until get the L value as length
 x3 = \text{lapply}(x2, function(x) \{ length(x) = L; x \})#create a data frame with all list in x3
  x4 = data.frame(do.call(cbind, x3))#Delete all " " in each entry of x4
  x4 \leftarrow data.frame(lapply(x4, function(x) {gsub(" ", " ", x)}))#Create a data frame with the complete rows transformated
  \text{assign}(\text{paste}("c", k, \text{sep} = "_ "),cbind(df[k,c(1:3)][rep(seq_len(nrow(df[k,c(1:3)])),each=L),],x4))
  #Seting the number of the variale equals to df colnames
  setnames(get(paste("c",k,sep="_")),colnames(df))
  #Replace the row with commas by data frame created
  df \leftarrow df[-c(k),]df \le rbind(df[c(1:k-1),], get(paste("c",k,sep = "_")),df[c(k:nrow(df)),])
  #Delete auxiliar variables
 rm(list = paste("c", k, sep = "__")}
##### 1 trabajo fechas #####
#Transform the numbers in the first row into a date format (for future work)
for (i \in 2:ncol(df))k \le - (2 * i)if (k > ncol(df)) {break}
  df[1, k] <- format(as.Date(as.numeric(df[1, k]), origin = "1899-12-30"),
```

```
" %Y/ %m/ %d")
}
#tranform all number of 5 digits into a date format
for (j in 2: nrow(df)){
 for (i \in 2:ncol(df))k \leftarrow (2 * i)if (k > ncol(df)){break}
   if (!is.na(df[j,k]) & nchar(df[j,k]) == 5){
     df[j,k] <- format(as.Date(as.numeric(df[j,k]), origin = "1899-12-30"),
         " %Y/ %m/ %d")
   }
 }
}
#Tranform all others number into the correct date by calendar
for (j in 2: nrow(df))for (i \in 2:ncol(df))k \le - (2 * i)#If the day has length 2
   if (k > ncol(df)){break}
   if (!is.na(df[j,k]) & nchar(df[j,k]) == 2){
     m = month(df[1,k])if (nchar(m) == 1){
       m = paste("0", m, sep = "")
     }
     y = year(df[1, k])d = df[i, k]df[j,k] <- paste(y,m,d,sep='/")
   }
   #If the day has length 1 and distinct of 0
   else if (!is.na(df[j,k]) & nchar(df[j,k]) == 1 & df[j,k] != 0){
     m = month(df[1,k])if (nchar(m) == 1){
       m = paste("0", m, sep = "")
     }
     y = year(df[1, k])d = paste("0", df[j, k], sep = "")
     df[j,k] <- paste(y,m,d,sep='/")
   }
   #If the day was writed with 3 character and the number
   else if (!is.na(df[j,k]) & nchar(df[j,k]) == 6){
     m = month(df[1, k])if (nchar(m) == 1){
       m = paste("0", m, sep = "")
     }
     y = year(df[1,k])d = substring(df[j,k],5,6)
     df[j,k] <- paste(y,m,d,sep='/")
   }
 }
}
```

```
###### 1 Unificacion y orden dataframe #####
#Set the columns names as second row
colnames(df) = as.character(df[2, ])
#Delete 3 rows with no important information
df <- df [-c(1:3),]#empy data frame for finish the transformation
dbf <- data.frame()
#Create a consolidate data frame with all of dates of maintenance as a unique list
    (dataframe)
for (i \in 2:(\text{ncol}(df)/2))k \le - (2 * i)if (k < ncol(df))\text{assign}(\text{paste}("x", k, \text{sep} = "_"); \text{ df}[, c(1:3,k,k+1)]aux <- get(paste("x", k, sep = "_"))
   dbf <- rbindlist(list(dbf,aux))
   rm(list = paste("x", k, sep = "__")}
 else {break}
}
#Define the year, Month and day
dbf$year <- year(as.Date(dbf$Date))
dbf$month <- month(as.Date(dbf$Date))
dbf$day <- day(as.Date(dbf$Date))
#Reorder datafrmae
dbf <- dbf[, c(1,2,3,4,6,7,8,5)]
#Duration as numeric
dbf$Duration <- as.integer(dbf$Duration)
#Just rows with no NAs
dbf <- dbf[complete.cases(dbf), ]
##### 2 cargar data #####
#All the explanation is the same like in the first part
df <- as.data.frame(read_excel("F08 - FY19.xlsx", sheet = "Maintenance Summary"))
df$Sector[1] = "Sector"df$Model[1] = "Model"df$Model[2] = "Model"df$Model[3] = "Model"for (i \text{ in } 1:\text{nrow}(df))if (i == nrow(df) )break
 }
 if ((\text{lis.na(df\$Sector[i])) \& (\text{is.na(df\$Sector[i+1]})))df$Sector[i+1] = df$Sector[i]}
}
df \leftarrow df[, colSums(is.na(df)) != nrow(df)]
df$Forecast <- "FY19 - F08"
```

```
df \leftarrow df[, c(1,2,ncol(df),4:ncol(df)-1)]
##### 2 leer filas con comas #####
aux<-apply(df[,c(4:ncol(df))],1,paste,collapse="")
row_comma <- data.frame(which(grepl(",",aux)))
##### 2 Trabajo filas con comas #####
for (i \text{ in } 1:\text{nrow}(row\_comm))1 \le -\text{arow}(\text{row\_comm})+1-ik \le -\text{row\_comma}[1,1]x2 = \text{lapply(df[k, c(4:ncol(df))], function(x) straight(x, ",")[1])L = max(sapply(x2, length))x3 = \text{lapply}(x2, function(x) \{ length(x) = L; x \})x4 = data.frame(do.call(cbind, x3))x4 \leftarrow data-frame(lapply(x4, function(x) {gsub(" ", " ", x)}))assign(paste("c", k, sep = "__"),
     cbind(df[k,c(1:3)][rep(seq_len(nrow(df[k,c(1:3)])),each=L),],x4))
  setnames(get(paste("c",k,sep="_")),colnames(df))
 df \leftarrow df[-c(k),]df \le rbind(df[c(1:k-1),], get(paste("c",k,sep = "_")),df[c(k:nrow(df)),])
 rm(list = paste("c", k, sep = "__")}
##### 2 trabajo fechas #####
for (i \in 2:ncol(df))k \leq (2 * i)if (k > ncol(df)) {break}
 df[1, k] <- format(as.Date(as.numeric(df[1, k]), origin = "1899-12-30"),
     " %Y / %m/ %d")
}
for (j in 2: nrow(df))for (i \in 2:ncol(df))k \leq (2 * i)if (k > ncol(df)) [break]
   if (!is.na(df[j,k]) & nchar(df[j,k]) == 5){
     df[j,k] <- format(as.Date(as.numeric(df[j,k]), origin = "1899-12-30"),
          " %Y/ %m/ %d")
   }
 }
}
for (j in 2: nrow(df))for (i \in 2:ncol(df))k \leftarrow (2 * i)if (k > ncol(df)) {break}
   if (!is.na(df[j,k]) & nchar(df[j,k]) == 2){
     m = month(df[1, k])if (nchar(m) == 1){
       m = paste("0", m, sep = "")
     }
     y = year(df[1, k])d = df[j,k]df[j,k] <- paste(y,m,d,sep='l')}
```

```
else if (!is.na(df[j,k]) & nchar(df[j,k]) == 1 & df[j,k] != 0){
     m = month(df[1, k])if (nchar(m) == 1){
       m = paste("0", m, sep = "")
     }
     y = year(df[1, k])d = paste("0", df[j, k], sep = "")
     df[j,k] <- paste(y,m,d,sep='/")
   }
   else if (!is.na(df[j,k]) & nchar(df[j,k]) == 6){
     m = month(df[1, k])if (nchar(m) == 1){
       m = paste("0", m, sep = "")
     }
     y = year(df[1,k])d = substring(df[j,k],5,6)
     df[j,k] <- paste(y,m,d,sep=''/")}
 }
}
##### 2 Unificacion y orden dataframe #####
colnames(df) = as.character(df[2, ])
df \leq - df [-c(1:3),]dbf2 \leftarrow data-frame()for (i in 2:(\text{ncol(df})/2)) {
 k \le - (2 * i)if (k < \text{ncol}(df))\text{assign}(\text{paste("x", k, sep = "__"); df[, c(1:3,k,k+1)]})aux \leq get(paste("x", k, sep = "_"))
   dbf2 <- rbindlist(list(dbf2,aux))
   rm(list = paste("x", k, sep = "__")}
  else {break}
}
dbf2$Year <- year(as.Date(dbf2$Date))
dbf2$Month <- month(as.Date(dbf2$Date))
dbf2$Day <- day(as.Date(dbf2$Date))
dbf2 <- dbf2[, c(1,2,3,4,6,7,8,5)]
dbf2$Duration <- as.integer(dbf2$Duration)
dbf2 \leftarrow dbf2[complete.cases(dbf2), ]##### 3 cargar data #####
#All the explanation is the same like in the first part
df <- as.data.frame(read_excel("F02 - FY20.xlsx", sheet = "Maintenance Summary"))
df$Sector[1] = "Sector"df$Model[1] = "Model"df$Model[2] = "Model"df$Model[3] = "Model"
```

```
for (i \text{ in } 1:\text{nrow}(df))if (i == nrow(df)){
    break
  }
  if ((!is.na(df$Sector[i])) & (is.na(df$Sector[i+1]))){
    df$Sector[i+1] = df$Sector[i]}
}
df \leftarrow df[, colSums(is.na(df)) != nrow(df)]
df$Forecast <- "FY20 - F02"
df \leftarrow df[, c(1,2,ncol(df),4:ncol(df)-1)]
##### 3 leer filas con comas #####
aux<-apply(df[,c(4:ncol(df))],1,paste,collapse="")
row_comma <- data.frame(which(grepl(",",aux)))
##### 3 Trabajo filas con comas #####
for (i in 1:nrow(row_comma)){
  1 \le -\text{nrow}(\text{row\_comm})+1-ik \leq -\text{row\_comm }[1,1]x2 = \text{lapply(df[k, c(4:ncol(df))], function(x) straight(x, ","))[1])L = max(sapply(x2, length))x3 = \text{lapply}(x2, function(x) \{ length(x) = L; x \})x4 = data.frame(do.call(cbind, x3))x4 \leftarrow data-frame(lapply(x4, function(x) {gsub(" ", " ", x)}))\text{assign}(\text{paste}("c", k, \text{sep} = "__"),
      \pmb{\text{cbind}}(\text{df}[k,c(1:3)]\text{[rep}(\text{seq\_len}(\text{nrow}(\text{df}[k,c(1:3)]))\text{,} \text{each=L}),],x4))setnames(get(paste("c",k,sep="_")),colnames(df))
  df \leftarrow df[-c(k),]df \leftarrow rbind(df[c(1:k-1),], get(paste("c",k,sep = "_")),df[c(k:nrow(df)),])
  rm(list = paste("c", k, sep = "__"))
}
###### 3 trabajo fechas #####
for (i \in 2:ncol(df))k \leq (2 * i)if (k > ncol(df)) {break}
  df[1, k] <- format(as.Date(as.numeric(df[1, k]), origin = "1899-12-30"),
      " %Y/ %m/ %d")
}
for (j in 2: nrow(df))for (i \in 2:ncol(df))k \leftarrow (2 * i)if (k > ncol(df)) {break}
    if (!is.na(df[j,k]) & nchar(df[j,k]) == 5){
      df[j,k] <- format(as.Date(as.numeric(df[j,k]), origin = "1899-12-30"),
          " %Y / %m/ %d")
    }
  }
}
for (j in 2: nrow(df)) {
  for (i \in 2:ncol(df))k \le - (2 * i)
```

```
if (k > ncol(df)) {break}
    if (!is.na(df[j,k]) & nchar(df[j,k]) == 2){
     m = month(df[1,k])if (nchar(m) == 1){
       m = paste("0", m, sep = "")
     }
     y = year(df[1, k])d = df[j,k]df[j,k] <- paste(y,m,d,sep='/")
   }
    else if (!is.na(df[j,k]) & nchar(df[j,k]) == 1 & df[j,k] != 0){
     m = month(df[1,k])if (nchar(m) == 1)m = paste("0", m, sep = "")
     }
     y = year(df[1, k])d = paste("0", df[j, k], sep = "")
     df[j,k] <- paste(y,m,d,sep=''/")}
    else if (!is.na(df[j,k]) & nchar(df[j,k]) == 6){
     m = month(df[1, k])if (nchar(m) == 1)m = paste("0", m, sep = "")
     }
     y = year(df[1, k])d = substring(df[j,k],5,6)
     df[j,k] <- paste(y,m,d,sep=''/")}
  }
}
###### 3 Unificacion y orden dataframe #####
colnames(df) = as.character(df[2, ])
df \leftarrow df [-c(1:3),]dbf3 <- data.frame()
for (i in 2:(\text{ncol(df})/2)) {
  k \leq (2 * i)if (k < \text{ncol}(df))\text{assign}(\text{paste("x", k, sep = "__"); df[, c(1:3,k,k+1)]})aux \leq get(paste("x", k, sep = "_"))
   dbf3 <- rbindlist(list(dbf3,aux))
   rm(list = paste("x", k, sep = "__")}
  else {break}
}
dbf3$year <- year(as.Date(dbf3$Date))
dbf3$month <- month(as.Date(dbf3$Date))
dbf3\$day \leftarrow day(as.Date(dbf3\$Date))dbf3 <- dbf3[, c(1,2,3,4,6,7,8,5)]
dbf3$Duration <- as.integer(dbf3$Duration)
dbf3 \leftarrow dbf3[complete.cases(dbf3), ]
```

```
##### Final Data Base #####
#Set where the final data base is going to be save
setwd("//petstgdc2.americas.ent.bhpbilliton.net/Departmental_Shares/Asset/SpotFire/Supply/Juan
   Pablo/16. HwP/Data/Shutdowns/MinAm/MEL/")
#Bind the three dataframe asociated to each file
db <- rbindlist(list(dbf,dbf2,dbf3), use.names=FALSE)
#define columns names
setnames(db, c("Sector","Model","Forecast","Date","Year","Month","Day","Duration"))
#Create a column for identify type of maintenance and the sector
db$SD_PM <- ifelse(db$Sector == 'Concentration plant "Laguna Seca" line 1' &
   db$Model == "SAG 4" & db$Duration >= 100,
                 "SD Laguna Seca L1", NA)
db$SD_PM[db$Sector == 'Concentration plant "Laguna Seca" line 2' & db$Model ==
   "SAG 5"
        & db$Duration >= 100] <-"SD Laguna Seca L2"
db$SD_PM[db$Sector == 'Concentration plant "Laguna Seca" line 1' & db$Model ==
   "SAG 4"
        & db$Duration < 100] <-"PM Laguna Seca L1"
db$SD_PM[db$Sector == 'Concentration plant "Laguna Seca" line 2' & db$Model ==
   "SAG 5"
        & db$Duration < 100] <-"PM Laguna Seca L2"
db$SD_PM[db$Sector == 'Concentration plant "Los Colorados"' & db$Model == "SAG 1"
        & db$Duration >= 100] <-"SD Los Colorados SAG1"
db$SD_PM[db$Sector == 'Concentration plant "Los Colorados"' & db$Model == "SAG 1"
        & db$Duration < 100] <-"PM Los Colorados SAG1"
db$SD_PM[db$Sector == 'Concentration plant "Los Colorados"' & db$Model == "SAG 2"
        & db$Duration >= 100] <-"SD Los Colorados SAG2"
db$SD_PM[db$Sector == 'Concentration plant "Los Colorados"' & db$Model == "SAG 2"
        & db$Duration < 100] <-"PM Los Colorados SAG2"
db$SD_PM[db$Sector == 'Concentration plant "Los Colorados"' & db$Model == "SAG 3"
        & db$Duration >= 100] <-"SD Los Colorados SAG3"
db$SD_PM[db$Sector == 'Concentration plant "Los Colorados"' & db$Model == "SAG 3"
        & db$Duration < 100] <-"PM Los Colorados SAG3"
#Set the date column as a date parametre
db$Date <- as.Date(db$Date)
#create a key entrance for any maintenance
db$Key <- paste(db$SD_PM, db$Date, sep = " - ")
#Copy thedata bases for put the dates of start and end of the maintenance
db2 <- db
db$Start_end <- "Start"
db2$Start_end <- "End"
#Set the finish date of the maintenance using the duration
db2$Date <- as.Date(db$Date) + round(db$Duration/24)db2$Year <- year(db2$Date)
db2$Month <- month(db2$Date)
db2$Day <- day(db2$Date)
#Bind the final data base
data <- rbind(db,db2)
#generate the excel data base
```
#### 5.1.1.2. Código Spence

```
##### 1 Configuracion general #####
rm(list=ls()) #Limpia lista de objetos
graphics.off() #Limpia los graficos
options(digits=5) #Numero de digitos a mostrar
options(Encoding = "UTF-8")
###### 1 Carga de librerias y directorio #####
require(gdata)
require(readxl)
require(rowr)
require(data.table)
require(lubridate)
require(dplyr)
require(plyr)
require(openxlsx)
require(readxl)
setwd("//petstgdc2.americas.ent.bhpbilliton.net/Departmental_Shares/Asset/SpotFire/Supply/Juan
   Pablo/16. HwP/Data/Integrated OPs/Full Forecast/FF/Spence/F08") # Set
   workspace where the Excel Spreadsheets are
##### 1 cargar data PAS #####
#Get all the months names in the sheet of the file PAS FY19
mon <- data.frame(getSheetNames("PAS F08 FY19.xlsx"))
#Manual revision for selecting just the month useful for the analisis
mon \leq data.frame(mon[c(3:6),])
#Creat an empty data frame for final data base
db_pas <- data.frame()
#For every month (sheet useful) in the data
for (i \text{ in } 1:\text{nrow}(mon)) {
  #get the month name
 k \leq -a s.character(mon[i,1])
  #Read the file in the exactly sheet
  df \leq as.data.frame(read_excel("PAS F08 FY19.xlsx", sheet = k))
  #After a visual inspection, delete unuseful columns and rows and Keep just for
     maintenance ones
 df \leftarrow df [-c(1, 2, 36:56), c(3, 7, 8, 9, 10)]#Define the column numbers
  df[1,2] <- "Mantenimiento Programado [h]"
  df[1,3] <- "Mantenimiento No Programado [h]"
  df[1,4] <- "Operacion Programada [h]"
  df[1,5] <- "Operacion No Programada [h]"
  colnames(df) = as.character(df[1, ])
  #Delete first two rows
  df \leq df [-c(1,2),]#Give date format
```

```
df$Fecha <- as.Date(as.numeric(df$Fecha),origin = "1899-12-30")
  #Add month to a final data frame
 db_pas <- rbind(db_pas,df)
}
#Same idea for PAS FY20
mon <- data.frame(getSheetNames("PAS F08 FY20.xlsx"))
mon \leq data.frame(mon[c(2:13),])
for (i \text{ in } 1:\text{nrow}(mon)) {
 k \leq -a s.character(mon[i,1])
 df <- as.data.frame(read_excel("PAS F08 FY20.xlsx", sheet = k))
 df \leftarrow df [-c(1, 2, 36:56), c(3, 7, 8, 9, 10)]df[1,2] <- "Mantenimiento Programado [h]"
 df[1,3] <- "Mantenimiento No Programado [h]"
 df[1,4] <- "Operacion Programada [h]"
 df[1,5] <- "Operacion No Programada [h]"
  colnames(df) = as.character(df[1, ])
 df \leftarrow df [-c(1,2),]df$Fecha <- as.Date(as.numeric(df$Fecha),origin = "1899-12-30")
 db_pas <- rbind(db_pas,df)
}
db_pas <- db_pas[complete.cases(db_pas),]
##### 1 cargar data PAR #####
#Same idea as above
mon <- data.frame(getSheetNames("PAR F08 FY19.xlsx"))
mon \leq data.frame(mon[c(3:6),])
db\_par \leftarrow data.frame()for (i \text{ in } 1:\text{nrow}(mon)) {
 k \leq -a s.character(mon[i.1])
 df \leq as.data.frame(read_excel("PAR F08 FY19.xlsx", sheet = k))
 df \leftarrow df [-c(1:3,37:63),c(2,6,7,8,9)]df[1,2] <- "Mantenimiento Programado [h]"
 df[1,3] <- "Mantenimiento No Programado [h]"
 df[1,4] <- "Operacion Programada [h]"
 df[1,5] <- "Operacion No Programada [h]"
  colnames(df) = as.character(df[1, ])
 df <- df [-c(1,2),]df$Fecha <- as.Date(as.numeric(df$Fecha),origin = "1899-12-30")
 db_par <- rbind(db_par,df)
}
mon <- data.frame(getSheetNames("PAR F08 FY20.xlsx"))
mon \leq data.frame(mon[c(2:13),])
for (i \text{ in } 1:\text{nrow}(mon)) {
 k \leq -a s.character(mon[i.1])
 df <- as.data.frame(read_excel("PAR F08 FY20.xlsx", sheet = k))
 df \leftarrow df [-c(1:3,37:63),c(2,6,7,8,9)]df[1,2] <- "Mantenimiento Programado [h]"
  df[1,3] <- "Mantenimiento No Programado [h]"
 df[1,4] <- "Operacion Programada [h]"
 df[1,5] <- "Operacion No Programada [h]"
  colnames(df) = as.character(df[1, ])
```

```
df <- df [-c(1,2),]df$Fecha <- as.Date(as.numeric(df$Fecha),origin = "1899-12-30")
 db_par <- rbind(db_par,df)
}
db_par <- db_par[complete.cases(db_par),]
cols \leftarrow c(2:5)db_pas[,cols] = apply(db_pas[,cols],2, function(x) as .numeric(x))db\_par[, cells] = apply(db\_par[, cells], 2, function(x) as .numeric(x))db_par$Tipo <- "Area Ripios"
db_pas$Tipo <- "Area Seca"
##### Final Data base #####
#Bind two final data bases
db <- rbind(db_par,db_pas)
#Select shiftings as a 24 hours maintenance
db$Mantencion[db$'Mantenimiento Programado [h]'==0 & db$'Operacion Programada
   [h]' = 24 |
              db$'Mantenimiento Programado [h]'==24 & db$'Operacion Programada
                  [h]'==0 ] <- "Mantencin Mayor"
db$Horas_mant[db$'Mantenimiento Programado [h]'==0] <- NA
db$Horas_mant[db$Mantencion == "Mantencin Mayor"] <- 24
db$Horas_mant[db$'Mantenimiento Programado [h]'==2] <- NA
db$Horas_mant[db$'Mantenimiento Programado [h]'==12] <- 12
setwd("//petstgdc2.americas.ent.bhpbilliton.net/Departmental_Shares/Asset/SpotFire/Supply/Juan
   Pablo/16. HwP/Data/Shutdowns/MinAm/Spence")
write.xlsx(db,file = "SD_Spence.xlsx")
```
## 5.1.2. Códigos MinAu

5.1.2.1. Código WAIO

```
#### 1 Configuracion general #####
rm(list=ls()) #Limpia lista de objetos
graphics.off() #Limpia los graficos
options(digits=5) #Numero de digitos a mostrar
options(Encoding = "UTF-8")
##### 1 Carga de librerias y directorio #####
require(gdata)
require(readxl)
require(rowr)
require(data.table)
require(lubridate)
require(dplyr)
require(plyr)
require(openxlsx)
require(lattice)
```

```
require(stringr)
setwd("//petstgdc2.americas.ent.bhpbilliton.net/Departmental_Shares/Asset/SpotFire/Supply/Juan
   Pablo/16. HwP/Data/Shutdowns/MinAu/WAIO")
#Read data table from excel
df <- data.frame(read_excel("24Mth Maintenance (WAIO).xlsx", sheet = "New"))
#Tranform date as a date parameter
df$Planned.Start <- as.Date(df$Planned.Start)
df$Planned.Finish <- as.Date(df$Planned.Finish)
#Separate data in two dataframes for end and start date of the maintenance
db <- df [-c(9)]db2 <- df[,-c(8)]db$startend <- "start"
db2$startend <- "end"
#Rename the date column
colnames(db)[8] <- "date"
colnames(db2)[8] <- "date"
#bind the start an end data frame
data <- rbind(db, db2)
#Filtering by year
data <- data[year(data$date)>=2019,]
#Filtering data by duration
data <- data[data$Dur>=100,]
#Filtering data by shutdown revision number
data <- data[data$Shut.Revision.Number!="",]
data <- data[!is.na(data$Shut.Revision.Number),]
#Create a key for ay shutdown
data$Key <- paste(data$Activity.ID,data$Activity.Name, sep = " - ")
#Assign the plant code to the planning plants
data$planning_plant[data$Operation=="Whaleback"] <- "FX03"
data$planning_plant[data$Operation=="Finicune Island"] <- "FX5B"
data$planning_plant[data$Operation=="Yandi"] <- "FX01"
data$planning_plant[data$Operation=="MAC"] <- "FX07"
data$planning_plant[data$Operation=="Eastern Ridge"] <- "FX05"
data$planning_plant[data$Operation=="Jimblebar"] <- "FX10"
#write excel ouput
write.xlsx(data, "SD_WAIO.xlsx")
```
#### 5.1.2.2. Código BMA

```
#### 1 Configuracion general #####
rm(list=ls()) #Limpia lista de objetos
graphics.off() #Limpia los graficos
options(digits=5) #Numero de digitos a mostrar
options(Encoding = "UTF-8")
###### 1 Carga de librerias y directorio #####
require(gdata)
require(readxl)
```

```
require(rowr)
require(data.table)
require(lubridate)
require(dplyr)
require(plyr)
require(openxlsx)
require(readxl)
require(lattice)
require(pdftools)
require(stringr)
setwd("//petstgdc2.americas.ent.bhpbilliton.net/Departmental_Shares/Asset/SpotFire/Supply/Juan
   Pablo/16. HwP/Data/Shutdowns/MinAu/BMA")
df <- read_excel("Integrated Maintenance Schedule.xlsx",sheet="Integrated
   Maintenance Schedule")
df$Key <- paste(df$Shutdown,df$Start,sep = " - ")
db \leftarrow df[,-c(3)]db2 <- df [, -c(2)]
db$StartEnd <- "Start"
db2$StartEnd <- "End"
colnames(db)[2]<-"Date"
colnames(db2)[2]<-"Date"
data <- rbind(db,db2)
data$planning_plant <- NA
data$planning_plant[data$Site == "Goonyella Riverside"] <- "CY02"
data$planning_plant[data$Site == "Caval Ridge"] <- "CY09"
data$planning_plant[data$Site == "Saraji"] <- "CY05"
data$planning_plant[data$Site == "Daunia"] <- "CY08"
data$planning_plant[data$Site == "Peak Downs"] <- "CY04"
data$planning_plant[data$Site == "Blackwater"] <- "CY07"
data$planning_plant[data$Site == "Hay Point Coal Terminal"] <- "CY21"
data$planning_plant[data$Site == "Broadmeadow"] <- "CY94"
setwd("//petstgdc2.americas.ent.bhpbilliton.net/Departmental_Shares/Asset/SpotFire/Supply/Juan
   Pablo/16. HwP/Data/Shutdowns/MinAu/BMA")
write.xlsx(data, "SD_BMA.xlsx")
```
#### 5.1.2.3. Código BMC

```
#### 1 Configuracion general #####
rm(list=ls()) #Limpia lista de objetos
graphics.off() #Limpia los graficos
options(digits=5) #Numero de digitos a mostrar
options(Encoding = "UTF-8")###### 1 Carga de librerias y directorio #####
require(gdata)
require(readxl)
require(rowr)
require(data.table)
```

```
require(lubridate)
require(dplyr)
require(plyr)
require(openxlsx)
require(lattice)
require(stringr)
require(reshape2)
require(tidyr)
setwd("//petstgdc2.americas.ent.bhpbilliton.net/Departmental_Shares/Asset/SpotFire/Supply/Juan
   Pablo/16. HwP/Data/Shutdowns/MinAu/BMC")
#Read excel input
df1 <- read_excel("PTM_Integrated_Schedule 01.05.xlsm", sheet = "Integrated
   Schedule")
#Traspose the data with only the useful rows
df1 <- data.frame(t(df1[c(75,76),]))#Drop the first 30 rows of the traspose data
df1 <- df1[-c(1:30),]
#Complete empty dates
for(i in 1:uvw(df1)){
  if(i+1 > nrow(df1))break
 }
 else if(is.na(df1[i+1,1])){
   df1[i+1,1] <- df1[i,1]}
}
#Create a new column deteling name of the day from date
df1$X3 <- substr(df1$X1, 5, length(df1$X1))#Put parameter as a date
df1$X3 <- as.Date(dmy(df1$X3))#Filtering by year
df1 <- df1[year(df1$X3) >=2019,]
#Drop string date
df1 <- df1[,-1]#Transfor factors to a numeric
df1$X2 <- as.numeric(as.character(df1$X2))
#Sum hour of maintenance by day and addint it into a new column
for(i in 1:nrow(df1)){
  if(i+1 > nrow(df1))break
 }
  else if(df1[i,2] == df1[i+1,2]){
   df1[i,3] <- df1[i,1]+df1[i+1,1]df1[i+1,3] <- df1[i,1]+df1[i+1,1]}
}
#Drop first column
df1 <- df1[-1]#Delete duplicated
df1 <- unique(df1)
```

```
#Filtering by duration
df1 <- df1[df1$V3!=0,]
#set the row names as a list of numbers
rownames(df1) <- c(1: nrow(df1))#set the columns names
colnames(df1) <- c("Date", "Duration")
#Adding plant name
df1$'Plant name' <- "Poitrel"
#Adding the planning plant code
df1$'Planning Plant' <- "C603"
#Output Excel
write.xlsx(df1, "SD_Poitrel.xlsx")
```
#### 5.1.2.4. Código NEC

```
#### 1 Configuracion general #####
rm(list=ls()) #Limpia lista de objetos
graphics.off() #Limpia los graficos
options(digits=5) #Numero de digitos a mostrar
options(Encoding = "UTF-8")
##### 1 Carga de librerias y directorio #####
require(gdata)
require(readxl)
require(rowr)
require(data.table)
require(lubridate)
require(dplyr)
require(plyr)
require(openxlsx)
require(lattice)
require(stringr)
require(reshape2)
require(tidyr)
setwd("//petstgdc2.americas.ent.bhpbilliton.net/Departmental_Shares/Asset/SpotFire/Supply/Juan
   Pablo/16. HwP/Data/Shutdowns/MinAu/NEC")
#File modified from .xlsb to xslx previous to the load
df1 <- read_excel("MAC Major Events Calendar v03 PM Updates 20190506.xlsx", sheet
   = "Coal_Processing")
#Keep the useful rows and columns
df1 <- df1[c(46: nrow(df1)),]df1 <- df1[,c(27:ncol(df1))]
df1 <- df1[-c(16:nrow(df1)),]
#traspose the data
df1 \leftarrow data-frame(t(df1))#get the date from the string
df1$X1 <- substr(df1$X1, 5, 14)
#set first position as NA for set the column as a Date
```

```
df1[1,1] < -NAdf1[2,1] <- "Date"
#Set the names as the second row
colnames(df1) <- lapply(df1[2,], as.character)
#drop first two rows
df1 <- df1[-c(1,2),]#Set the date column as a date parameter
df1$Date <- dmy(df1$Date)
#Filtering by year
df1 <- df1[year(df1$Date)>=2019,]
#Subset the data for create an only one list of maintenance
b1 \leftarrow df1[,c(1,2,3)]b2 \leq -df1[,c(1,4,5)]b3 \leftarrow df1[,c(1,6,7)]b4 \leftarrow df1[,c(1,8,9)]b5 \leftarrow df1[,c(1,10,11)]b6 \leftarrow df1[,c(1,12,13)]b7 < -df1[,c(1,14,15)]db <- rbind(b1,b2,b3,b4,b5,b6,b7)
#Set the row names
rownames(db) \leq c(1: nrow(db))#Set description as a character
db$Description <- as.character(db$Description)
#Set Work management hours as numeric from factor
db$'Work Management Hours' <- as.numeric(as.character(db$'Work Management Hours'))
#Filtering by duration
db <- db[db$'Work Management Hours'!=0,]
#Sum the duration by day and area
for(i in 1:nrow(db)){
  if(i+1 > nrow(db))break
 }
  else if(db[i,2] == db[i+1,2] & db[i,1] == db[i+1,1]){
   db[i, 4] <- db[i, 3] +db[i+1, 3]db[i+1,4] <- db[i,3]+db[i+1,3]}
  else if (i==1 \mid |(i)=2 \& (db[i,4]:=db[i-1,4])){}db[i, 4] < - db[i, 3]}
}
#Change variable name
colnames(db)[4] <- "Duration"
#Drop variable Work management hours
db$'Work Management Hours' <- NULL
#Delete duplicated rows
db <- unique(db)
#Add planning plant
db$'Planning Plant' <- "KB01"
#Ouput excel
write.xlsx(db, "SD_NEC.xlsx")
```
#### 5.1.2.5. Código OD

```
#### 1 Configuracion general #####
rm(list=ls()) #Limpia lista de objetos
graphics.off() #Limpia los graficos
options(digits=5) #Numero de digitos a mostrar
options(Encoding = "UTF-8")
##### 1 Carga de librerias y directorio #####
require(gdata)
require(readxl)
require(rowr)
require(data.table)
require(lubridate)
require(dplyr)
require(plyr)
require(openxlsx)
require(lattice)
require(stringr)
require(reshape2)
require(tidyr)
setwd("//petstgdc2.americas.ent.bhpbilliton.net/Departmental_Shares/Asset/SpotFire/Supply/Juan
   Pablo/16. HwP/Data/Shutdowns/MinAu/OD")
#Read data of area and operations from excel
df1 <- read_excel("OD Major Events Calendar (Revision 8).xlsm", sheet = "12 Week
   Daily Lookahead")
#Get only the area and equipment
df1 <- df1[,c(1,2)]
#drop entire NA rows
df1 <- df1[-c(1, 2, 3, 98, 99),]
#Fill NA Areas
for(i in 1: nrow(df1)){
  if(i+1 > nrow(df1))break
 }
 else if(is.na(df1[i+1,1])){
   df1[i+1,1] <- df1[i,1]}
}
#Keep just complete cases
df1 \leftarrow df1[complete.cases(df1),]
#Change columns names
colnames(df1)[2] <- "Equipment"
colnames(df1)[1] <- "Operation"
#Read secod file with the maintenance calendar
df2 <- read_excel("OD Major Events Calendar (Revision 8).xlsm", sheet = "Full
```

```
List")
#Set the columns names as first row
colnames(df2) <- df2[1,]#Drop all rows and columns unuseful
df2 <- df2[-c(1,899:nrow(df2)),]
df2 <- df2[,c(1:5,13)]
#Filtering data by duration > 72 hours
df2 <- df2[df2$'Duration, h'>=72, ]
df2 <- df2[!is.na(df2$'Duration, h'), ]
#Set the dates as Date parameters
df2$'Start Date / Time' <- as.Date(as.numeric(df2$'Start Date / Time'), origin =
   "1899-12-30")
df2$^{\circ}End date / Time' <- as.Date(as.numeric(df2$^{\circ}End date / Time'), origin =
   "1899-12-30")
#filtering data by year
df2 <- df2[year(df2$'Start Date / Time')>=2019,]
#Drop first column (index)
df2 \leq df2[,-1]
#Join the maintenance with areas by equipment
df \le inner_join(df1,df2,by = "Equipment")
#Create the key for conexion of maintenance
df$Key <- paste(df$Operation,df$Equipment,df$'Start Date / Time',sep = " - ")
#Create start end data bases
db1 <- df[,-4]
db2 \leftarrow df[, -3]db1$StartEnd <- "start"
db2$StartEnd <- "end"
#Change date name
\text{colnames}(\text{db1}) [3] <- "Date"
colnames(db2)[3] <- "Date"
#Bind the start end data bases
db \leftarrow rbind(db1, db2)db$'Duration, h' <- as.numeric(db$'Duration, h')
#Add the code to the planning plant
db$'Planning Plant' <- "U201"
#Excel ouput
write.xlsx(db, "SD_OD.xlsx")
```
# 5.2. Formatos planes de mantenimiento

# 5.2.1. Formatos MinAm

#### 5.2.1.1. Formato MEL

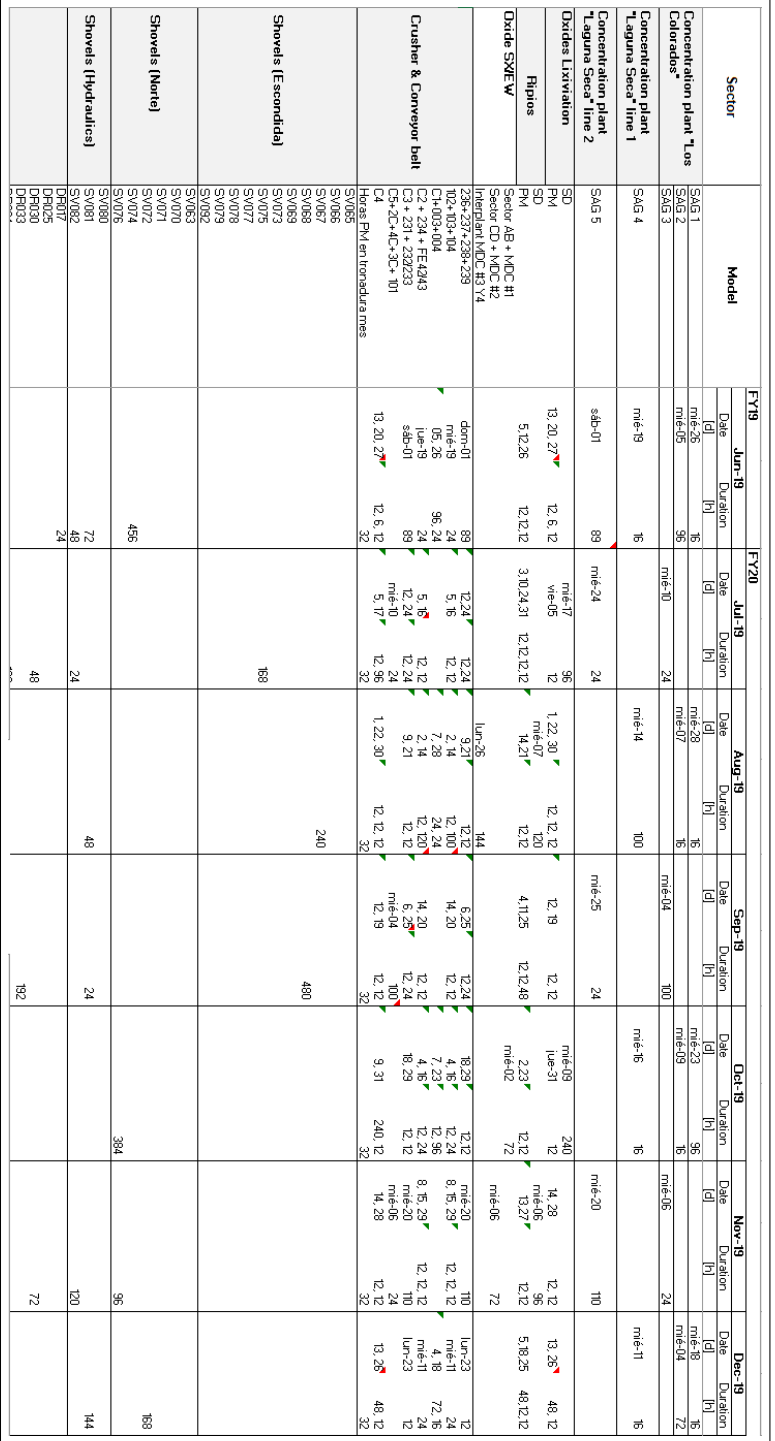

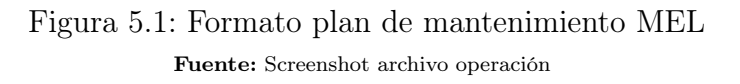

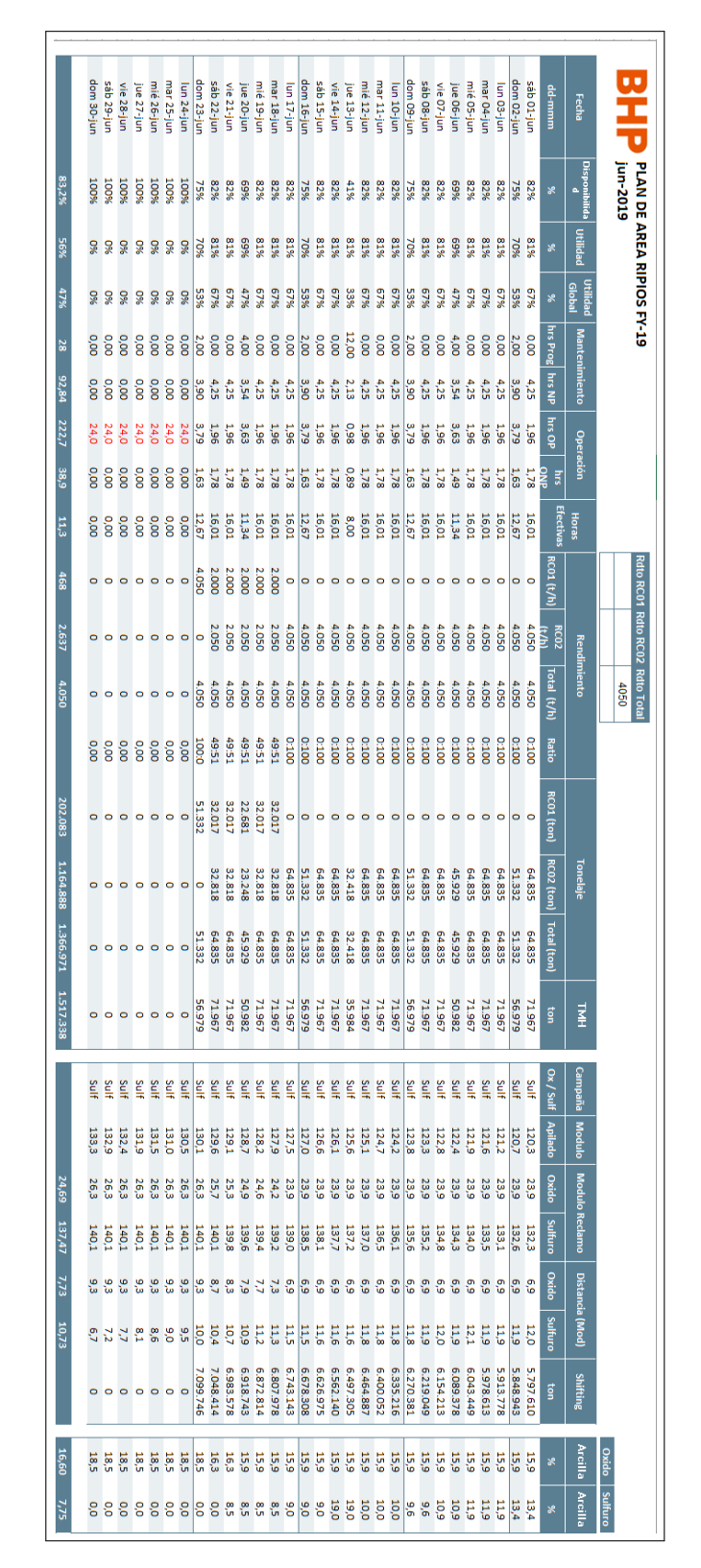

Figura 5.2: Formato plan de mantenimiento Spence Fuente: Screenshot archivo operación

### 5.2.2.1. Formato WAIO

| Operation              | <b>Activity ID</b> | Equipment                            | <b>Activity Name</b>                                                             | Maintena Maintena Dur                     | <b>Planned Start</b>           | <b>Planned Finish</b><br><b>Actual Duration Actual</b> | Start       | <b>Actual Finish</b>             | <b>Shut Revision Number</b> |
|------------------------|--------------------|--------------------------------------|----------------------------------------------------------------------------------|-------------------------------------------|--------------------------------|--------------------------------------------------------|-------------|----------------------------------|-----------------------------|
| Whaleback              | WB-30960           | NJV.MW.P3.CDRM.CDAO                  | WB - P3 Drum A Outage                                                            | SM                                        | 2616<br>11-10-2018 0:00        | 28-01-2019 0:00 0.0h                                   |             |                                  |                             |
| <b>Whaleback</b>       | WB-30970           | NJV.MW.P3.CDRM.CDAO   WB - P3 Drum A |                                                                                  | <b>SM</b>                                 | 2352<br>22-04-2019 0:00        | 29-07-2019 0:00 0.0h                                   |             |                                  |                             |
| <b>Whaleback</b>       | MB-28400           | NJV.MW.P3.CDRM.CDBO   WB - P3 Drum B |                                                                                  | <b>SM</b>                                 | 2280<br>00:08 02:20:00         | 04-10-2018 0:00 0.0h                                   |             |                                  |                             |
| <b>Whaleback</b>       | MB-30950           | NJV.MW.P3.CDRM.CDAO WB - P3 Drum A   |                                                                                  | <b>SM</b>                                 | 8022<br>24-03-2018 0:00        | 24-06-2018 0:00 0.0h                                   |             |                                  |                             |
| <b>Whaleback</b>       | MB-28410           | VJV.MW.P3.CDRM.CDBO                  | WB - P3 Drum B                                                                   |                                           | 2184<br>18 12-2017 0:01        | 19-03-2018 0:01 0.0h                                   |             |                                  |                             |
| <b>Whaleback</b>       | WB-32220           | NJV.MW.P3.CDRM                       | WB - P3 Drum A                                                                   |                                           | 2040<br>10:09-2017 0:00        | 04 12 2017 0:00 0.0h                                   |             |                                  |                             |
| <b>Mhaleback</b>       | MB-30980           | NJV MW P3.CDRM.CDBO                  | WB - P3 Drum B Outage                                                            | $\frac{1}{8}$ $\frac{1}{8}$ $\frac{1}{8}$ | 1848<br>03-02-2019 0:00        | 21-04-2019 0:00 0.0h                                   |             |                                  |                             |
| <b>Mhaleback</b>       | MB-25100           | <b>ODC</b>                           | Available to OPS - Stockyard to TLO1                                             | R                                         | 009<br>06-09-2020 22:00        | 30-09-2020 22:00 0.0h                                  |             |                                  |                             |
| <b>Whaleback</b>       | WB-25110           | ooo                                  | Available to OPS - RC01 to TLO1 - Inflow to Stockyard 1 (after AC)               |                                           | 009<br>06-09-2020 22:00        | 30-09-2020 22:00 0.0h                                  |             |                                  |                             |
| <b>Mhaleback</b>       | V/B-24050          | ODC.SYD2.RC2                         | SF04 - RC-02 - MC-314 - MC315                                                    | <b>OMP</b>                                | 009<br>06-09-2020 22:00        | 30-09-2020 22:00 0.0h                                  |             |                                  |                             |
| <b>Whaleback</b>       | WB-23920           | ODC.SYD2.ST3                         | SF12 - Inflow to Stockyard 2                                                     | <b>OMP</b>                                | <b>DOS</b><br>05-09-2020 22:00 | 26-09-2020 18:00 0.0h                                  |             |                                  |                             |
| <b>Finicune Island</b> | FI-50980           | P.FIWY.IN.CD4                        |                                                                                  |                                           | 456<br>18-08-2020 0:00         | 06-09-2020 0:00 0.0h                                   |             |                                  | SFI42002                    |
| lelson Point           | <b>NP-50365</b>    | <b>P.NP.SY.IN.CD2</b>                | CD2 MEGA SHUT                                                                    |                                           | 456<br>18-09-2019 18:00        | 07 10 2019 18:00 0.0h                                  |             |                                  | <b>SNP21903</b>             |
| Yandi                  | YA-125320          | <b>MDIANILOA</b>                     | Yandi - TLO1                                                                     | $\frac{25}{25}$ $\frac{25}{25}$           | 430<br>04-05-2020 6:00         | 22-05-2020 4:00 0.0h                                   |             |                                  | <b>SONL2002</b>             |
| <b>Whaleback</b>       | MB-33740           | NJV MW P9 LOUT TRN                   | WB - TLO Fines Flow Expander                                                     |                                           | 600t<br>07-09-2017 18:00       | 24-09-2017 10:00 400.01                                | ┋           |                                  | <b>SREC1703</b>             |
| lelson Poin            | 96909-dN           | <b>P.NP.NY</b>                       | YARD PREP - 100m fully reclaimed benches adjacent in A & AO                      |                                           | 398                            | 11-2017 0.00 17-11-2017 14:00 398.0                    | $-11 - 10$  |                                  |                             |
| lelson Point           | J26909-dN          | <b>P.NP.WY</b>                       | YARD PREP - Full Pile of Yandi Fines and NBL for LRP and AO                      |                                           | 398                            | 11-2017 0.00 17-11-2017 14:00 398.0                    | $01 - 11 +$ |                                  |                             |
| Mining Area C          | AC-20226           | ODC.OHP1                             |                                                                                  |                                           | 354<br>12-05.2018 22:00        | 27-05-2018 16:00<br>369.91                             |             |                                  |                             |
| lelson Point           | MP-515540          | P.NP.SY.OUT.BWR6                     | Area C - OHP1<br>BWRG - Pep Sth Yard 100m clear each side for anti collissic INF |                                           | 354<br>28-08-2019 0:00         | 11-09-2019 18:00 0.0h                                  |             |                                  |                             |
| Eastern Ridge          | 25-23410           | NJV.ER.0B25.0H01                     | ER OB25 OHP - Pitman Arm works                                                   |                                           | 350<br>24-03-2019 12:00        | 08-04-2019 2:00 354.3h                                 |             | 08-04-2019 6:15 SERP190          |                             |
| Eastern Ridge          | 25-23530           | NJV.ER.0B25.0H01                     | ER OB25 OHP                                                                      |                                           | 350<br>24-03-2019 12:00        | 08-04-2019 2:00 354.3                                  | ▓           | ######## 08-04-2019 6:15 SERP190 |                             |
| <b>Jelson Point</b>    | 21955              | P.NP.SY.OUT.BWR6                     | <b>BWR6</b>                                                                      |                                           | 347<br>21-10-2017 18:00        | 05 11 2017 5:00 347.01                                 | ▓           |                                  |                             |
| Mining Area C          | AC-202500          | DDC.OHP1                             | Area C - OHP1                                                                    |                                           | 338<br>21-09-2019 22:00        | 06-10-2019 0:00 0.0h                                   |             |                                  | <b>SOHP1903</b>             |
| lelson Point           | MP-512550          | P.NP.NY.OUT.BWR5                     | BWR5 - P16                                                                       |                                           | 336<br>15-07-2020 18:00        | 29-07-2020 18:00 0.0h                                  |             |                                  | 20026dNS                    |
| lelson Point           | AP-504220          | P.NP.SY.OUT.BWR6                     | <b>BMR6</b>                                                                      |                                           | 336<br>11-09-2019 18:00        | 25-09-2019 18:00 0.0h                                  |             |                                  | <b>SNP61902</b>             |
| Finicune Island        | FI-504015          | P.FIWY.OUT.SL7                       | <b>SLT</b>                                                                       |                                           | 321 02 07 2019 19:00           | 16-07-2019 4:00 0.0h                                   |             |                                  | SFI71902                    |
| <b>-inicune Island</b> | EI-504045          | P.FIWY.OUT.SL7.WFG                   | G Berth Required Vacant                                                          |                                           | 321 02-07-2019 19:00           | 16-07-2019 4:00 0.0h                                   |             |                                  | SFI71902                    |
| <b>Whaleback</b>       | WB-29770           | NJV.MW.P7                            | NB - Hub milow Shutdown OHP4/OHP2 HG/CD                                          |                                           | 312<br>06-04-2020 10:00        | 19-04-2020 13:00 0.0h                                  |             |                                  | SHUB2002                    |
| limblebar              | <b>IB-3700</b>     | JBH.OHP.PC3                          | JIMBLEBAR - PC:                                                                  |                                           | 312<br>21-08-2019 6:00         | 03-09-2019 6:00 0.0h                                   |             |                                  | SORP1902                    |
| Whaleback              | WB-35840           | NJV.MW.P9.LOUT.BWR1                  | WB - Hub Reclaimer - Bucketwheel change                                          |                                           | 02-07-2019 10:00               | 15-07-2019 8:00 0.0h                                   |             |                                  | <b>SREC1903</b>             |
| Mining Area C          | AC-203170          | ODC.SYD1.RC                          | Area C - RC01                                                                    |                                           | 307<br>23-09-20196:00          | 06-10-2019 1:00 0.01                                   |             |                                  | <b>STLO1910</b>             |
| <b>Imblebar</b>        | 098+9P             | JBH OHP PC2                          | JIMBLEBAR - PC2                                                                  | 8888888888888                             | 305                            | 21-08-2019 6:00 02-09-2019 23:00 0.0h                  |             |                                  | SORP1903                    |
| <b>Finicune Island</b> | FI-509511          | P.FI.WY.OUT.SL8                      | SL8 - Slew bearing                                                               | <b>TBC</b>                                |                                | 18-08-2018 4:00 30-08-2018 18:00 352 8h                | ▌           | ###############                  |                             |
| Mining Area C          | AC-202480          | ODC.OHP2                             | Area C - OHP2                                                                    |                                           |                                | 20-09-2019 22:00 03-10-2019 11:00 0.0h                 |             |                                  | SORI-P1905                  |

Figura 5.3: Formato plan de mantenimiento WAIO Fuente: Screenshot archivo operación

| Shutdown        | <b>Start</b><br>End<br>Site               |             | Site Code Equipment Type         | Equipment ID  | Duration (Hours) Days) Labour Sc | nice                                        | <b>Is Shut?</b> |
|-----------------|-------------------------------------------|-------------|----------------------------------|---------------|----------------------------------|---------------------------------------------|-----------------|
| GRM SHE35       | 28-03-2019 10-04-2019 Goonyella Riverside | <b>GRM</b>  | 와비                               | SHE35         | 324 13.5                         | in Ni<br>$\ddot{\circ}$                     | Post Work       |
| CVM DR602       | 09-04-2019 10-04-2019 Caval Ridge         | CVM         | œ                                | DR602         | 31 9 <sub>2</sub>                | $\frac{2}{\sqrt{2}}$<br>$\overline{\Omega}$ | Post Work       |
| CVM EX534       | 09-04-2019 11-04-2019 Caval Ridge         | CVM         |                                  | EX534         | 60 2.5                           |                                             | Post Work       |
| CVM EX535       | 09-04-2019 11-04-2019 Caval Ridge         | CVM         | 888                              | EX535         | 60 2.5                           |                                             | Post Work       |
| SRM EXD92       | 10-04-2019 12-04-2019 Saraj               | <b>SRM</b>  |                                  | EXD92         | 60 2.5                           |                                             | Post Work       |
| <b>SRM CHPP</b> | 11-04-2019 11-04-2019 Saraj               | <b>SRM</b>  | Plant                            | 오비모           | 120.5                            |                                             | Post Work       |
| CVM EX533       | I2-04-2019 14-04-2019 Caval Ridge         | CVM         | EXD                              | EX533         | 60 2.5                           |                                             | Post Work       |
| SRM EXD33       | 12-04-2019 14-04-2019 Saraj               | <b>SRM</b>  |                                  | EXD33         | 60 2.5                           |                                             | Post Work       |
| SRM EXD27       | 13 04 2019 15 04 2019 Saraji              | <b>SRM</b>  |                                  | EXD27         | 60 2.5                           |                                             | Post Work       |
| <b>CVM TLO</b>  | I3-04-2019 16-04-2019 Caval Ridge         | CVM         |                                  | $\frac{1}{5}$ | 84 3.5                           |                                             | Post Work       |
| CVM CHPP        | 13-04-2019 18-04-2019 Caval Ridge         | CVM         |                                  | 오늘            | 132 5.5                          |                                             | Post Work       |
| SRM EXD938      | 14-04-2019 16-04-2019 Saraj               | <b>SRM</b>  |                                  | EXD938        | 60 2.5                           |                                             | Post Work       |
| CVM DR603       | 17-04-2019 18-04-2019 Caval Ridge         | CVM         | <u>ੲ 용 등 물 몽 몽 몽 몽 몰 몽 몽 몽 몽</u> | DR603         | 36 1.5                           |                                             | Post Work       |
| SRM EXD913      | I7 04 2019 19 04 2019 Saraj               | SRM         |                                  | EXD913        | 60 2.5                           |                                             | Post Work       |
| CVM EX531       | 19-04-2019 21-04-2019 Caval Ridge         | <b>CVM</b>  |                                  | EX531         | 60 2.5                           |                                             | Post Work       |
| SRM EXD32       | 19-04-2019 21-04-2019 Saraji              | <b>SRM</b>  |                                  | EXD32         | 60 2.5                           |                                             | Post Work       |
| <b>NNO CHPP</b> | 20-04-2019 20-04-2019 Daunia              | DNN         |                                  | <b>CHPP</b>   | 120.5                            |                                             | Post Work       |
| SRM EXD93       | 20-04-2019 22-04-2019 Saraji              | <b>SRM</b>  |                                  | EXD93         | 60 2.5                           |                                             | Post Work       |
| SRM EXD13       | 22-04-2019 24-04-2019 Saraji              | SRIV        |                                  | EXD13         | 60 2.5                           |                                             | Post Work       |
| CVM DR604       | 23-04-2019 24-04-2019 Caval Ridge         | CVM         |                                  | <b>DR604</b>  | 36 1.5                           |                                             | Post Work       |
| CVM EX535       | 24-04-2019 26-04-2019 Caval Ridge         | CVM         |                                  | EX535         | 60 2.5                           |                                             | Post Work       |
| SRM EXD92       | 24-04-2019 26-04-2019 Saraj               | SRM         |                                  | EXD92         | 60 2.5                           |                                             | Post Work       |
| CVM CHPP        | 25-04-2019 30-04-2019 Caval Ridge         | CVM         | Plant                            | <b>GHIPP</b>  | 132 5.5                          |                                             | Post Work       |
| SRM EXD33       | 26-04-2019 28-04-2019 Saraj               | SRM         | EXD                              | EXD33         | 60 2.5                           |                                             | Post Work       |
| CVM DR601       | 27-04-2019 28-04-2019 Caval Ridge         | SVM         | $\overline{a}$                   | DR601         | 36 1.5                           |                                             | Post Work       |
| SRM EXD35       | 27-04-2019 29-04-2019 Saraj               | <b>SRIV</b> | EXD                              | EXD35         | 60 2.5                           |                                             | Post Work       |
| SRM EXD938      | 27-04-2019 29-04-2019 Saraj               | SRIM        | EXD                              | EXD938        | 60 2.5                           |                                             | Post Work       |
| CVM CHPP        | 27-04-2019 02-05-2019 Caval Ridge         | SVN         | Plant                            | <b>CHPP</b>   | 132 5.5                          |                                             | Post Work       |
| CVM EX534       | 30-04-2019 02-05-2019 Caval Ridge         | SVM         | EXD                              | EX534         | 60 2.5                           |                                             | Post Work       |
| CVM EX536       | 01-05-2019 03-05-2019 Caval Ridge         |             | EXD                              | EX536         | 60 2.5                           |                                             | Post Work       |

Figura 5.4: Formato plan de mantenimiento BMA Fuente: Screenshot archivo operación

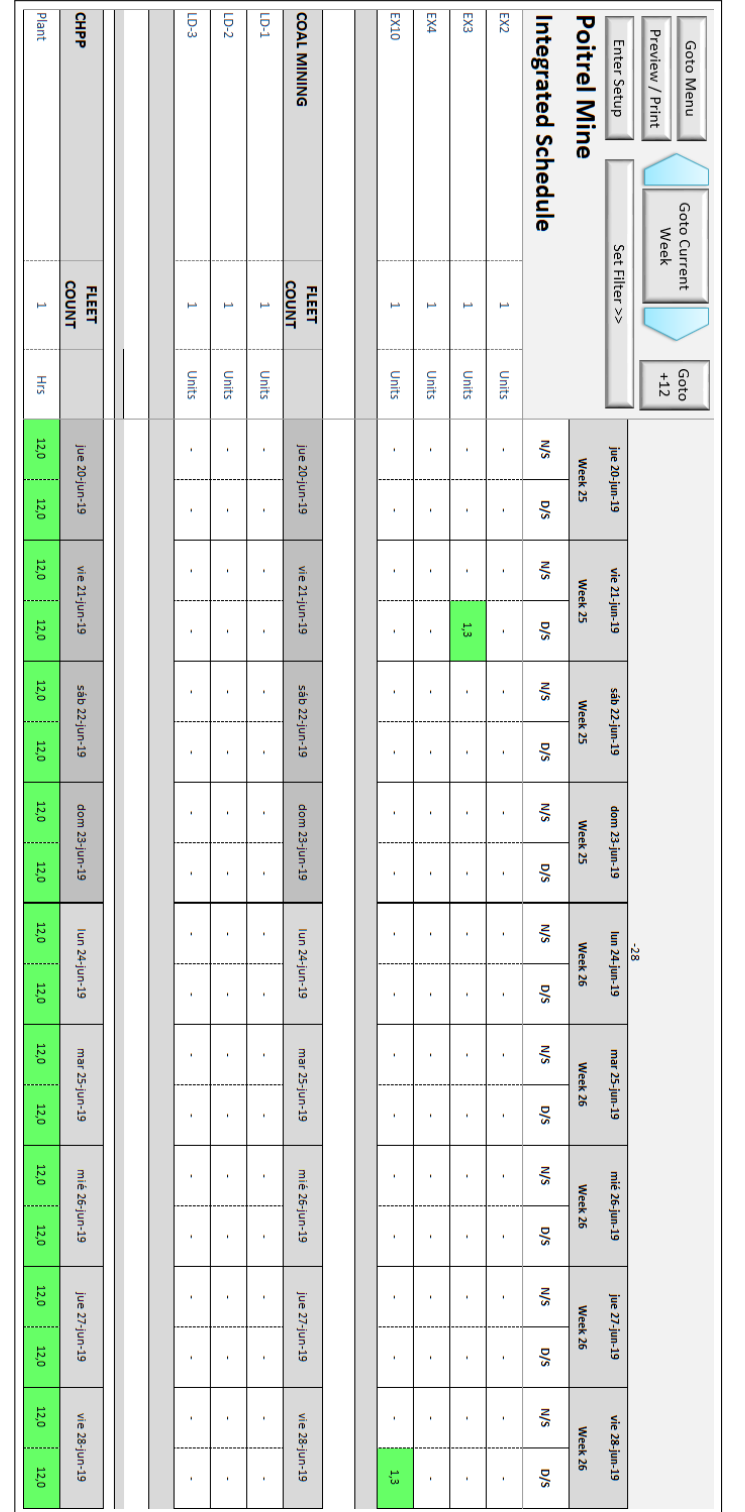

# 5.2.2.3. Formato BMC

Figura 5.5: Formato plan de mantenimiento BMC Fuente: Screenshot archivo operación

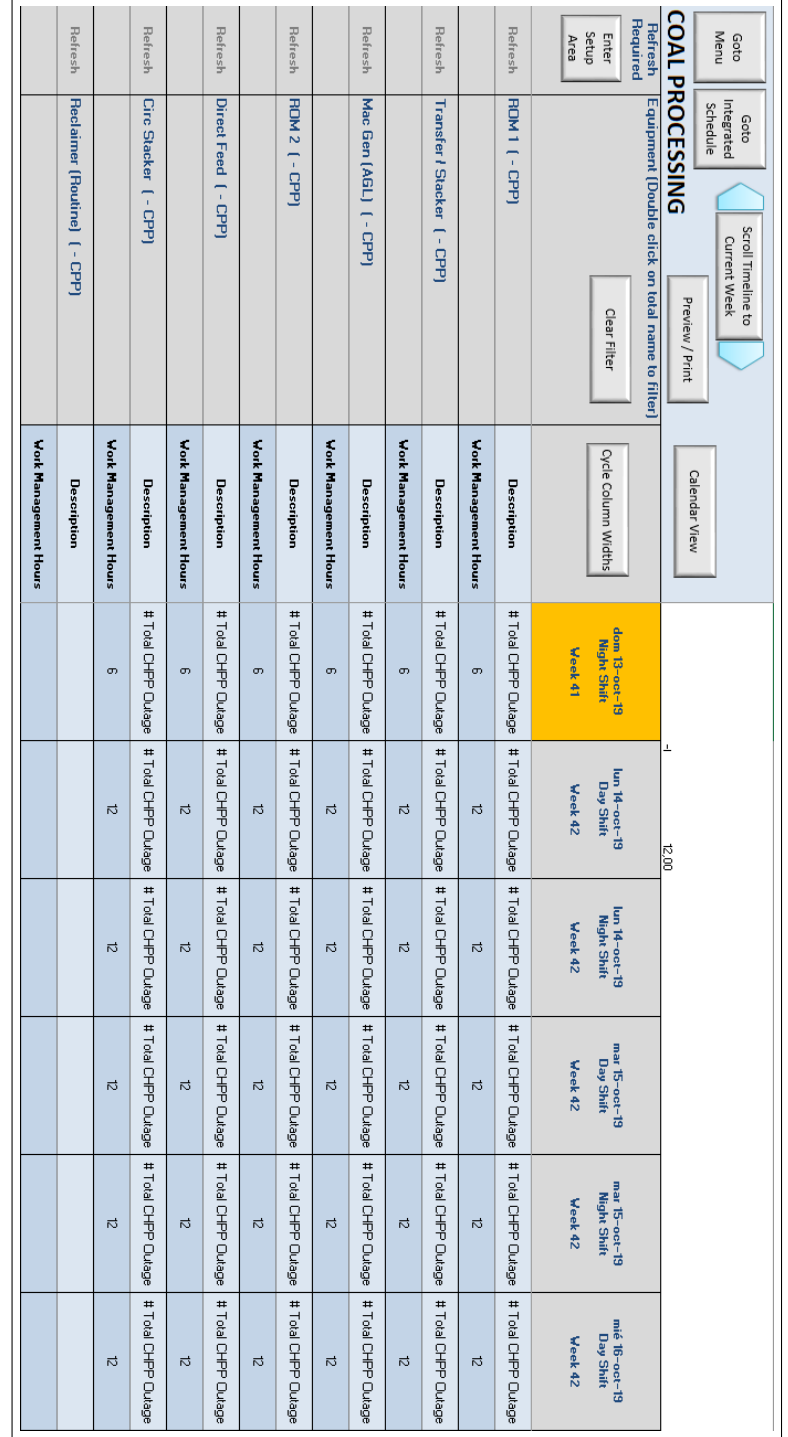

#### 5.2.2.4. Formato NEC

#### Figura 5.6: Formato plan de mantenimiento NEC Fuente: Screenshot archivo operación

#### 5.2.2.5. Formato OD

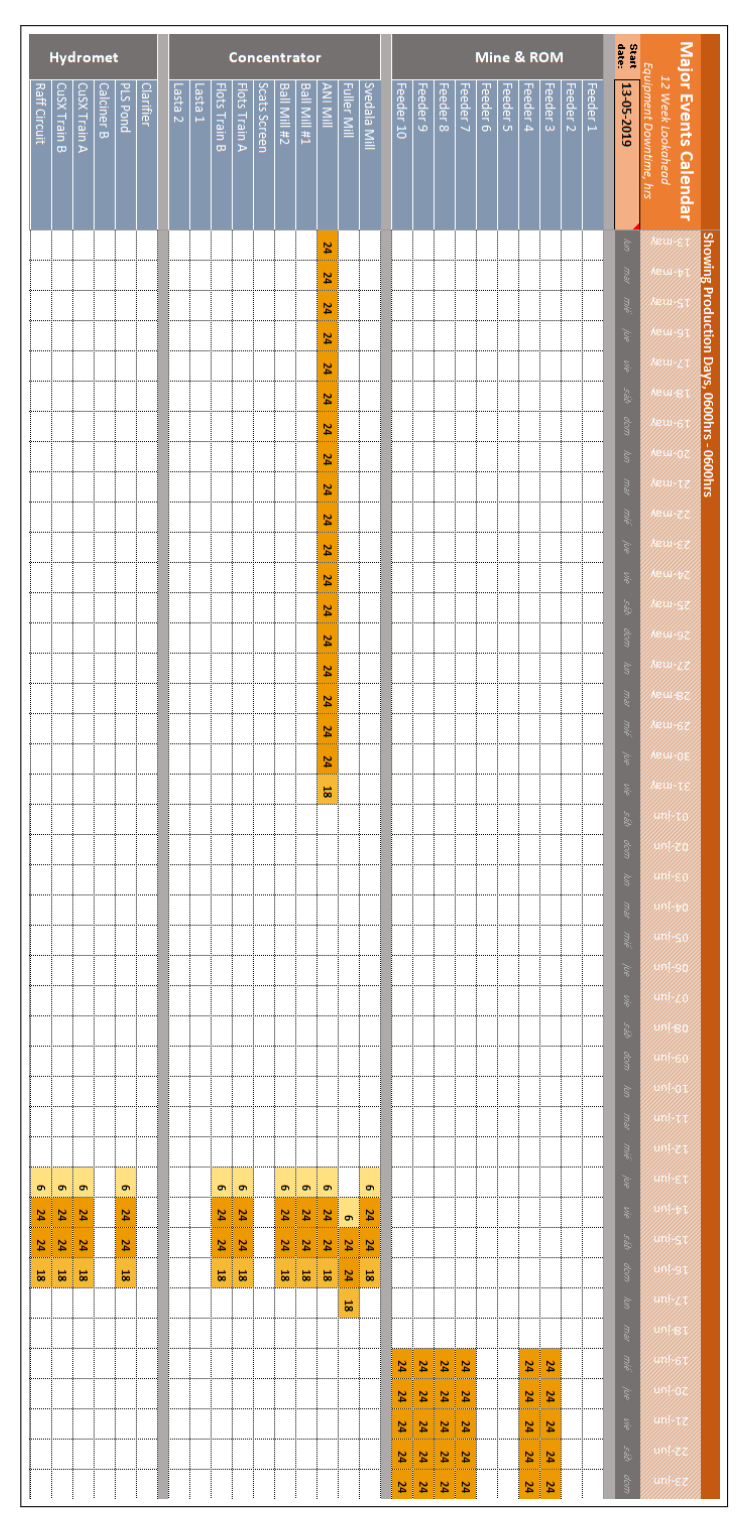

Figura 5.7: Formato plan de mantenimiento OD Fuente: Screenshot archivo operación

# 5.3. Herramienta de visualización basada en BI

- 5.3.1. Herramientas MinAm
- 5.3.1.1. Herramienta MEL

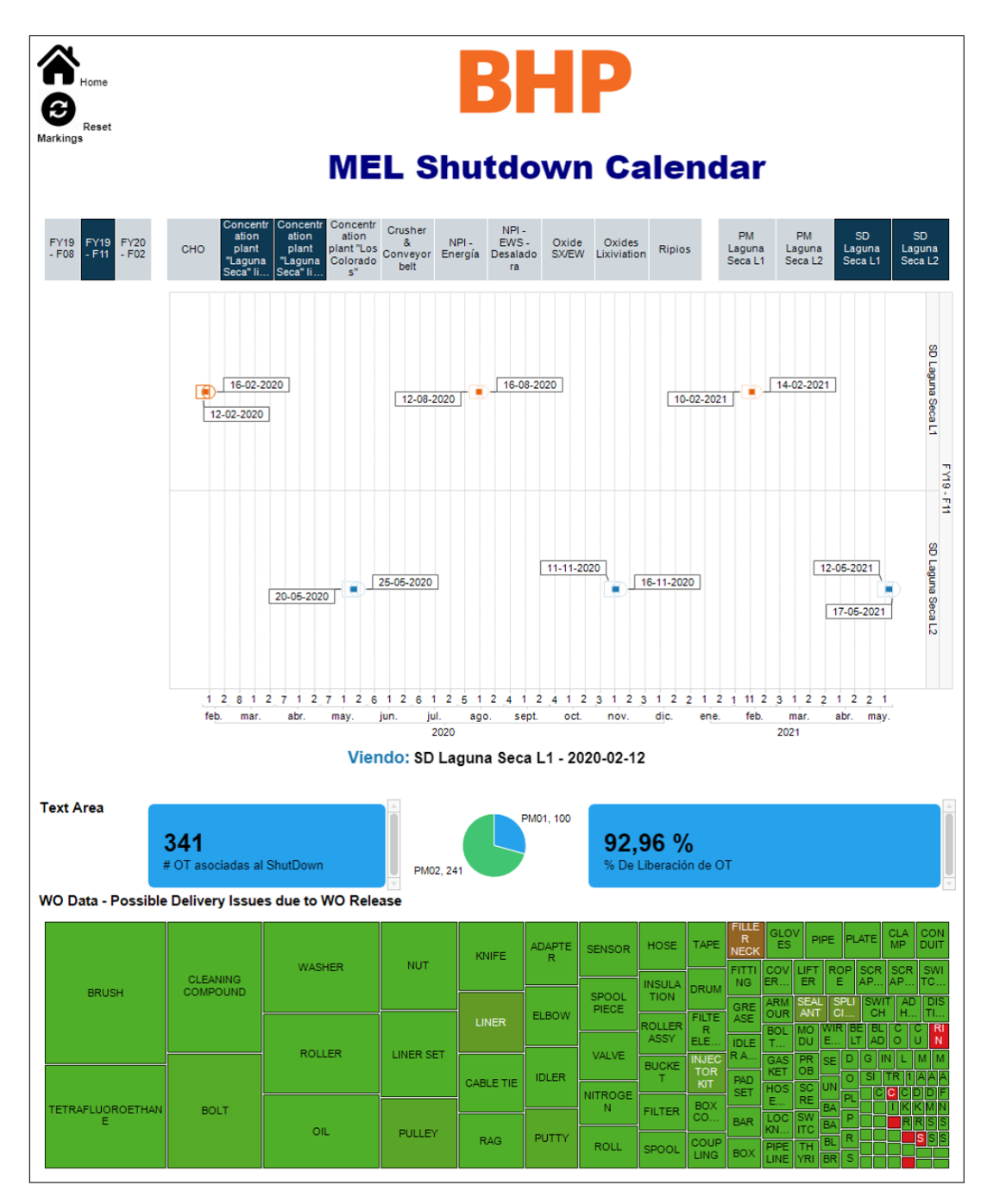

Figura 5.8: Herramienta mantenimientos preventivos MEL parte 1 Fuente: Elaboración propia

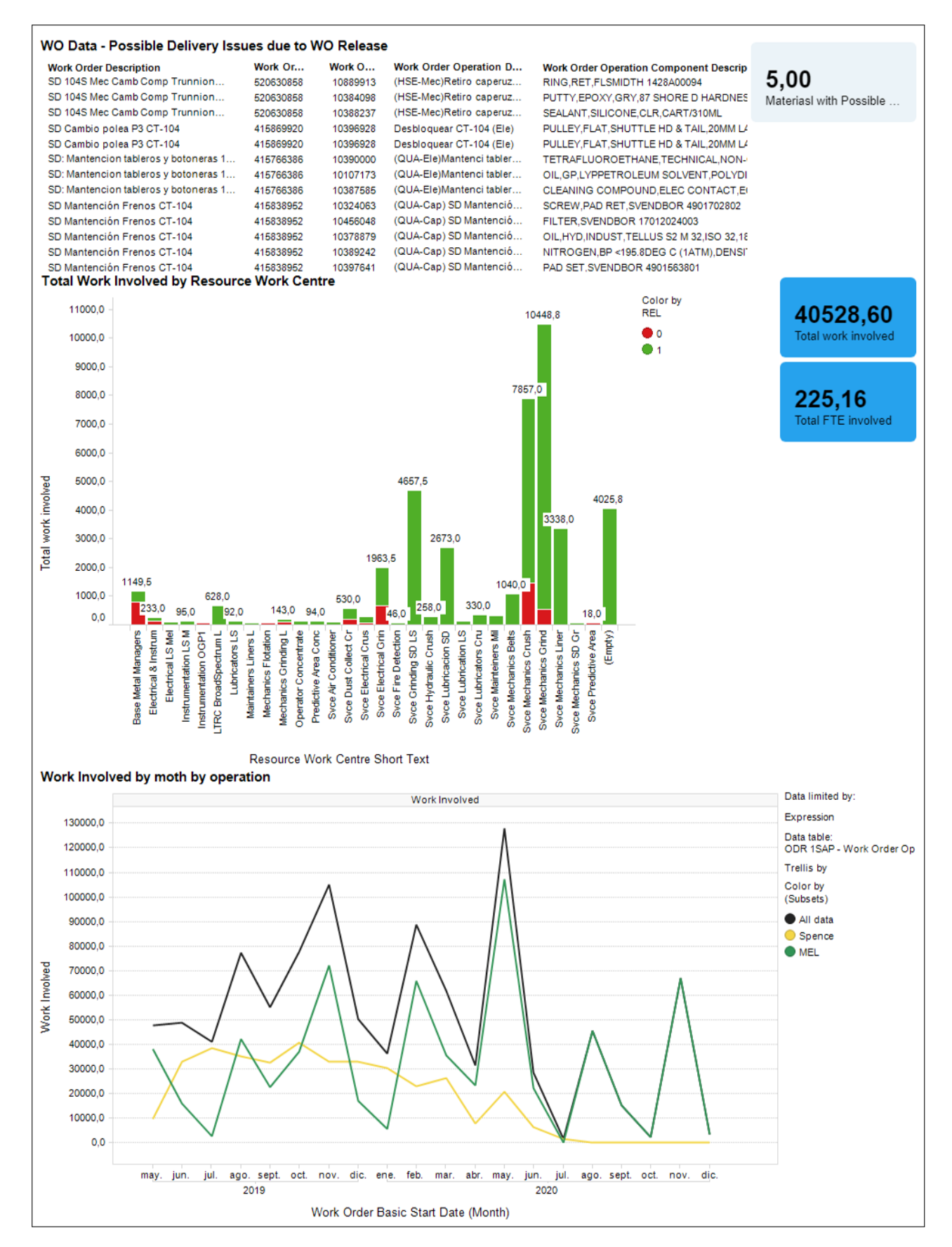

Figura 5.9: Herramienta mantenimientos preventivos MEL parte 2 Fuente: Elaboración propia

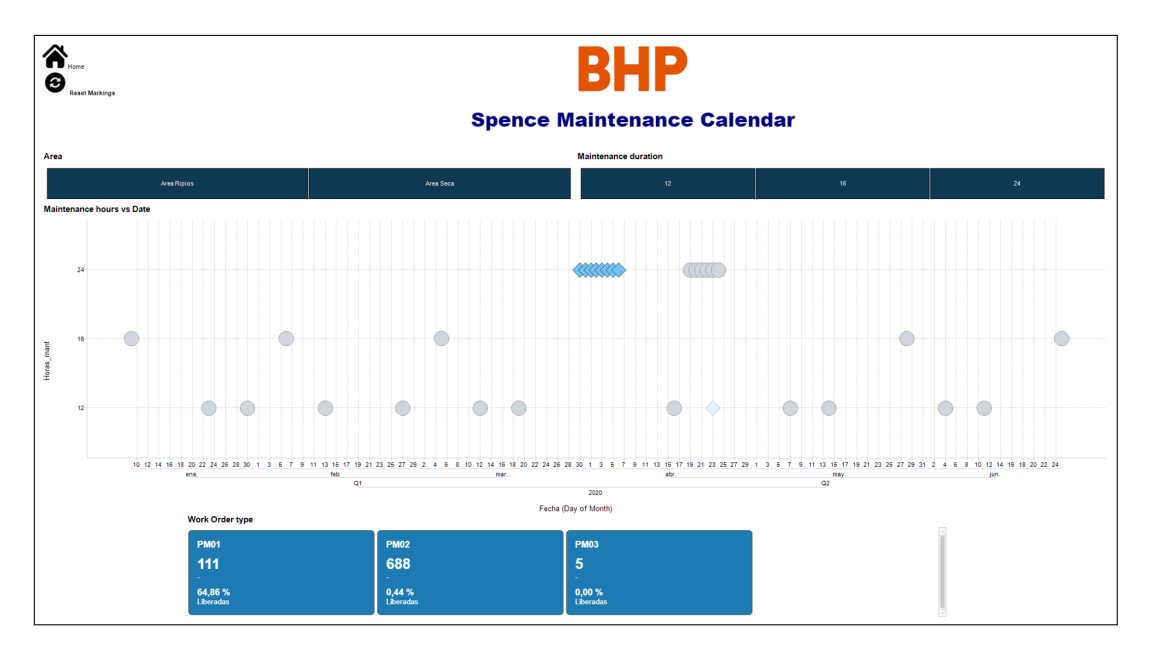

Figura 5.10: Herramienta mantenimientos preventivos Spence parte 1 Fuente: Elaboración propia

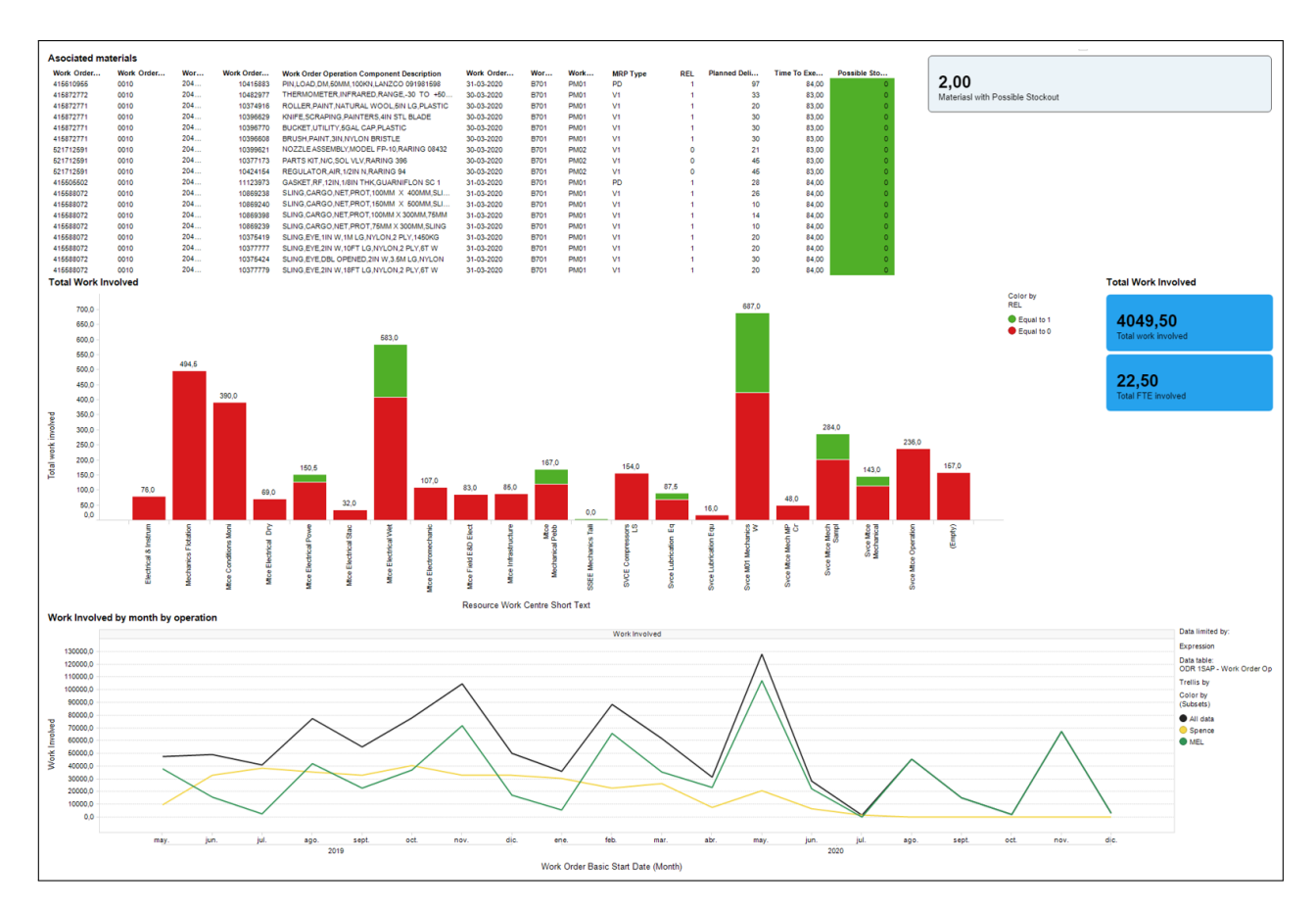

Figura 5.11: Herramienta mantenimientos preventivos Spence parte 2 Fuente: Elaboración propia

## 5.3.2. Herramientas MinAu

### 5.3.2.1. Herramienta WAIO

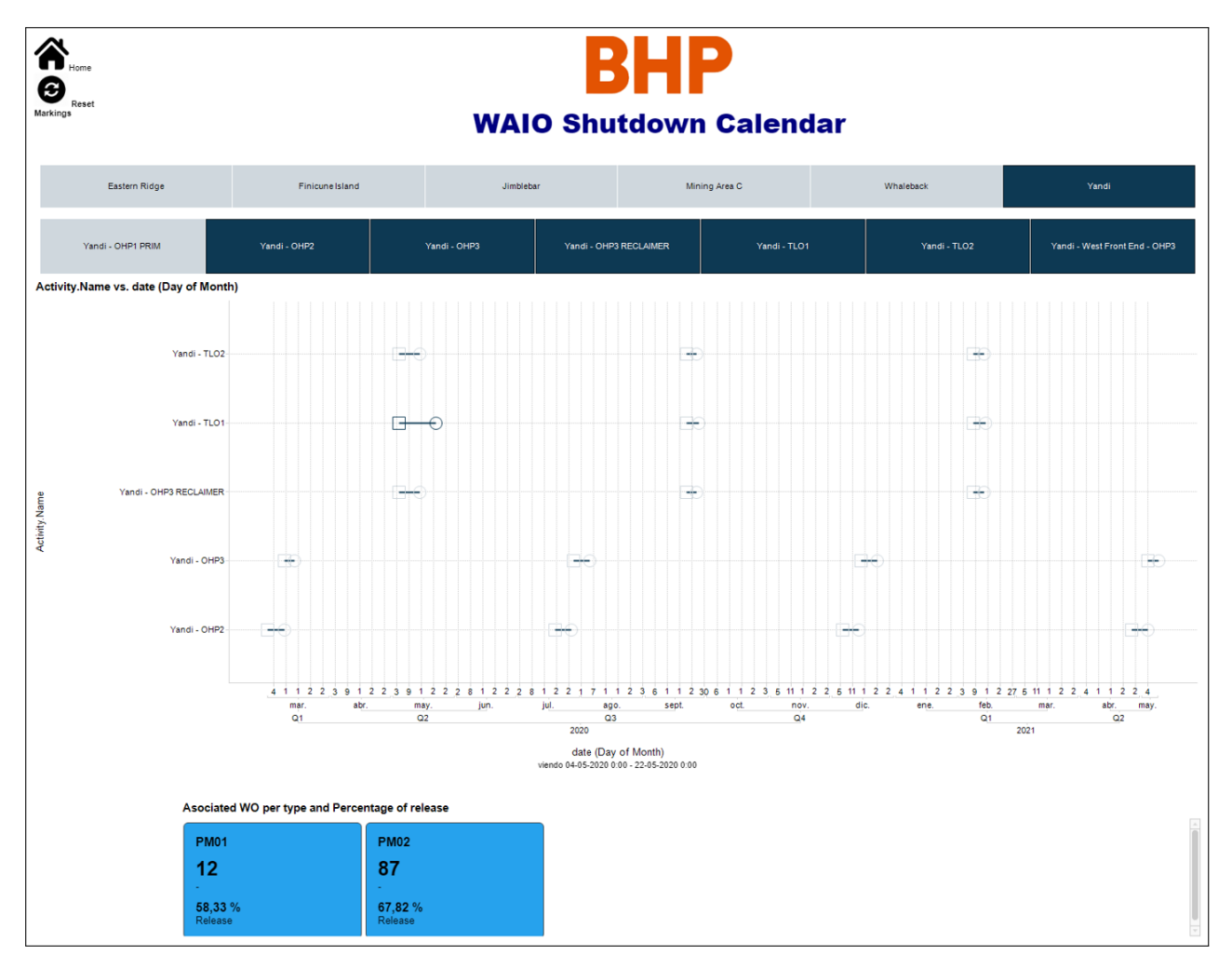

Figura 5.12: Herramienta mantenimientos preventivos WAIO parte 1 Fuente: Elaboración propia

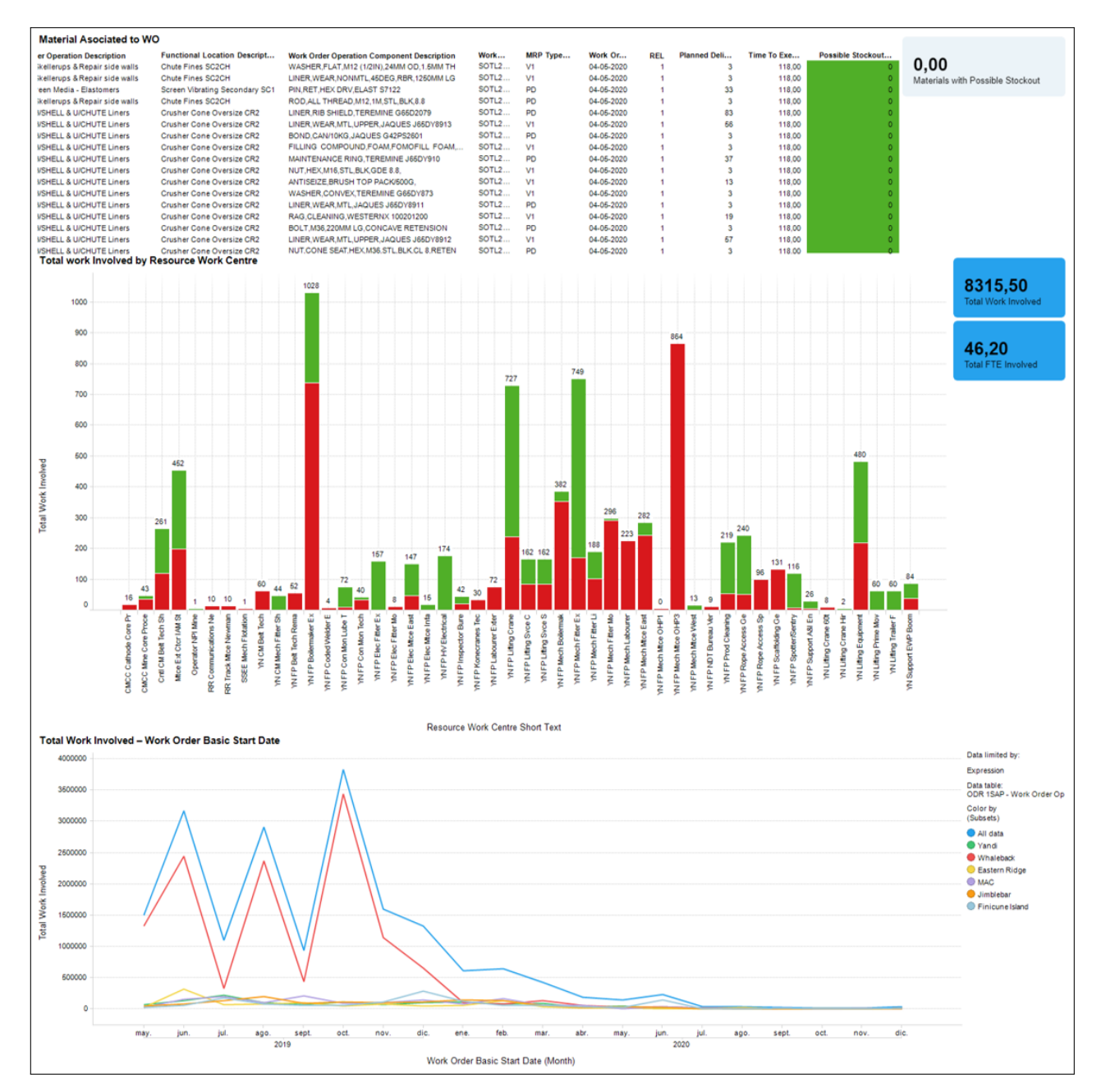

Figura 5.13: Herramienta mantenimientos preventivos WAIO parte 2 Fuente: Elaboración propia

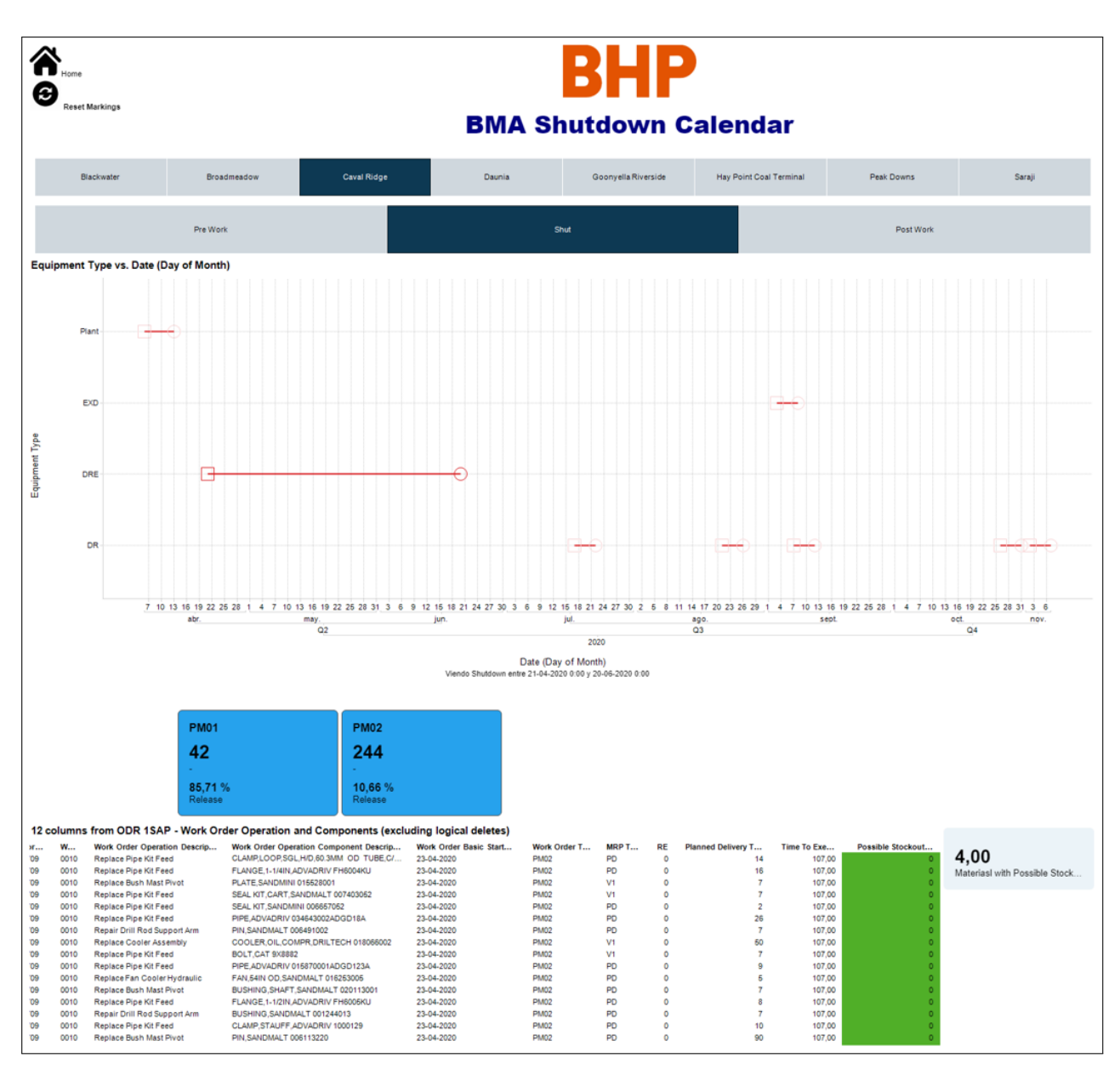

#### 5.3.2.2. Herramienta BMA

Figura 5.14: Herramienta mantenimientos preventivos BMA parte 1

Fuente: Elaboración propia

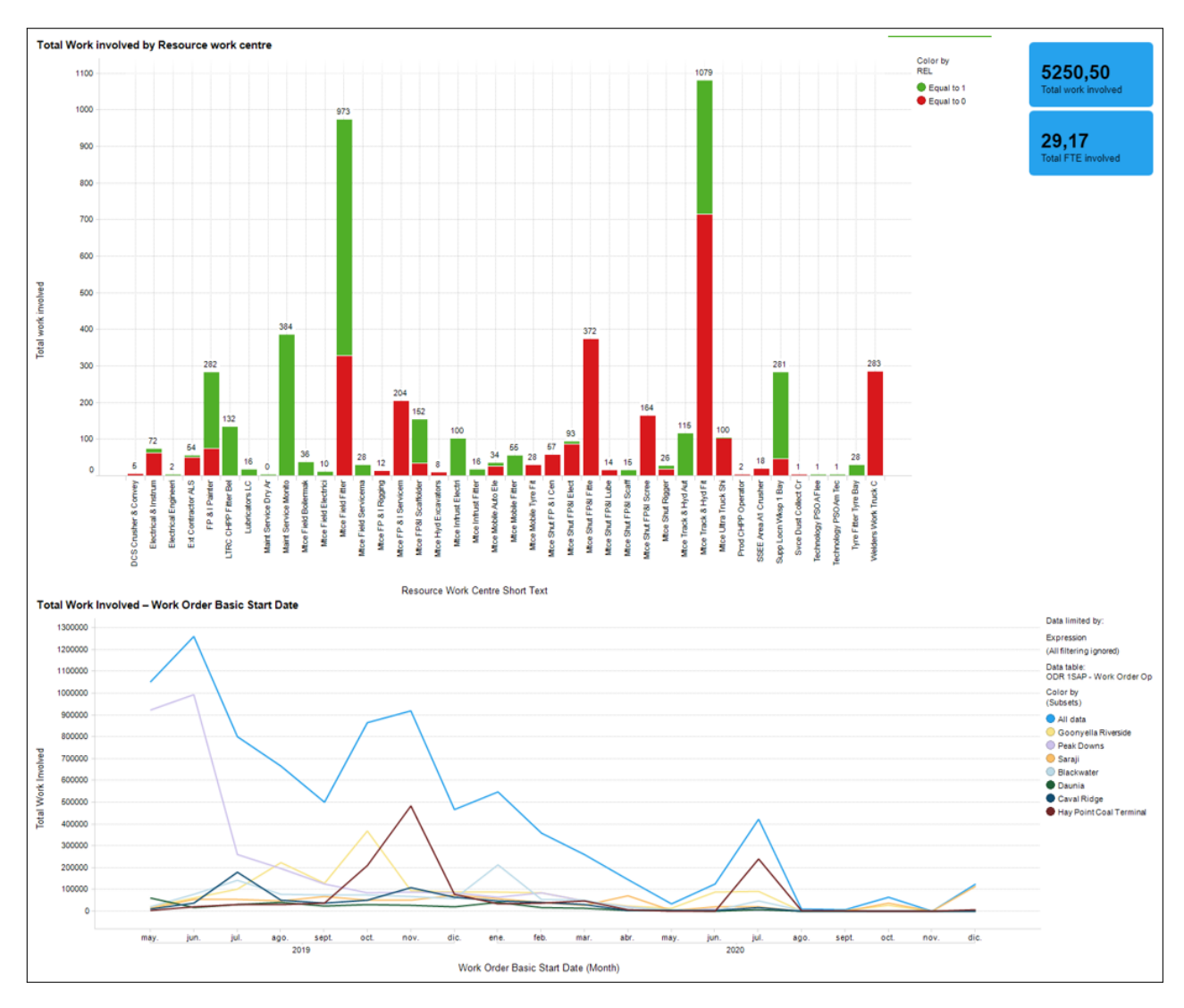

Figura 5.15: Herramienta mantenimientos preventivos BMA parte 2 Fuente: Elaboración propia

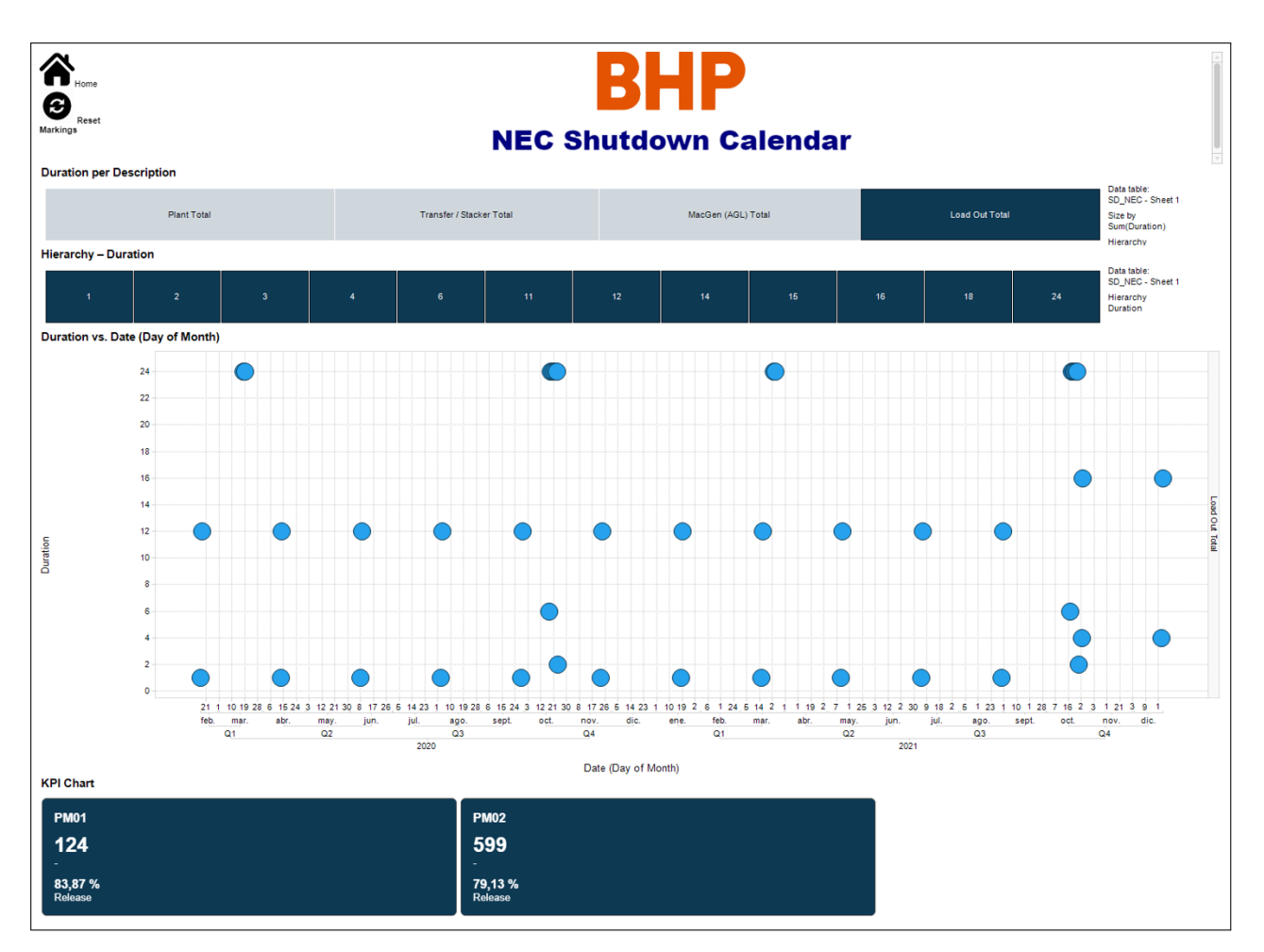

#### 5.3.2.3. Herramienta NEC

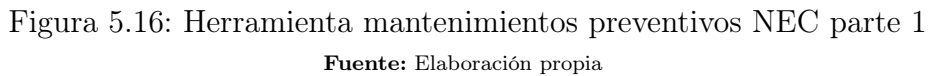

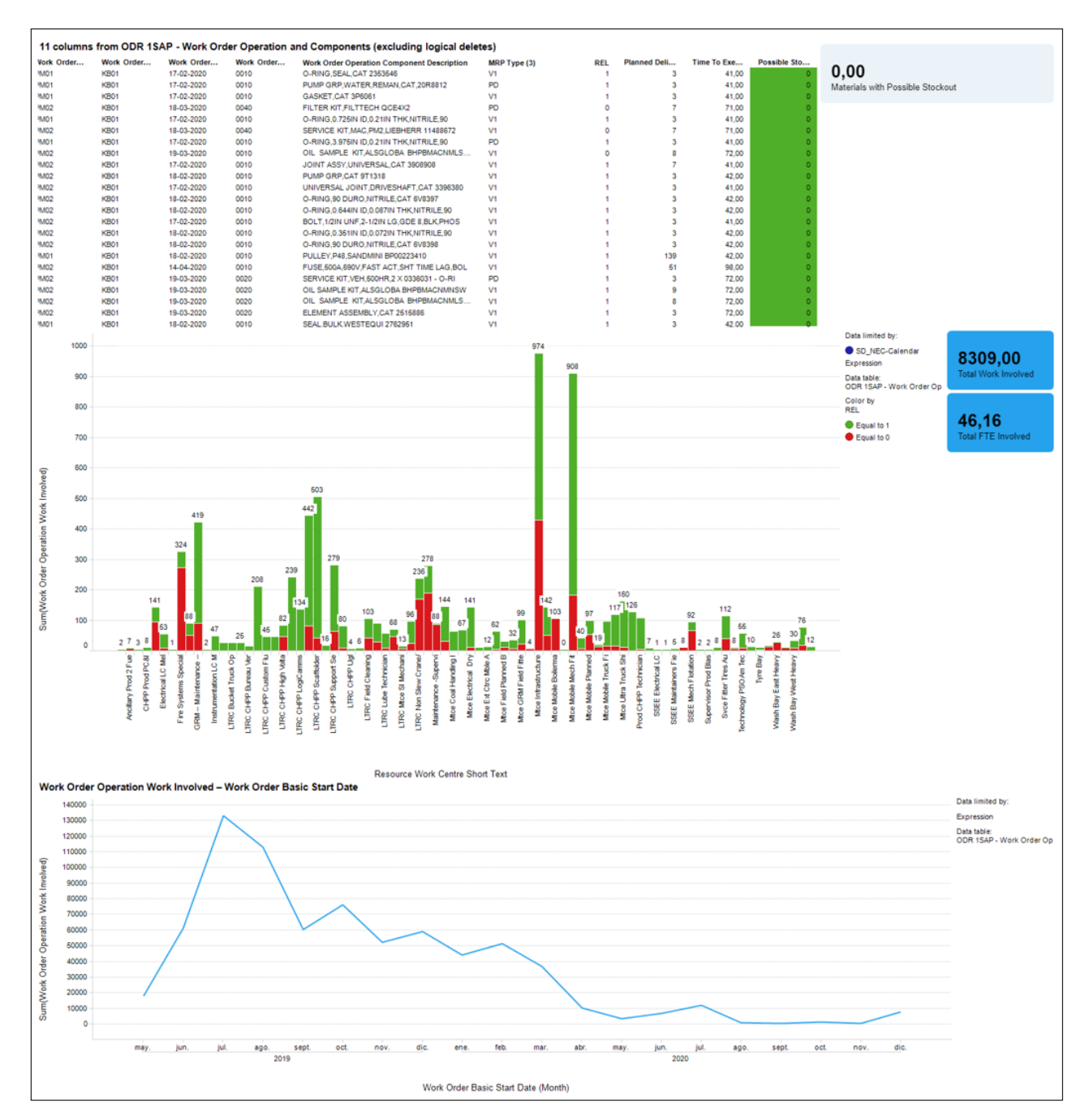

Figura 5.17: Herramienta mantenimientos preventivos NEC parte 2 Fuente: Elaboración propia

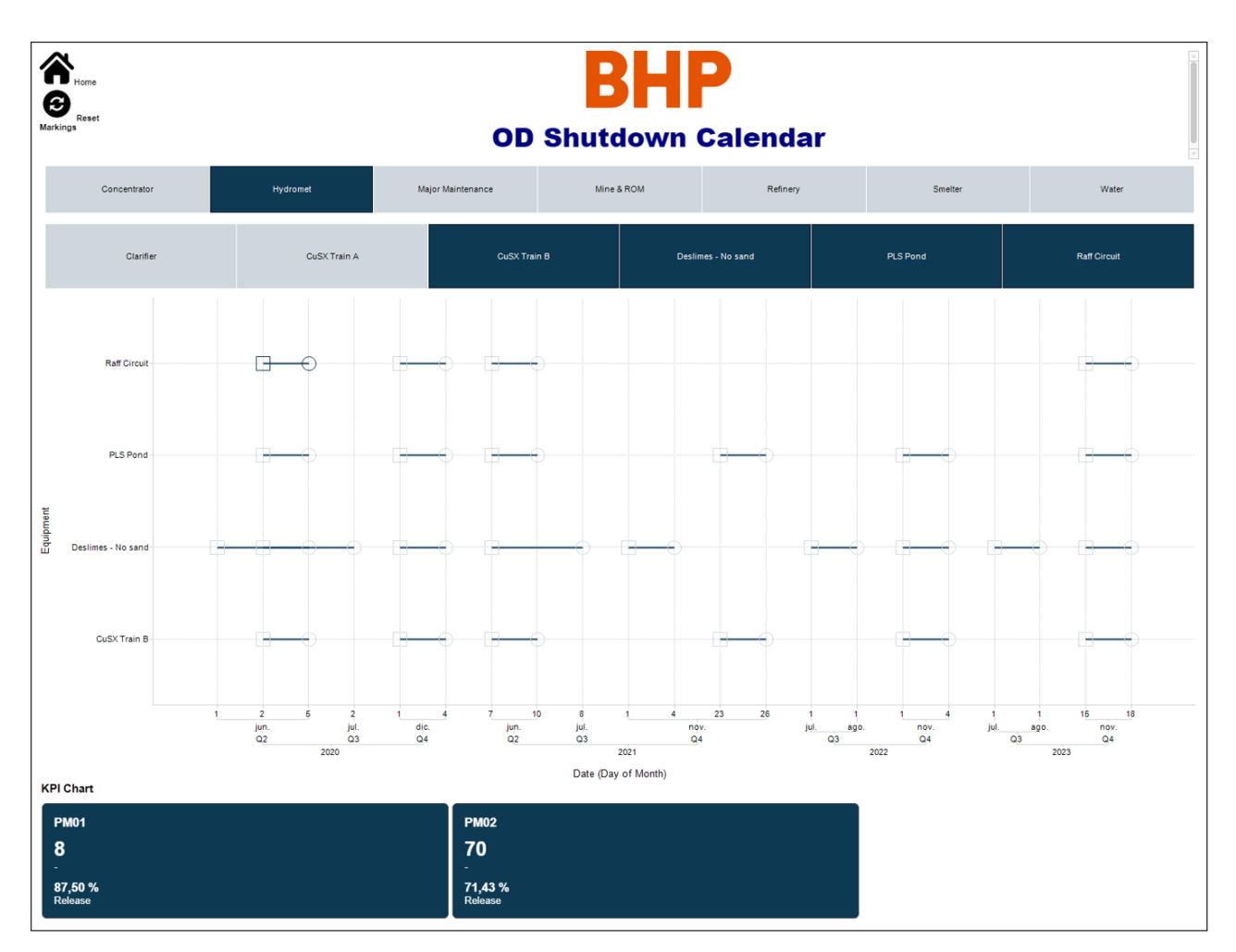

5.3.2.4. Herramienta OD

Figura 5.18: Herramienta mantenimientos preventivos OD parte 1 Fuente: Elaboración propia

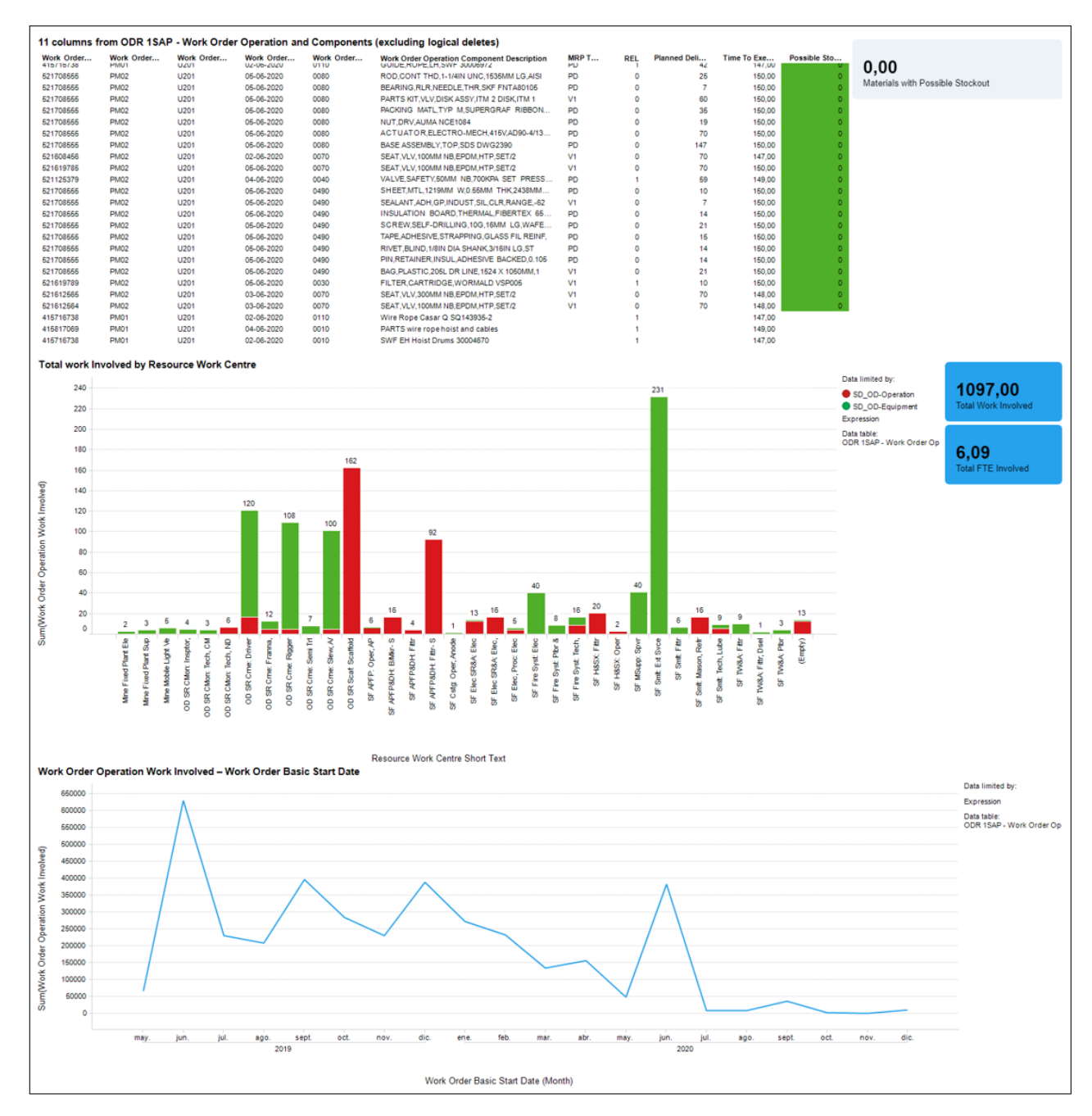

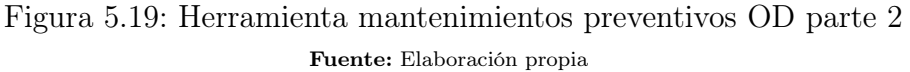